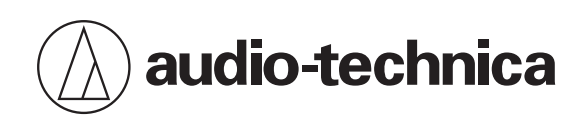

# **ATND1061LK ATND1061DAN**

Microfono array Beamforming

# **Manuale dell'utente -Edizione unità principale-**

**Italian**

<span id="page-1-0"></span>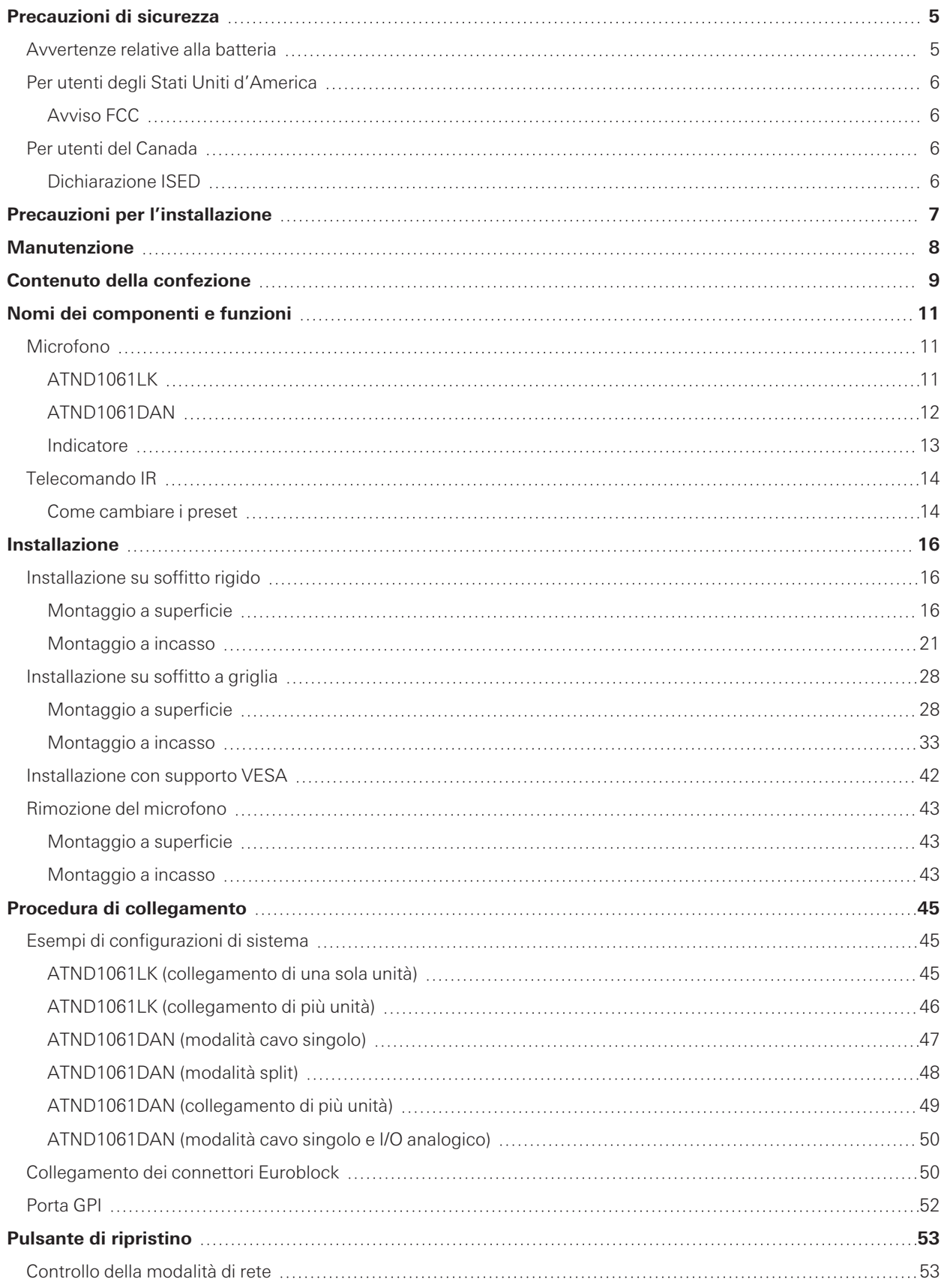

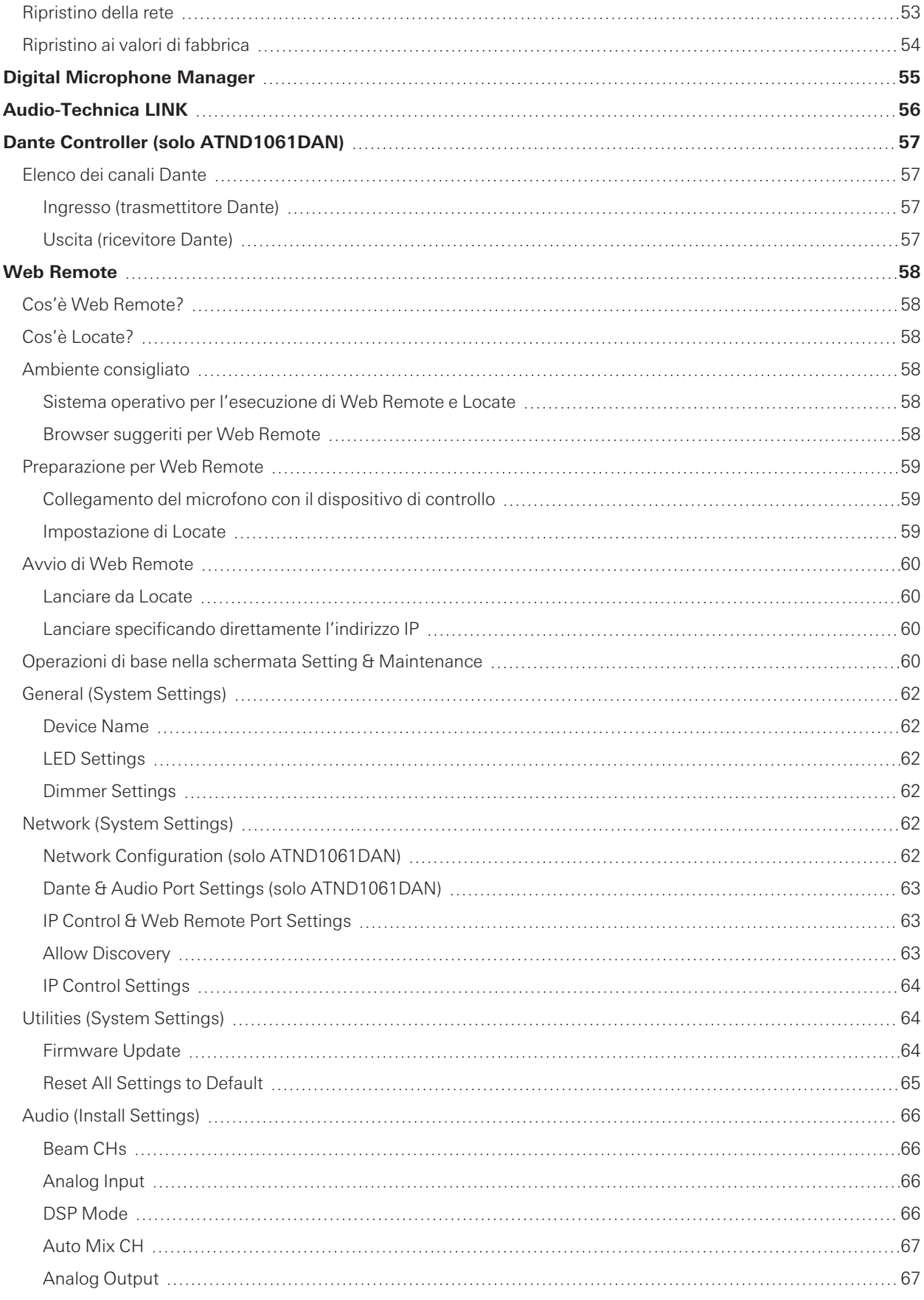

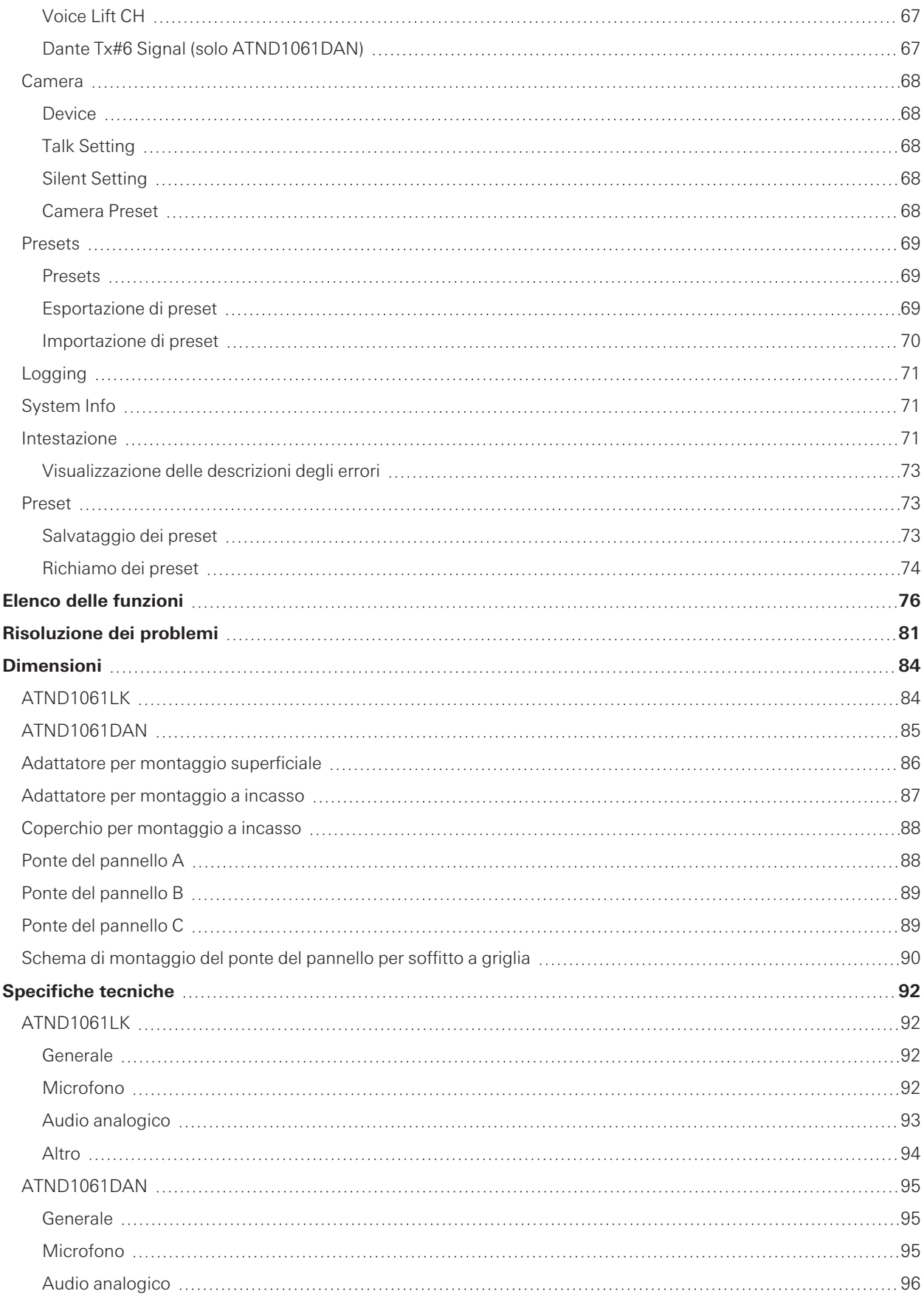

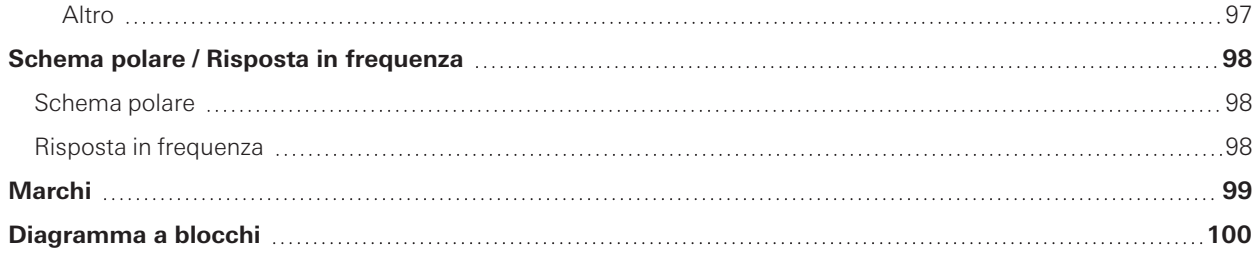

# <span id="page-5-0"></span>**Precauzioni di sicurezza**

Anche se questo prodotto è stato realizzato per essere utilizzato in piena sicurezza, l'uso scorretto potrebbe causare incidenti. Per garantire il massimo grado di sicurezza, osservare tutte le avvertenze e le precauzioni durante l'utilizzo del prodotto.

Prodotto destinato all'uso commerciale, non generale.

- Scollegare il prodotto dal dispositivo collegato qualora si verifichi un malfunzionamento che produca fumo, odori inusuali, calore eccessivo, rumori o qualsiasi altro segno che indichi un guasto. In tal caso, contattare il rivenditore autorizzato Audio-Technica locale.
- Non smontare, modificare o tentare di riparare il prodotto per evitare scosse elettriche, malfunzionamenti o incendi.
- Evitare di esporre il prodotto a forti urti che potrebbero causare scosse elettriche, malfunzionamenti o incendi.
- Non manipolare il prodotto con le mani bagnate per evitare scosse elettriche o lesioni.
- Non lasciare che il prodotto si bagni per evitare scosse elettriche o malfunzionamento.
- Non introdurre all'interno del prodotto corpi estranei quali materiali combustibili, metalli o liquidi.
- Per evitare incendi o lesioni da surriscaldamento, non coprire il prodotto con un panno.
- Conservare il prodotto fuori dalla portata dei bambini. Prodotto non destinato all'uso in prossimità dei bambini.
- Tenere il prodotto lontano da fiamme libere per evitare che si incendi o altri incidenti.
- Non collocare il prodotto in un luogo in cui è esposto alla luce diretta del sole, in prossimità di dispositivi di riscaldamento o in luoghi con temperature elevate, elevata umidità o alte concentrazioni di polvere per evitare scosse elettriche, incendi, malfunzionamenti ecc.
- Tenere lontano dal fuoco per evitare deformazioni o malfunzionamenti.
- Non usare prodotti chimici come benzene, solvente, detergente per contatti elettrici, ecc., per evitare deformazioni o malfunzionamenti.

# <span id="page-5-1"></span>**Avvertenze relative alla batteria**

- Tenere le batterie fuori dalla portata dei bambini.
- Osservare la corretta polarità, secondo quanto indicato.
- Non esporre la batteria a calore eccessivo, come ad esempio la luce solare, fiamma libera o sorgenti simili.
- Smaltire la batteria secondo le normative ambientali in vigore nel proprio paese di residenza.
- Rimuovere immediatamente la batteria esaurita.
- La sostituzione con una batteria non compatibile potrebbe causare un'esplosione. Sostituire la batteria solo con un tipo simile o equivalente.
- Non utilizzare batterie ricaricabili.
- Non utilizzare batterie che presentano perdite. Nel caso in cui si verifichi la perdita del fluido elettrolita dalla batteria, evitare il contatto con la pelle. Qualora si verifichi il contatto con la pelle, sciacquare immediatamente con acqua e sapone.
- Qualora il fluido venga a contatto con gli occhi, sciacquare immediatamente con acqua e contattare un medico.

# <span id="page-6-0"></span>**Per utenti degli Stati Uniti d'America**

# <span id="page-6-1"></span>**Avviso FCC**

#### **Avvertenza**

Questo dispositivo è conforme alla Sezione 15 della normativa FCC. Il suo funzionamento è soggetto alle seguenti due condizioni: (1) Il dispositivo non deve causare interferenze nocive e, (2) il dispositivo deve accettare le interferenze ricevute, incluse quelle che potrebbero causarne un funzionamento non corretto.

#### **Attenzione**

Qualsiasi modifica apportata al prodotto dall'utente non espressamente approvata o descritta nel presente manuale può invalidarne i diritti d'uso.

#### **Nota**

Questo dispositivo è stato testato e trovato conforme ai limiti stabiliti per i dispositivi digitali di Classe B, in base a quanto descritto nella Sezione 15 della normativa FCC. Questi limiti sono stati stabiliti per offrire un ragionevole grado di protezione contro le interferenze nocive in aree residenziali. Questo dispositivo genera, utilizza e può emettere energia sotto forma di radio frequenze e, se non installato secondo le istruzioni, potrebbe causare interferenze nocive alle comunicazioni radio. Non vi è, tuttavia, alcuna garanzia che tali interferenze non si verifichino in particolari situazioni. Nel caso in cui il dispositivo dovesse interferire con la ricezione di segnali radio o televisivi, il che può essere accertato spegnendo e riaccendendo l'unità, l'utente è invitato ad adottare una o più delle seguenti contromisure:

- Riorientare o spostare l'antenna ricevente.
- Incrementare la distanza tra il dispositivo e l'apparecchio ricevitore.
- Collegare il dispositivo a una presa di corrente diversa da quella a cui è stato connesso l'apparecchio ricevente.
- Consultare il rivenditore e/o un tecnico specializzato radio/TV per assistenza.

#### **Contatto**

Società responsabile: Audio-Technica U.S., Inc. Indirizzo: 1221 Commerce Drive, Stow, Ohio 44224, USA Tel: 330-686-2600

# <span id="page-6-2"></span>**Per utenti del Canada**

### <span id="page-6-3"></span>**Dichiarazione ISED**

CAN ICES-3(B)/NMB-3(B)

# <span id="page-7-0"></span>**Precauzioni per l'installazione**

- Questo prodotto deve essere installato da un tecnico qualificato. Nello stabilire il luogo e il metodo di installazione, tenere in considerazione le leggi e le ordinanze applicabili per l'area in cui viene installato il prodotto.
- Audio-Technica non si assume alcuna responsabilità in caso di incidenti come la caduta del prodotto dovuta una tenuta insufficiente del sito di installazione o a un'installazione impropria.
- Quando si lavora in una posizione elevata, assicurarsi di scegliere una posizione stabile senza oggetti liberi a terra prima di lavorare.
- Installare il prodotto in un luogo dove non possa essere urtato o danneggiato dai movimenti di persone o apparecchiature vicine.
- Assicurarsi di verificare la tenuta del luogo di installazione. Il luogo di installazione deve generalmente poter sostenere un peso almeno 10 volte superiore a quello del prodotto.
- A seconda della struttura del soffitto, le vibrazioni potrebbero generare rumore. Si consiglia di adottare apposite e adeguate misure di smorzamento.
- Assicurarsi di usare solo gli accessori inclusi per l'installazione.
- Non utilizzare gli accessori inclusi per scopi diversi dall'uso con questo prodotto.
- Non installare il prodotto in aree esposte ad elevati livelli di vapori oleosi o fumo, o dove vi sono solventi o soluzioni volatili. Tali condizioni possono dare luogo a reazioni chimiche che possono deteriorare o danneggiare le parti in plastica del prodotto, il che può provocare incidenti come la caduta del prodotto dal soffitto.
- Non installare il prodotto in aree dove possa essere danneggiato dalla presenza di sale o di gas corrosivi. Tali danni possono ridurre la tenuta del prodotto e causare incidenti come la caduta del prodotto dal soffitto.
- Assicurarsi di stringere le viti correttamente e a fondo. In caso contrario, si potrebbero provocare lesioni personali dovute a incidenti come la caduta del prodotto dal soffitto.
- Non schiacciare i cavi durante l'installazione.
- Fissare saldamente il cavo sismico, la fascetta e la cintura di sicurezza nella posizione specificata.
- Fissare il cavo sismico in modo che resti meno gioco possibile.
- Se un'eventuale caduta impatta sul cavo sismico, sostituirlo con un cavo nuovo.

# <span id="page-8-0"></span>**Manutenzione**

Quando è sporco o polveroso, pulirlo con un panno asciutto e morbido.

 $\bigcirc$ 

Non utilizzare benzina, diluenti per vernici o detergenti per contatti elettrici. Ciò potrebbe causare deformazioni o malfunzionamenti.

# <span id="page-9-0"></span>**Contenuto della confezione**

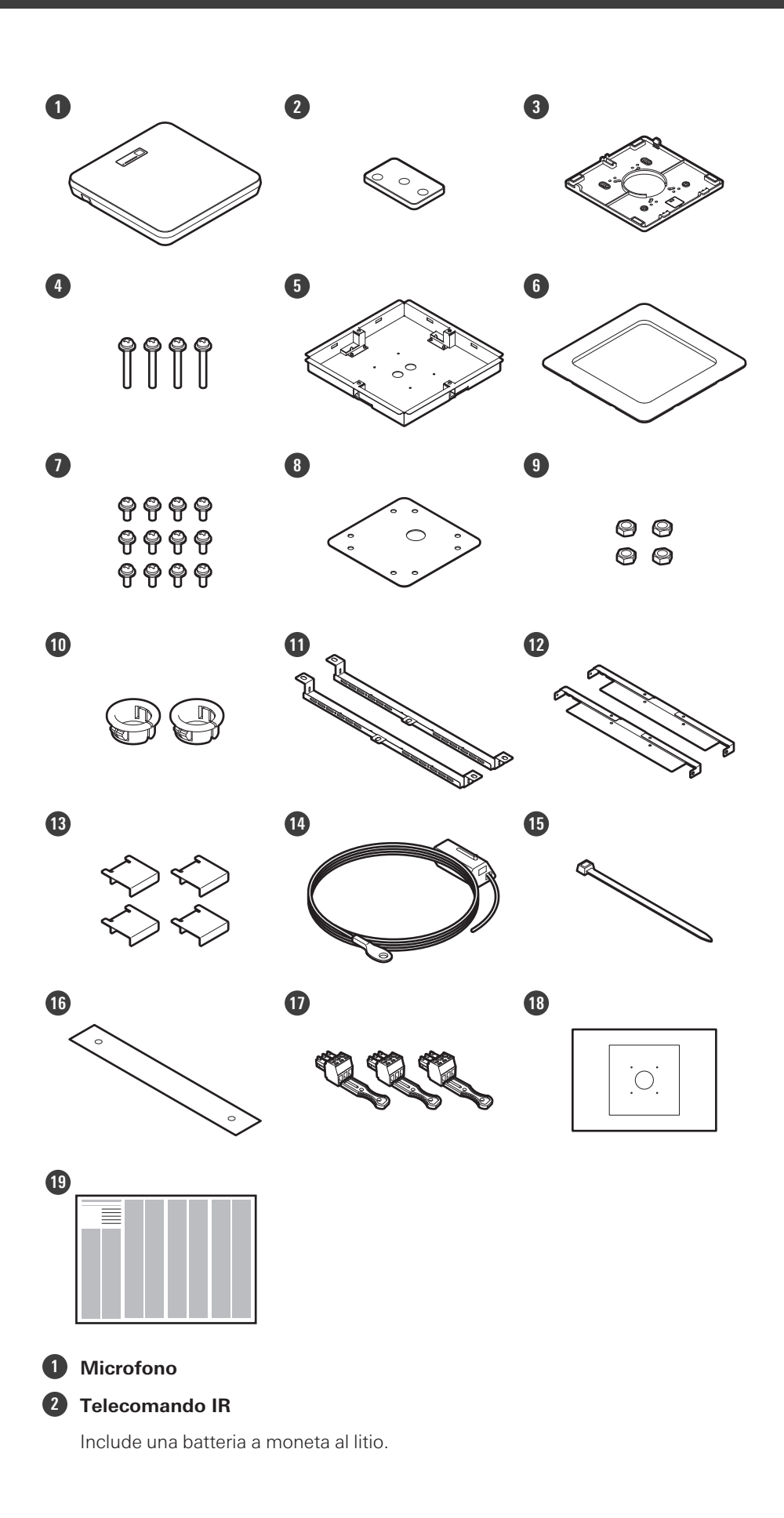

### **Contenuto della confezione**

- **Adattatore per montaggio superficiale**
- **Vite (M4 × 50 mm) × 4**
- **Adattatore per montaggio a incasso**
- **Coperchio per montaggio a incasso**
- **Vite (M4 × 10 mm) × 12**
- **Coperchio del foro**
- **Dado × 4**
- **Boccola a scatto × 2**
- **Ponte del pannello A × 2**
- **Ponte del pannello B × 2**
- **Ponte del pannello C × 4**
- **Cavo sismico**
- **Fascetta**
- **Cintura di sicurezza**
- **Connettore Euroblock × 3**
- **Modello di installazione**
- **Guida rapida**

# <span id="page-11-1"></span><span id="page-11-0"></span>**Microfono**

# <span id="page-11-2"></span>**ATND1061LK**

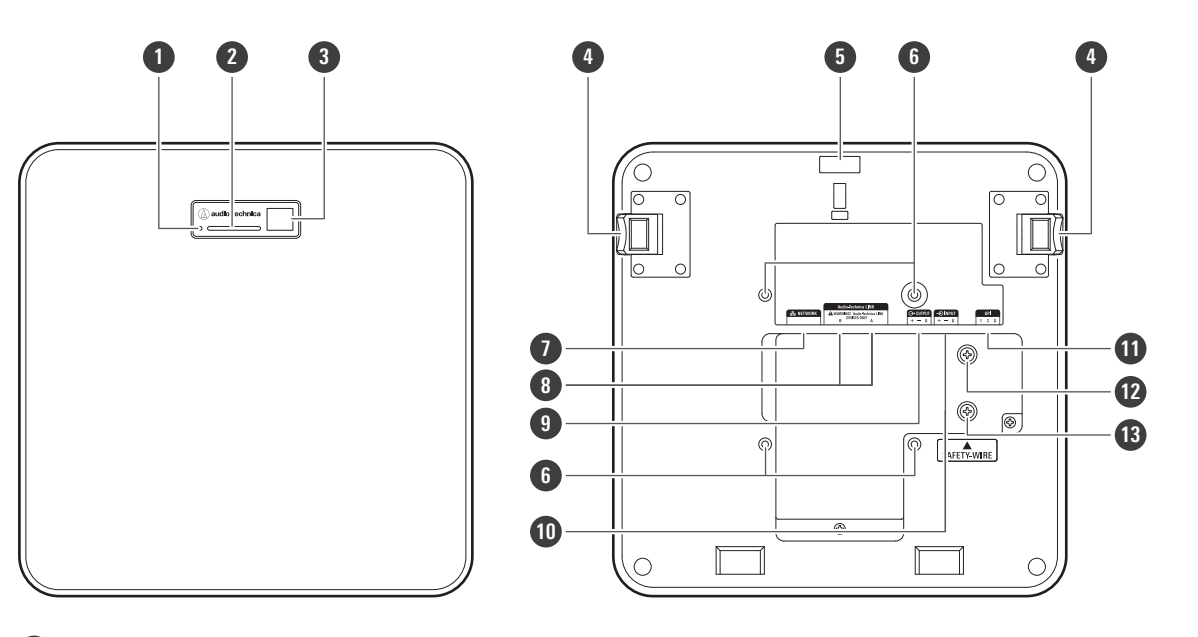

### **1 Pulsante di ripristino**

Inserire la punta di uno spillo o di un altro dispositivo sottile e premere questo pulsante per ripristinare il microfono.

- **2 Indicatore**
- **3 Ricevitore IR**
- **4 Pulsante di rilascio**
- **5 Foro per la fascetta**
- **6 Fori per le viti per il supporto VESA**

Usato quando si installa con un supporto VESA.

### **7 Porta di rete**

Usata per collegare il cavo LAN (CAT5e o superiore). Collegarsi alla rete locale ed eseguire il controllo esterno utilizzando l'applicazione.

### **8 Porte Audio-Technica LINK A/B**

Utilizzato per Audio-Technica LINK. Usato per collegare il cavo LAN (CAT5e o superiore). (assicurarsi di utilizzare un conduttore con un diametro di 24 AWG o superiore e uno schermo.)

### **9 Porta di uscita analogica**

Utilizzato per collegare il cavo bilanciato.

- +: caldo
- −: freddo
- G: terra

### **Nomi dei componenti e funzioni**

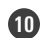

### **Porta di ingresso analogico**

Utilizzato per collegare il cavo bilanciato.

- +: caldo
- −: freddo
- G: terra

### **Porta GPI**

Per i dettagli, vedere ["Porta GPI" \(p.52\)](#page-52-0). 1: GPI1 2: GPI2 G: terra

### **Vite per la messa a terra**

Eseguire la messa a terra se necessario.

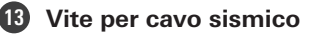

## <span id="page-12-0"></span>**ATND1061DAN**

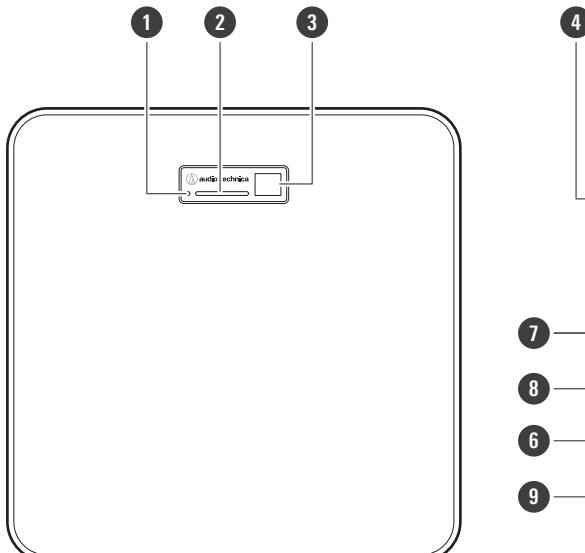

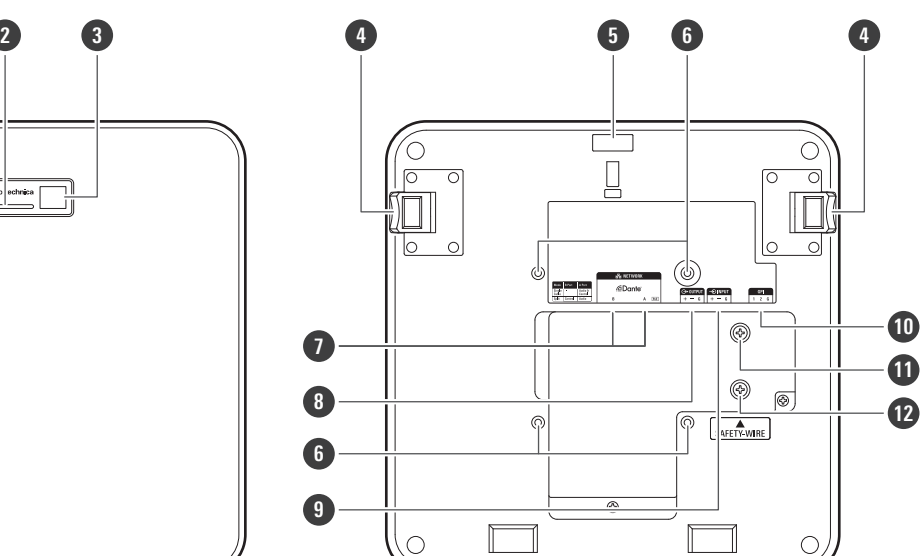

### **Pulsante di ripristino**

Inserire la punta di uno spillo o di un altro dispositivo sottile e premere questo pulsante per ripristinare il microfono.

- **Indicatore**
- **Ricevitore IR**
- **Pulsante di rilascio**
- **Foro per la fascetta**
- **Fori per le viti per il supporto VESA**

Usato quando si installa con un supporto VESA.

### **7 Porte di rete A/B**

Porte di rete Dante. Usato per collegare il cavo LAN (CAT5e o superiore). (assicurarsi di utilizzare un conduttore con un diametro di 24 AWG o superiore e uno schermo.) Collegarsi alla rete locale ed eseguire il controllo esterno utilizzando l'applicazione.

L'alimentatore si accende quando la porta di rete A è collegata a un hub di commutazione PoE.

### **8 Porta di uscita analogica**

Utilizzato per collegare il cavo bilanciato.

- +: caldo
- −: freddo
- G: terra

### **9 Porta di ingresso analogico**

Utilizzato per collegare il cavo bilanciato.

- +: caldo
- −: freddo

G: terra

### **10 Porta GPI**

Per i dettagli, vedere ["Porta GPI" \(p.52\)](#page-52-0). 1: GPI1 2: GPI2 G: terra

**11 Vite per la messa a terra**

Eseguire la messa a terra se necessario.

**12 Vite per cavo sismico**

### <span id="page-13-0"></span>**Indicatore**

 $\Box$ 

I colori dell'indicatore possono essere usati per confermare lo stato del microfono.

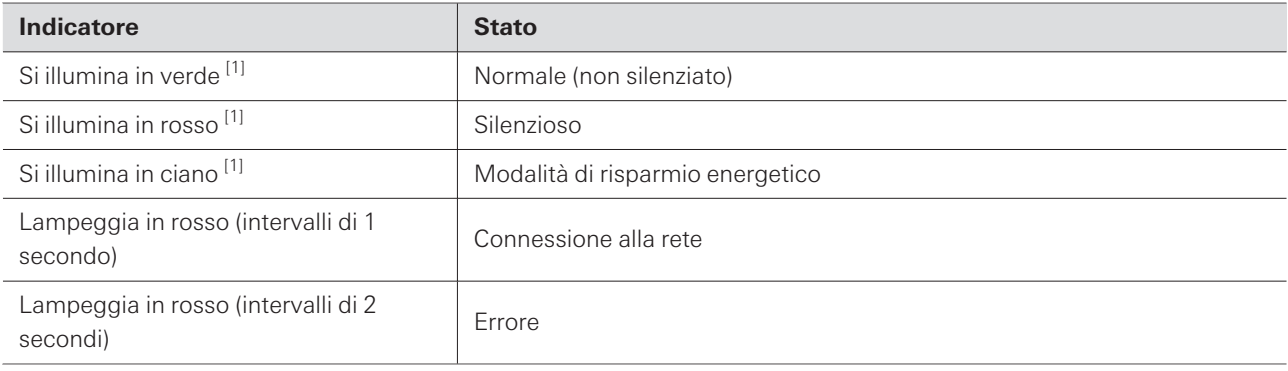

[1] I colori dell'indicatore possono essere cambiati in "LED Settings".

Per informazioni sui colori degli indicatori quando cambiano i preset, vedere ["Come cambiare i preset"](#page-14-1) [\(p.14\)](#page-14-1).

Per informazioni sui colori degli indicatori quando si controlla la modalità di rete, vedere ["Controllo della](#page-53-1) [modalità di rete" \(p.53\)](#page-53-1).

# <span id="page-14-0"></span>**Telecomando IR**

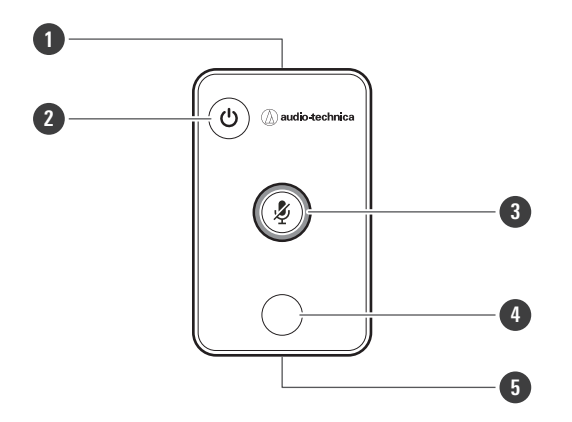

### **1 Trasmettitore IR**

### **2 Modalità di risparmio energetico / pulsante di annullamento**

Utilizzato per attivare/disattivare la modalità di risparmio energetico e per annullare le impostazioni preimpostate. Mentre si è in modalità di risparmio energetico, saranno ricevuti solo i segnali di controllo per tornare alla modalità di funzionamento normale. Assicurarsi di mettere il microfono in modalità di risparmio energetico quando non lo si usa.

### **3 Pulsante di silenziamento/conferma**

Usato per attivare/disattivare All Mute e per completare le impostazioni del preset.

### **4 Pulsante della modalità preset**

Usato per cambiare le impostazioni del preset.

### **5 Coperchio della batteria**

Include una batteria a moneta al litio (per confermare il funzionamento iniziale).

Rimuovere la pellicola protettiva sulla batteria prima dell'uso.

<span id="page-14-1"></span>È possibile utilizzare solo il modello specificato (CR2025) di batteria a moneta al litio. Quando si sostituisce la batteria, capovolgere il telecomando e rimuovere il coperchio della batteria. Quindi, inserire la batteria nel coperchio della batteria con il lato più (+) rivolto verso l'alto.

### **Come cambiare i preset**

I preset possono essere cambiati usando il telecomando IR. Verranno richiamate le impostazioni dei preset da 1 a 4. Per i dettagli sui preset, vedere ["Preset" \(p.73\).](#page-73-1)

**1 Premere il pulsante della modalità preset.**

**L'indicatore sul microfono lampeggia in ciano.**

- **2 Tenere premuto il pulsante della modalità di preset (per 3 secondi) prima di rilasciarlo.**
	- **L'indicatore sul microfono lampeggia in rosso.**

### **3 Premere il pulsante della modalità preset per selezionare un preset.**

- Il preset selezionato cambierà ogni volta che si preme il pulsante della modalità preset.
- Il colore dell'indicatore del microfono cambia e lampeggia a seconda del numero del preset selezionato. Preset 1: rosso
	- Preset 2: verde Preset 3: blu Preset 4: giallo
	-
- Le modifiche possono essere annullate premendo il pulsante di risparmio energetico / annullamento o non premendo alcun altro pulsante per alcuni secondi.

**4 Completare la selezione del preset premendo il pulsante di silenziamento/conferma.**

# <span id="page-16-0"></span>**Installazione**

# <span id="page-16-1"></span>**Installazione su soffitto rigido**

# <span id="page-16-2"></span>**Montaggio a superficie**

### **Installazione completata**

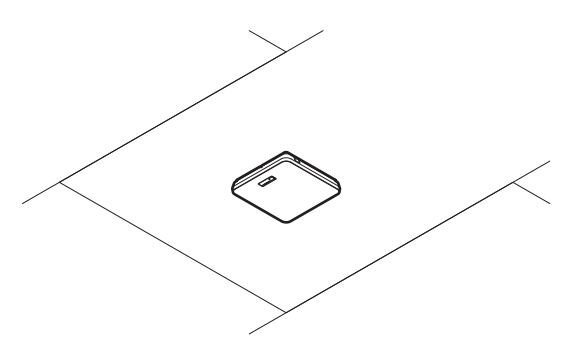

**Parti necessarie per l'installazione**

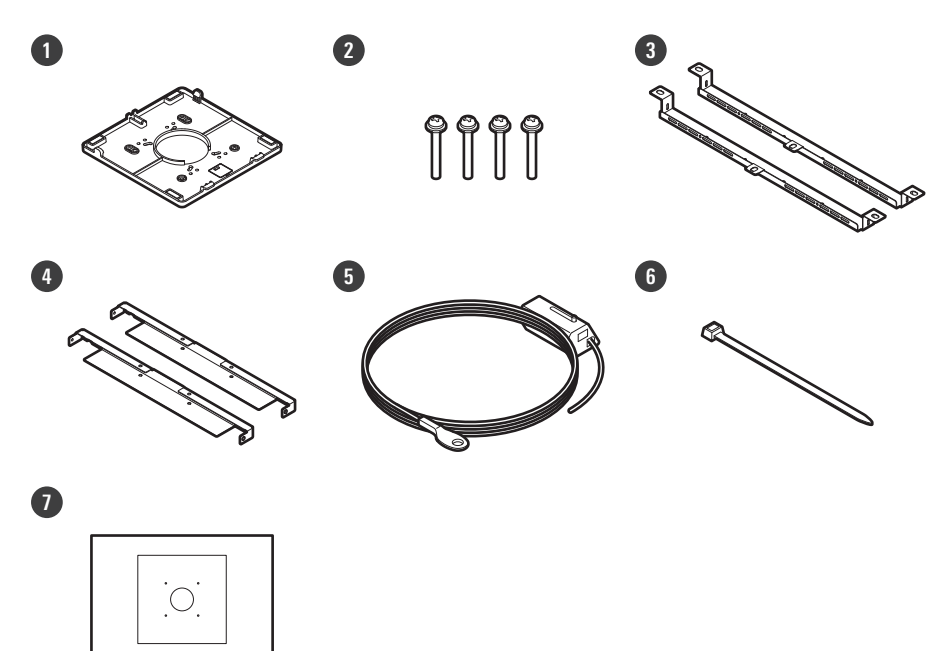

- **1 Adattatore per montaggio superficiale**
- **2 Vite (M4 × 50 mm) × 4**
- **3 Ponte del pannello A × 2**
- **4 Ponte del pannello B × 2**
- **5 Cavo sismico**
- **6 Fascetta**
- **7 Modello di installazione**

### **1 Praticare dei fori nel soffitto per fissare il microfono.**

- Usare la dima di installazione allegata per praticare i fori di montaggio secondo le dimensioni specificate.
- L'installazione potrebbe non essere possibile in alcune aree a seconda del posizionamento del telaio del soffitto. Controllare la struttura interna del soffitto prima di scegliere un luogo di installazione.

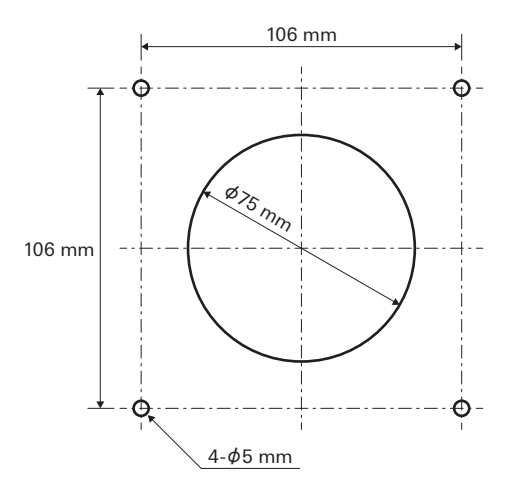

### **2 Fissare i ponti del pannello A e i ponti del pannello B all'interno del soffitto.**

- Allineare i fori delle viti dei ponti dei pannelli A e B con i fori praticati nel soffitto per il fissaggio.
- Fissare saldamente i ponti del pannello A e B al telaio del soffitto in modo da sostenere un carico sufficiente.
- Se il posizionamento del telaio del soffitto rende difficile garantire un'installazione sicura, utilizzare dadi e bulloni per fissare saldamente i ponti per piastrelle A ai fori di montaggio del telaio del soffitto. Dimensione del bullone applicabile per i fori di montaggio dei ponti del pannello A: W3/8 o M10

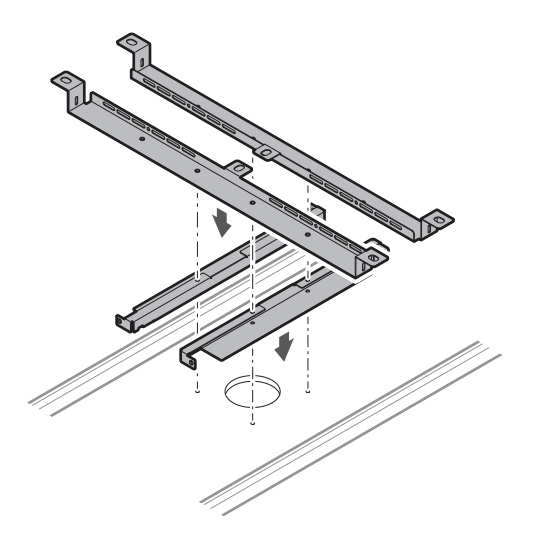

### **3 Fissare l'adattatore per montaggio superficiale usando le viti (M4 × 50 mm).**

La timbratura sull'adattatore per montaggio superficiale indica l'orientamento del microfono.

### **Installazione**

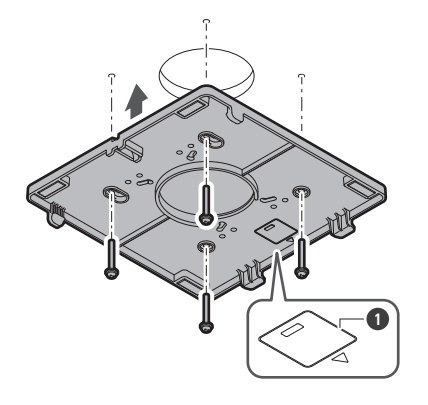

Timbratura che indica l'orientamento del microfono

### **Fare passare i cavi all'interno del soffitto.**

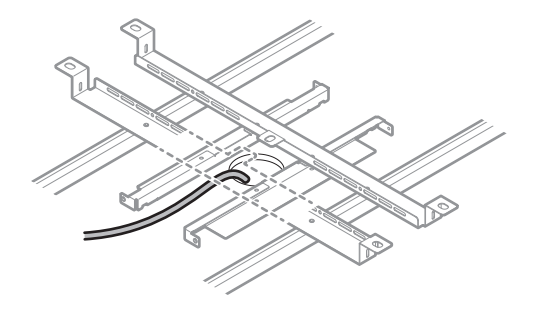

# **Fissare il cavo sismico al telaio del soffitto.**

- Fissare saldamente il cavo sismico a un punto forte del telaio del soffitto.
- Far scorrere i perni di sblocco per rilasciare il blocco per regolare il filo.

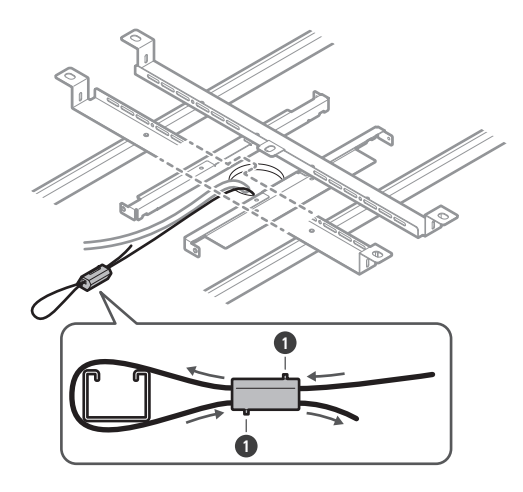

Sbloccare i perni

 $\bigcirc$ 

- Fissare il cavo sismico in modo che resti meno gioco possibile.
	- L'utilizzo del cavo sismico con una grande quantità di lasco potrebbe aumentare l'impatto esercitato in caso di caduta del microfono e potrebbe provocare un incidente, lesioni o danni al microfono.
	- Se un'eventuale caduta impatta sul cavo sismico, sostituirlo con un cavo nuovo.

**6 Far passare i cavi e il cavo sismico attraverso il foro dell'adattatore per montaggio superficiale.**

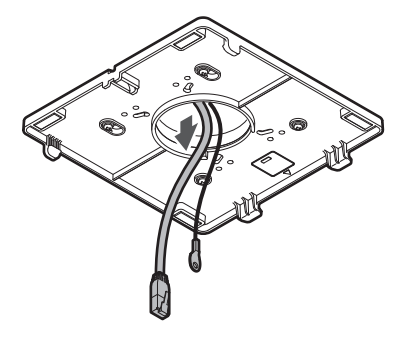

**7 Fissare il cavo sismico al microfono usando la vite per cavo sismico.**

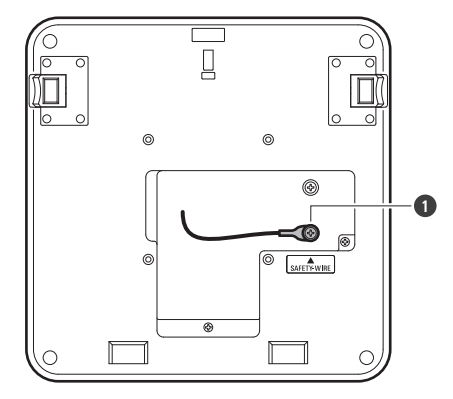

**1** Vite per cavo sismico

### **8 Collegare i cavi cablati al microfono.**

Vedere ["Procedura di collegamento" \(p.45\)](#page-45-0) per i dettagli sul collegamento dei cavi.

### **9 Far passare la fascetta attraverso il microfono e l'adattatore per montaggio superficiale per fissare il microfono all'adattatore per montaggio superficiale.**

Assicurarsi che la linguetta dell'adattatore per montaggio superficiale sia saldamente agganciata al microfono prima di spingere verso l'alto l'altro lato del microfono per fissarlo.

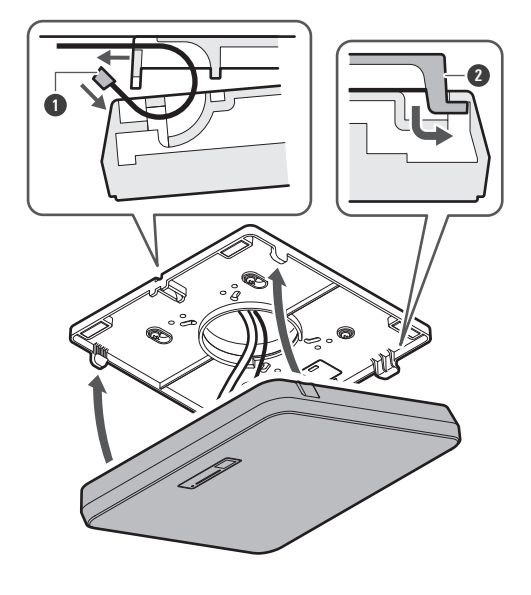

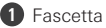

Linguetta sull'adattatore per montaggio superficiale

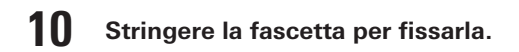

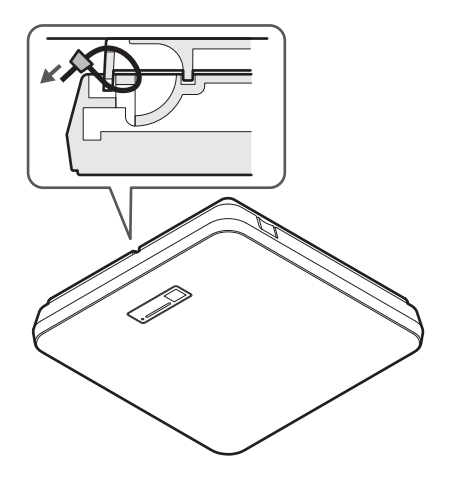

# <span id="page-21-0"></span>**Montaggio a incasso**

### **Installazione completata**

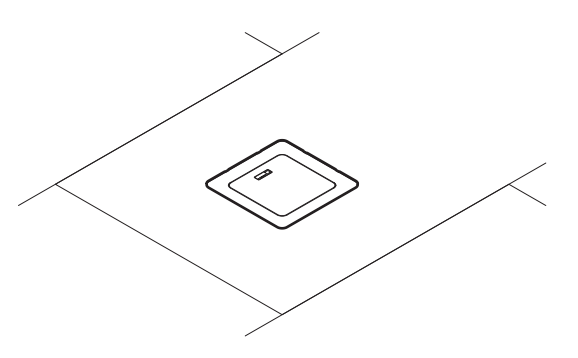

**Parti necessarie per l'installazione**

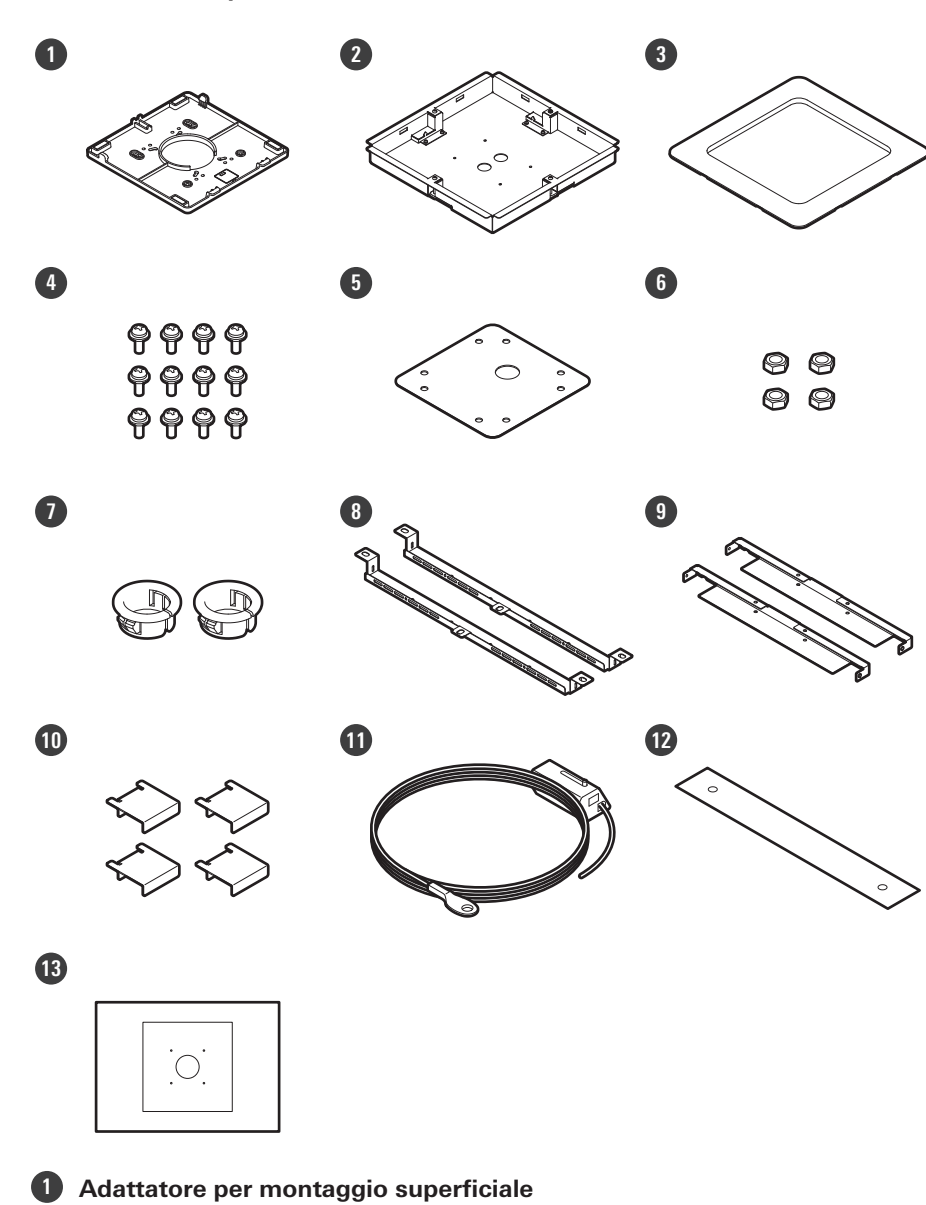

### **Installazione**

- **2 Adattatore per montaggio a incasso**
- **3 Coperchio per montaggio a incasso**
- **4 Vite (M4 × 10 mm) × 12**
- **5 Coperchio del foro**
- **6 Dado × 4**
- **7 Boccola a scatto × 2**
- **8 Ponte del pannello A × 2**
- **9 Ponte del pannello B × 2**
- **10 Ponte del pannello C × 4**
- **11 Cavo sismico**
- **12 Cintura di sicurezza**
- **13 Modello di installazione**

**1 Ritagliare un foro quadrato nel soffitto per fissare il microfono.**

- Usare la dima di installazione allegata per ritagliare un foro di montaggio secondo le dimensioni specificate.
- L'installazione potrebbe non essere possibile in alcune aree a seconda del posizionamento del telaio del soffitto. Controllare la struttura interna del soffitto prima di scegliere un luogo di installazione.
- Spessore massimo del soffitto per l'installazione: 25 mm

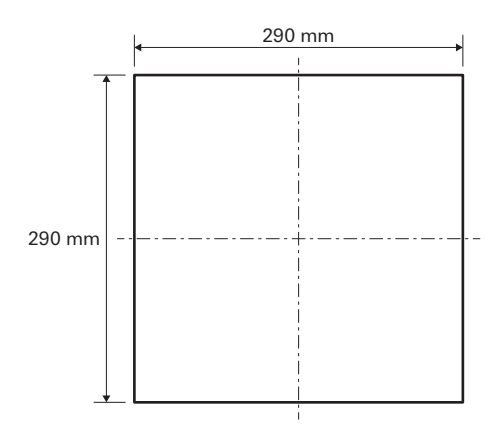

- **2 Fissare i ponti del pannello A e i ponti del pannello B all'interno del soffitto con le viti (M4 × 10 mm). Regolare i ponti del pannello C all'altezza del telaio del soffitto e fissarli con le viti (M4 × 10 mm).**
	- Fissare i ponti del pannello A e B al soffitto allineandoli con il foro quadrato tagliato nel soffitto.
	- Fissare saldamente i ponti dei pannelli A, B e C al telaio del soffitto in modo da sostenere un carico sufficiente.
	- Se il posizionamento del telaio del soffitto rende difficile garantire un'installazione sicura, utilizzare dadi e bulloni per fissare saldamente i ponti per piastrelle A ai fori di montaggio del telaio del soffitto. Dimensione del bullone applicabile per i fori di montaggio dei ponti del pannello A: W3/8 o M10

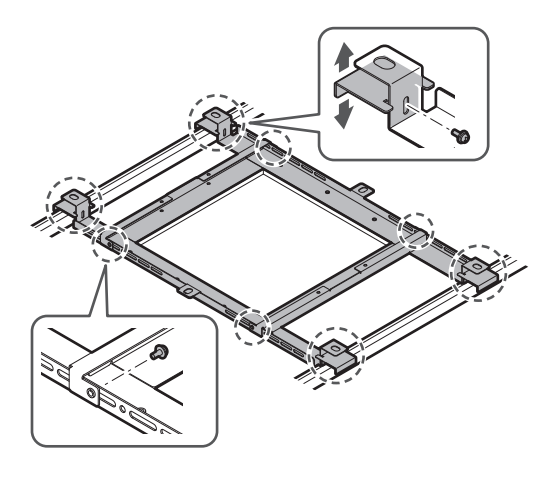

- **3 Fissare l'adattatore per montaggio superficiale all'adattatore per montaggio a incasso usando le viti (M4 × 10 mm).**
	- Allineare le frecce sull'adattatore per montaggio a incasso e la timbratura sull'adattatore per montaggio superficiale quando si esegue il fissaggio.

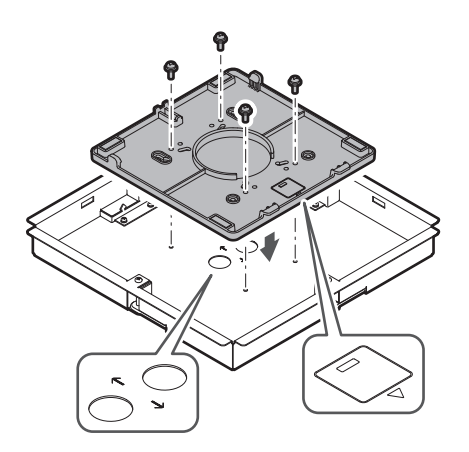

### **4 Fissare il coperchio del foro con i dadi.**

Se si usano entrambi i fori, saltare questo passaggio e procedere al passaggio successivo.

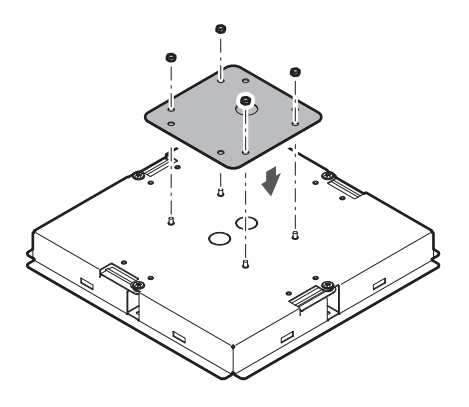

### **5 Fissare le boccole a scatto.**

- Premere la mano sulla boccola a scatto dall'alto per inserirla nel foro di cablaggio.
- Quando si cabla un gran numero di cavi, fissare entrambe le boccole a scatto senza usare il coperchio del foro.

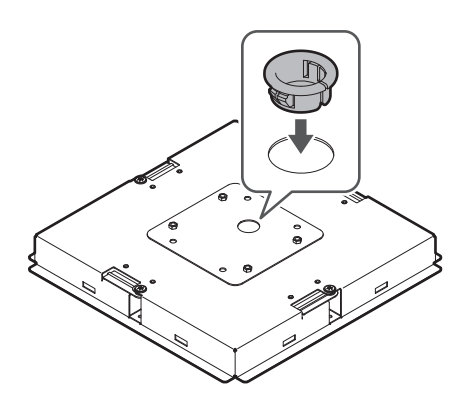

**6 Fare passare i cavi all'interno del soffitto.**

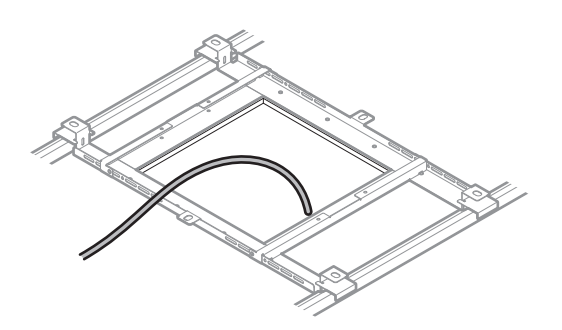

### **7 Fissare il cavo sismico al telaio del soffitto.**

- Fissare saldamente il cavo sismico a un punto forte del telaio del soffitto.
- Far scorrere i perni di sblocco per rilasciare il blocco per regolare il filo.

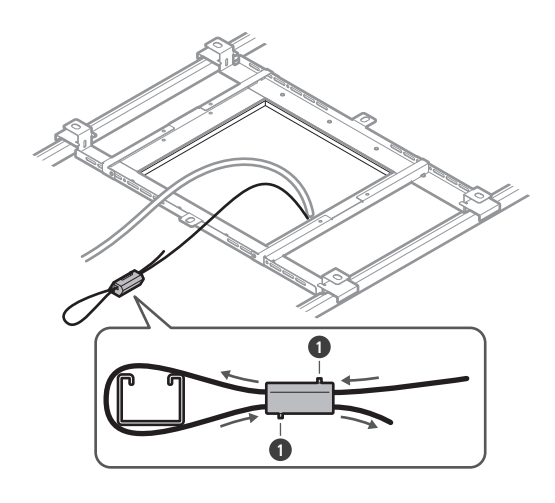

**1** Sbloccare i perni

 $\circled{)}$ 

- Fissare il cavo sismico in modo che resti meno gioco possibile.
	- L'utilizzo del cavo sismico con una grande quantità di lasco potrebbe aumentare l'impatto esercitato in caso di caduta del microfono e potrebbe provocare un incidente, lesioni o danni al microfono.
	- Se un'eventuale caduta impatta sul cavo sismico, sostituirlo con un cavo nuovo.

**8 Far passare il cavo e il cavo sismico attraverso il foro della boccola a scatto nell'adattatore per montaggio a incasso, inserire l'adattatore per montaggio a incasso nel foro quadrato tagliato nel soffitto e fissare con le viti per fissare l'adattatore per montaggio a incasso.**

- La timbratura sull'adattatore per montaggio superficiale indica l'orientamento del microfono.
- Serrare saldamente le viti di montaggio quando si fissa l'adattatore per montaggio a incasso.

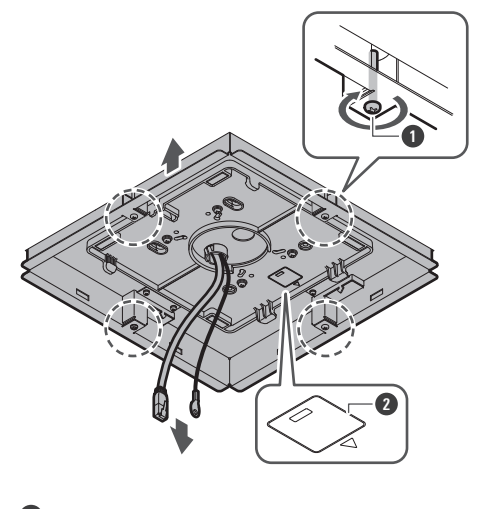

**1** Viti di montaggio **2** Timbratura che indica l'orientamento del microfono

### **Installazione**

**9 Fissare il cavo sismico al microfono usando la vite per cavo sismico.**

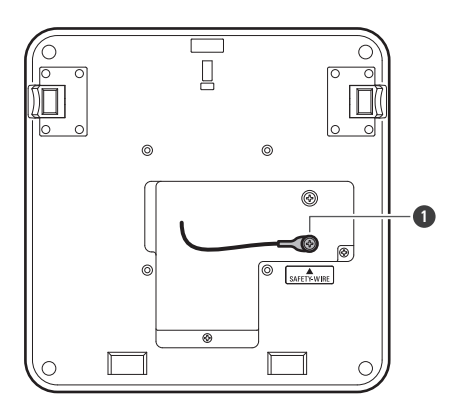

**1** Vite per cavo sismico

### **10 Collegare i cavi cablati al microfono.**

Vedere ["Procedura di collegamento" \(p.45\)](#page-45-0) per i dettagli sul collegamento dei cavi.

### **11 Fissare il microfono all'adattatore per montaggio superficiale.**

Assicurarsi che la linguetta dell'adattatore per montaggio superficiale sia saldamente agganciata al microfono prima di spingere verso l'alto l'altro lato del microfono per fissarlo.

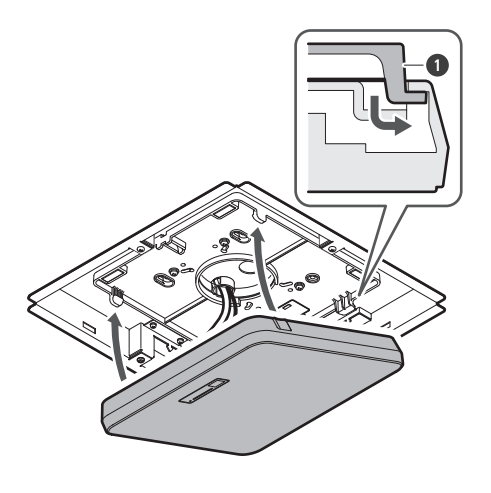

**1** Linguetta sull'adattatore per montaggio superficiale

### **12 Fissare la cintura di sicurezza agganciandola all'adattatore per montaggio a incasso e al coperchio per montaggio a incasso.**

Assicurarsi che la cintura di sicurezza sia fissata con l'orientamento corretto.

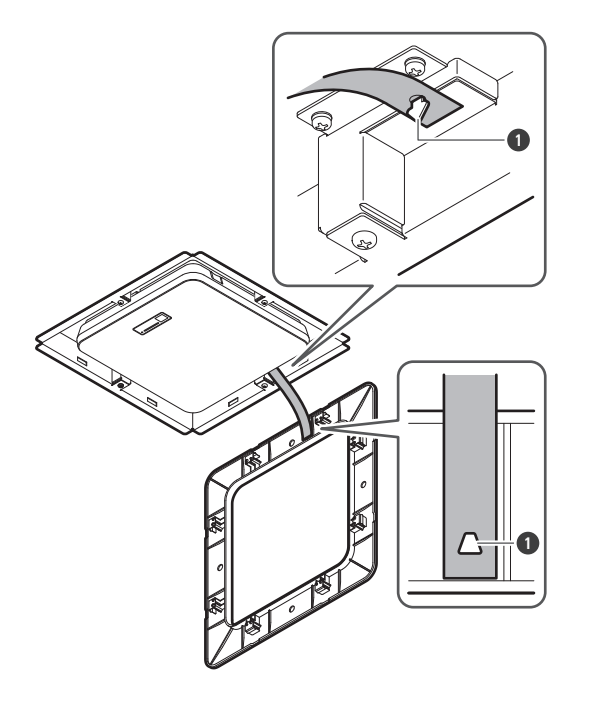

Ganci per il fissaggio della cintura di sicurezza

# **Fissare il coperchio per montaggio a incasso inserendolo nell'adattatore per montaggio a incasso.**

Evitare di piegare o torcere la cintura di sicurezza quando si fissa il coperchio per montaggio a incasso.

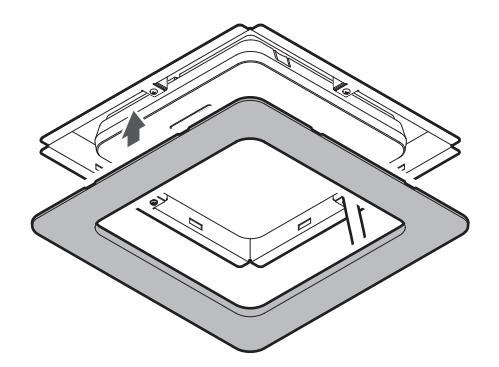

# <span id="page-28-0"></span>**Installazione su soffitto a griglia**

# <span id="page-28-1"></span>**Montaggio a superficie**

### **Installazione completata**

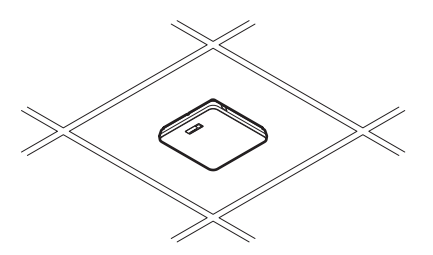

**Parti necessarie per l'installazione**

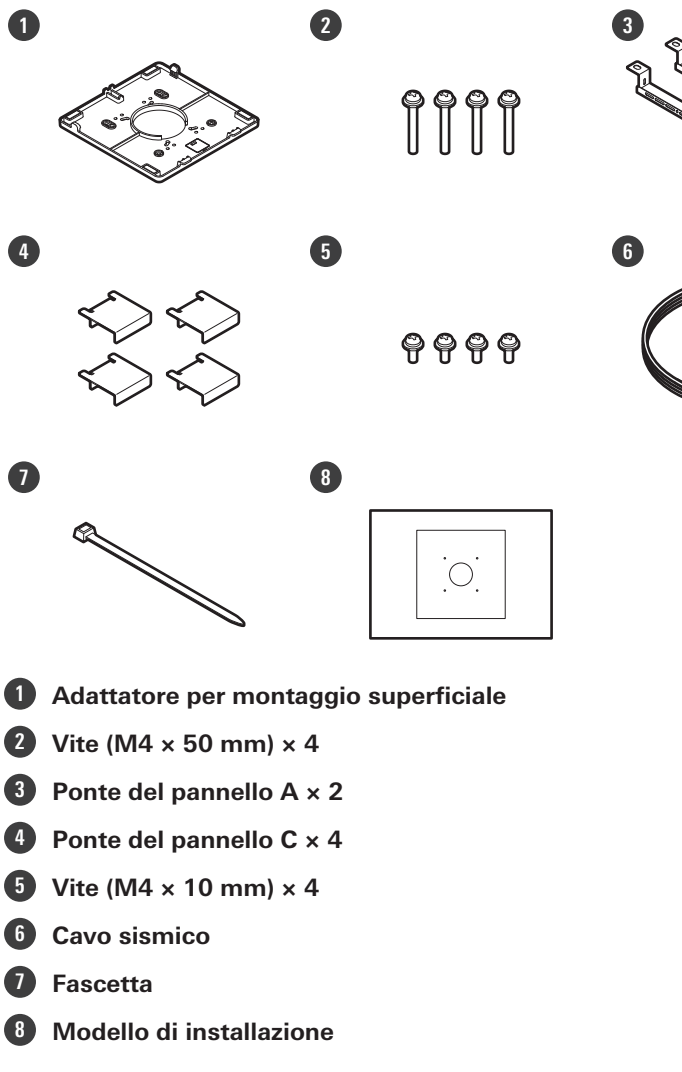

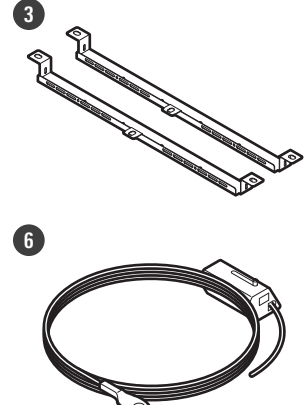

### **Installazione**

**1 Rimuovere il pannello del soffitto dove sarà installato il microfono.**

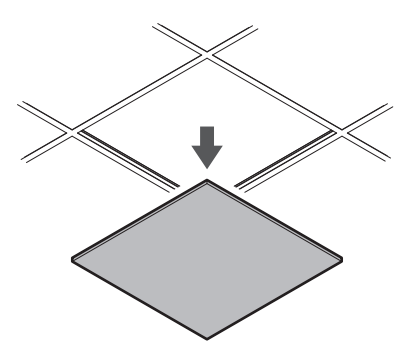

## **2 Praticare dei fori nel pannello del soffitto per fissare il microfono.**

- Usare la dima di installazione allegata per praticare i fori di montaggio secondo le dimensioni specificate.
- Allineare i fori di montaggio con il centro del pannello del soffitto.

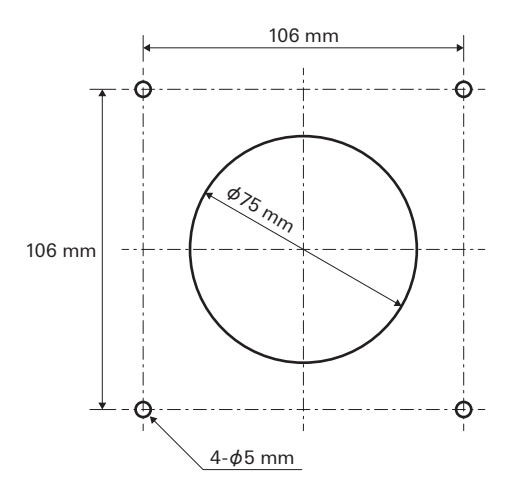

### **3 Fissare i ponti del pannello A dietro il pannello del soffitto. Fissare i ponti del pannello C in modo lasco ai ponti del pannello A con le viti (M4 × 10 mm).**

Allineare i fori delle viti dei ponti del pannello A con i fori praticati nel pannello del soffitto per il fissaggio.

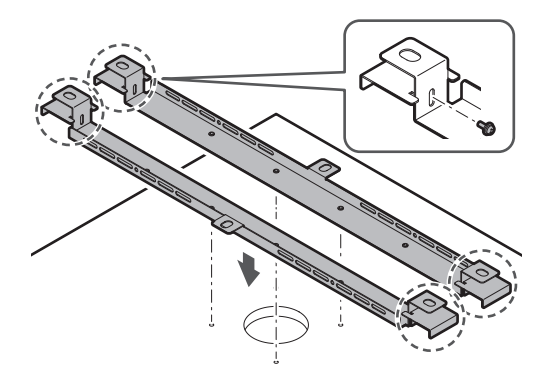

- 
- **4 Fissare l'adattatore per montaggio superficiale usando le viti (M4 × 50 mm).**
	- La timbratura sull'adattatore per montaggio superficiale indica l'orientamento del microfono.

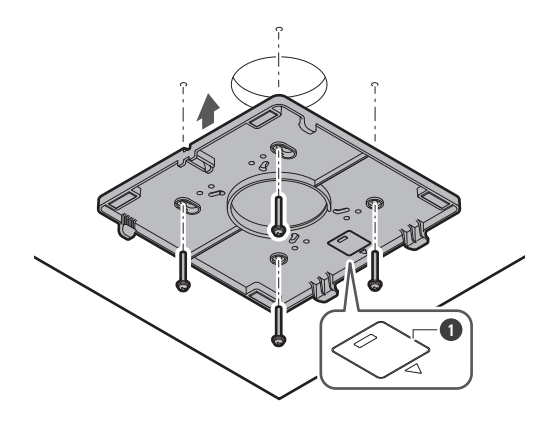

**1** Timbratura che indica l'orientamento del microfono

## **5 Fare passare i cavi all'interno del soffitto.**

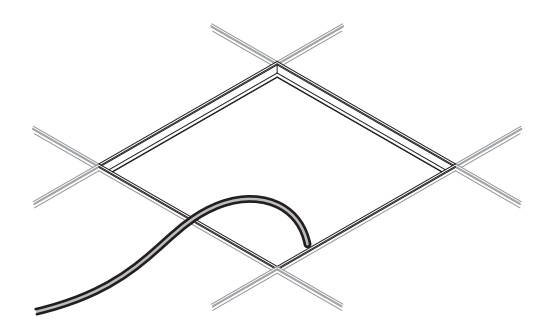

### **6 Fissare il cavo sismico al telaio del soffitto.**

- Fissare saldamente il cavo sismico a un punto forte del telaio del soffitto.
- Far scorrere i perni di sblocco per rilasciare il blocco per regolare il filo.

### **Installazione**

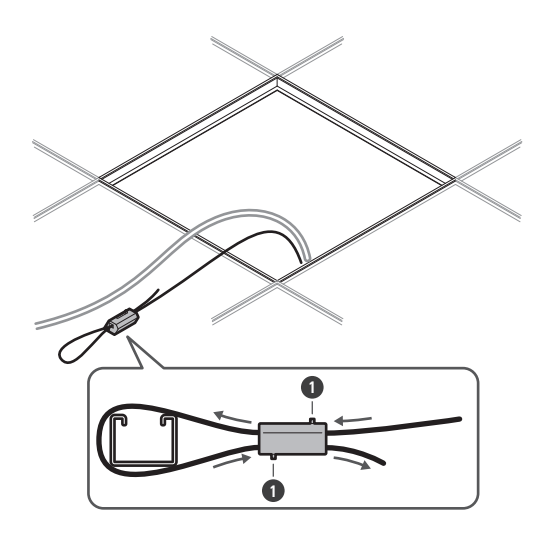

**1** Sbloccare i perni

 $\circled{)}$ 

Fissare il cavo sismico in modo che resti meno gioco possibile.

L'utilizzo del cavo sismico con una grande quantità di lasco potrebbe aumentare l'impatto esercitato in caso di caduta del microfono e potrebbe provocare un incidente, lesioni o danni al microfono.

Se un'eventuale caduta impatta sul cavo sismico, sostituirlo con un cavo nuovo.

**7 Far passare i cavi e il cavo sismico attraverso il foro dell'adattatore per montaggio superficiale e riportare il pannello del soffitto nella sua posizione originale.**

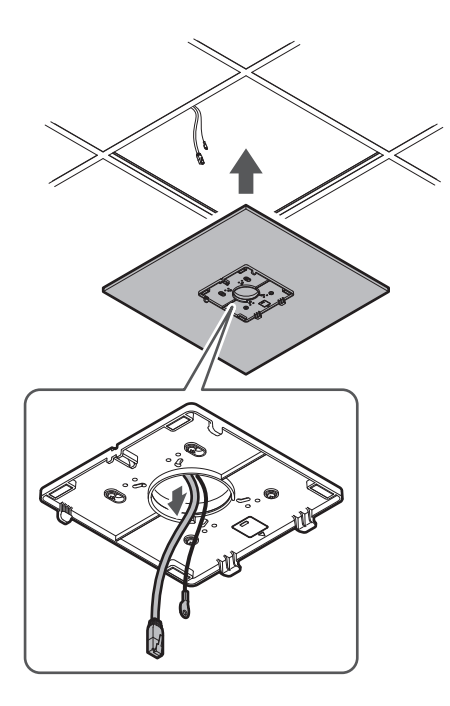

- **8 Regolare il gruppo ponte del pannello C all'altezza del telaio del soffitto e stringere le viti (M4 × 10 mm) per fissarlo.**
	- Fissare saldamente i ponti del pannello A e C al telaio del soffitto in modo da sostenere un carico sufficiente.
	- Se il posizionamento del telaio del soffitto rende difficile garantire un'installazione sicura, utilizzare dadi e bulloni per fissare saldamente i ponti per piastrelle A ai fori di montaggio del telaio del soffitto. Dimensione del bullone applicabile per i fori di montaggio dei ponti del pannello A: W3/8 o M10

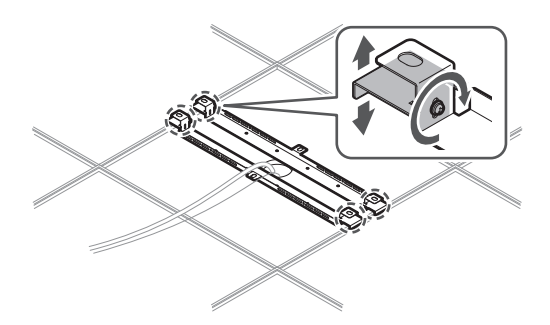

**9 Fissare il cavo sismico al microfono usando la vite per cavo sismico.**

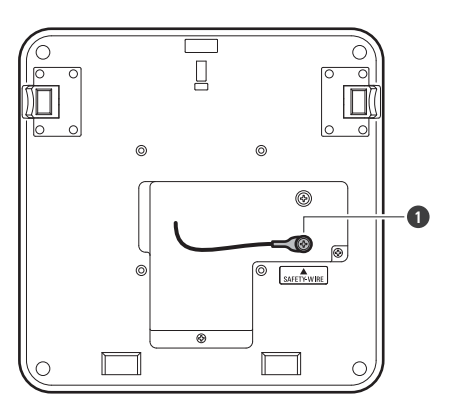

**1** Vite per cavo sismico

### **10 Collegare i cavi cablati al microfono.**

Vedere ["Procedura di collegamento" \(p.45\)](#page-45-0) per i dettagli sul collegamento dei cavi.

### **11 Far passare la fascetta attraverso il microfono e l'adattatore per montaggio superficiale per fissare il microfono all'adattatore per montaggio superficiale.**

Assicurarsi che la linguetta dell'adattatore per montaggio superficiale sia saldamente agganciata al microfono prima di spingere verso l'alto l'altro lato del microfono per fissarlo.

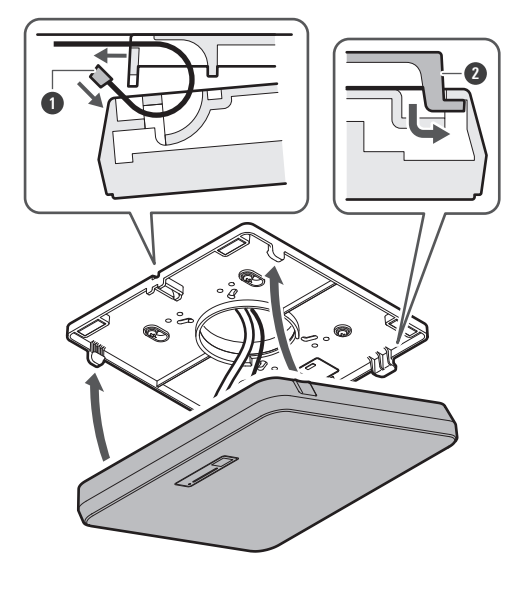

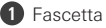

Linguetta sull'adattatore per montaggio superficiale

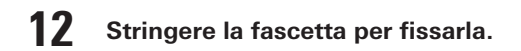

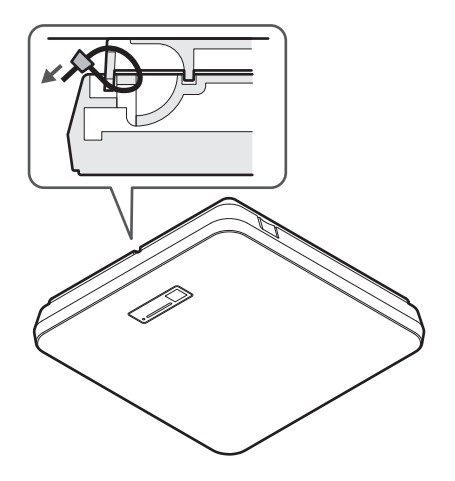

# <span id="page-33-0"></span>**Montaggio a incasso**

### **Installazione completata**

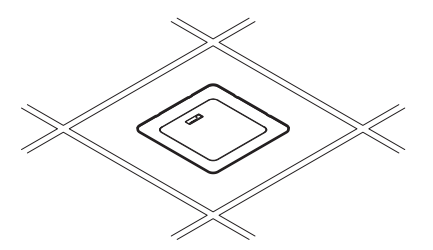

**Parti necessarie per l'installazione**

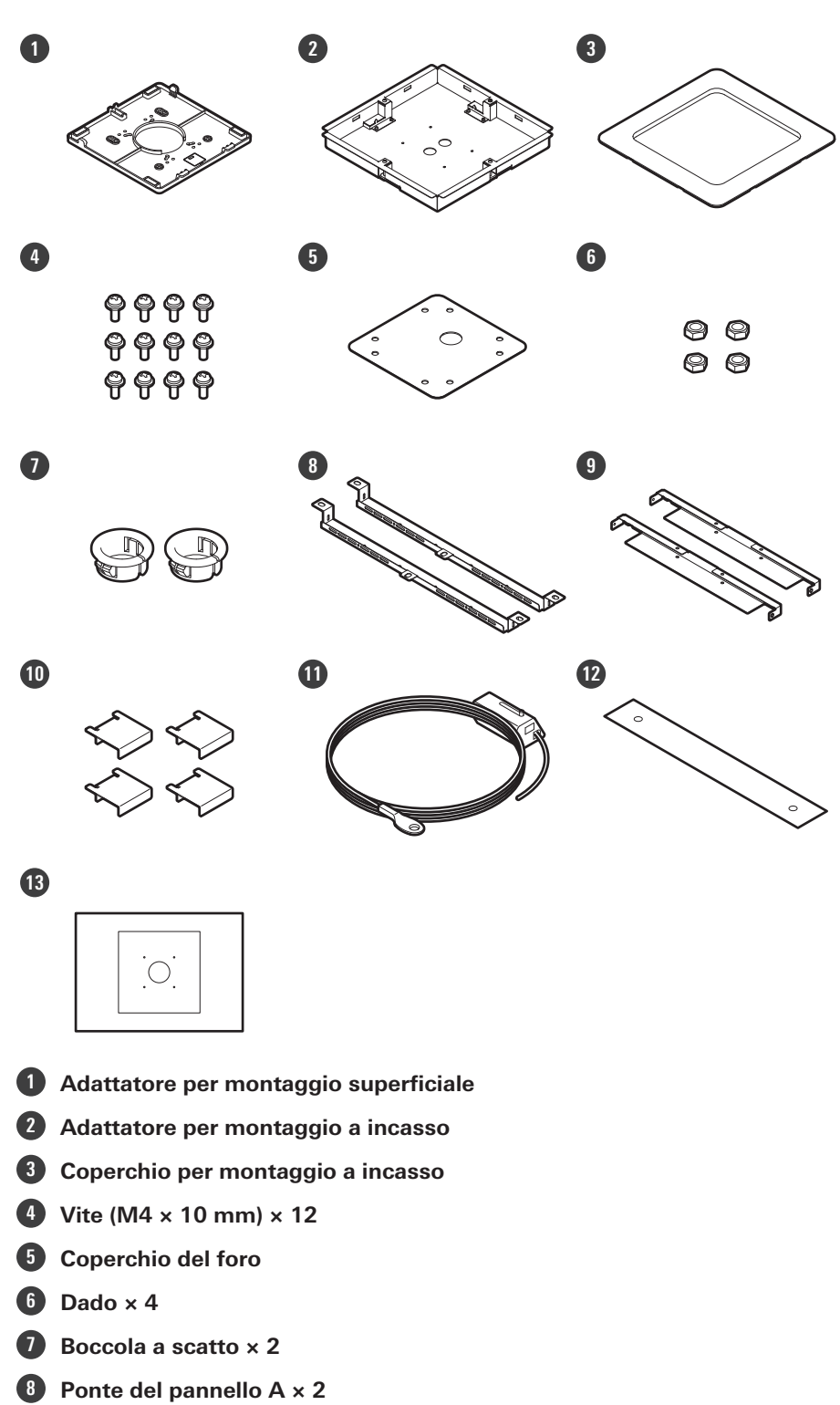

- **Ponte del pannello B × 2**
- **Ponte del pannello C × 4**
- **Cavo sismico**
- **Cintura di sicurezza**

**13 Modello di installazione**

**1 Rimuovere il pannello del soffitto dove sarà installato il microfono.**

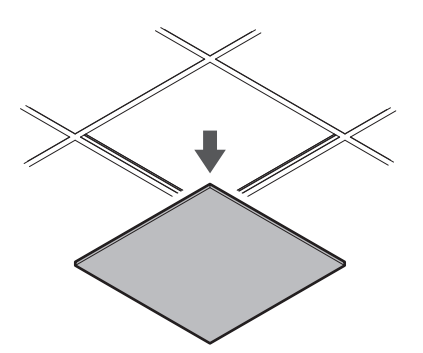

### **2 Ritagliare un foro quadrato nel soffitto per fissare il microfono.**

- Usare la dima di installazione allegata per ritagliare un foro di montaggio secondo le dimensioni specificate.
- Allineare i fori di montaggio con il centro del pannello del soffitto.
- Spessore massimo dei pannelli del soffitto per l'installazione: 25 mm

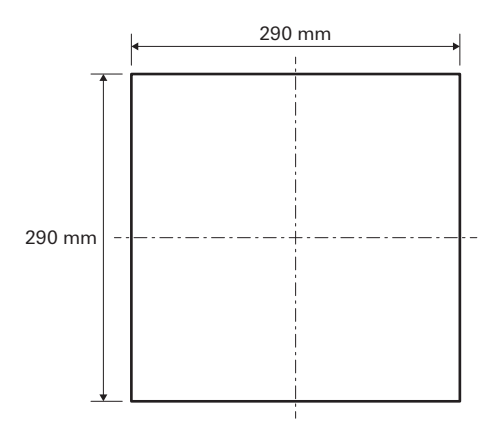

**3 Fissare i ponti del pannello A e i ponti del pannello B dietro il pannello del soffitto con le viti (M4 × 10 mm).**

#### **Fissare i ponti del pannello C in modo lasco ai ponti del pannello A con le viti (M4 × 10 mm).**

Fissare i ponti del pannello A e B al soffitto allineandoli con il foro quadrato tagliato nel pannello del soffitto.
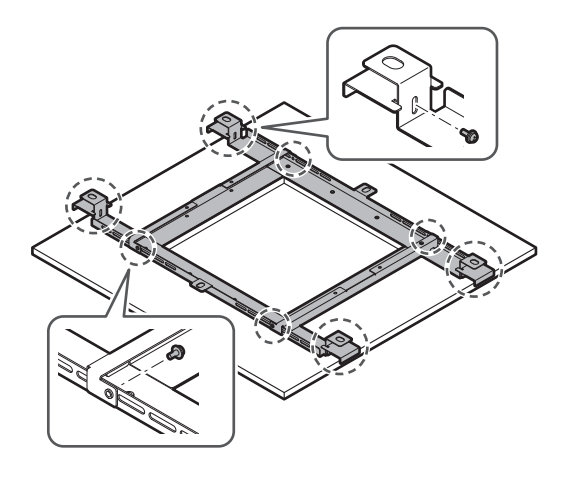

- **4 Fissare l'adattatore per montaggio superficiale all'adattatore per montaggio a incasso usando le viti (M4 × 10 mm).**
	- Allineare le frecce sull'adattatore per montaggio a incasso e la timbratura sull'adattatore per montaggio superficiale quando si esegue il fissaggio.

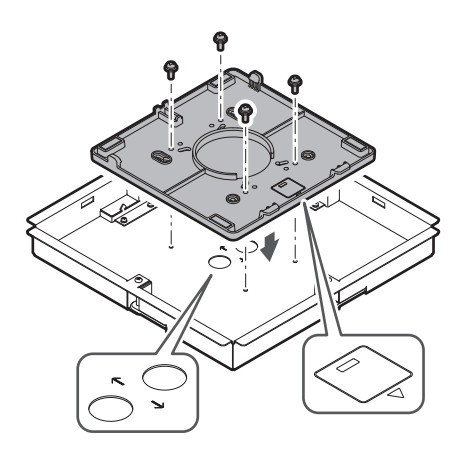

#### **5 Fissare il coperchio del foro con i dadi.**

Se si usano entrambi i fori, saltare questo passaggio e procedere al passaggio successivo.

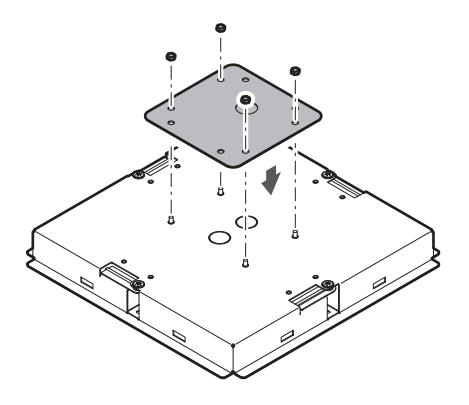

#### **6 Fissare le boccole a scatto.**

- Premere la mano sulla boccola a scatto dall'alto per inserirla nel foro di cablaggio.
- Quando si cabla un gran numero di cavi, fissare entrambe le boccole a scatto senza usare il coperchio del foro.

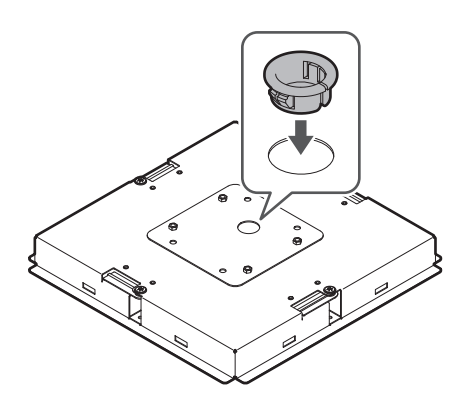

#### **7 Inserire l'adattatore per montaggio a incasso nel foro quadrato tagliato nel pannello del soffitto e fissarlo con le viti per fissare l'adattatore per montaggio a incasso.**

- La timbratura sull'adattatore per montaggio superficiale indica l'orientamento del microfono.
- Serrare saldamente le viti di montaggio quando si fissa l'adattatore per montaggio a incasso.

#### **Installazione**

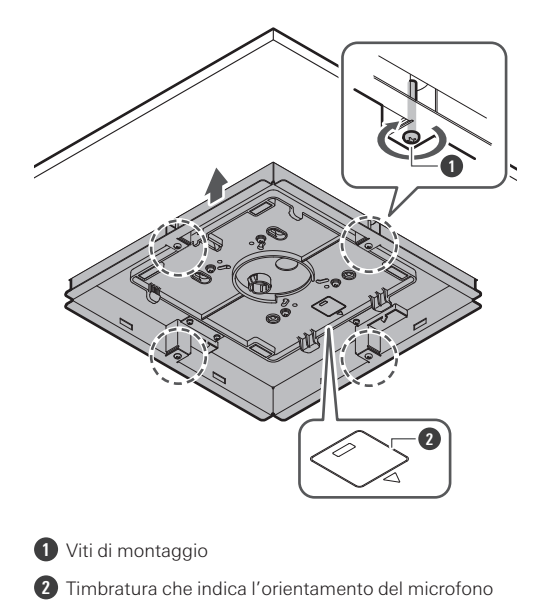

#### **Fare passare i cavi all'interno del soffitto.**

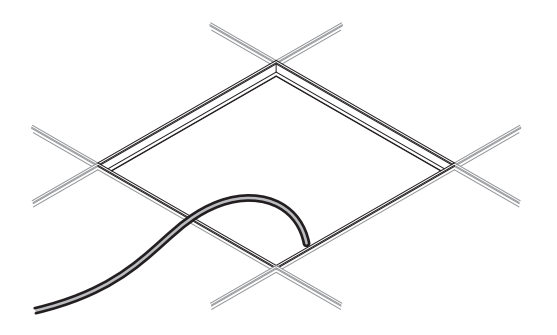

#### **Fissare il cavo sismico al telaio del soffitto.**

- Fissare saldamente il cavo sismico a un punto forte del telaio del soffitto.
- Far scorrere i perni di sblocco per rilasciare il blocco per regolare il filo.

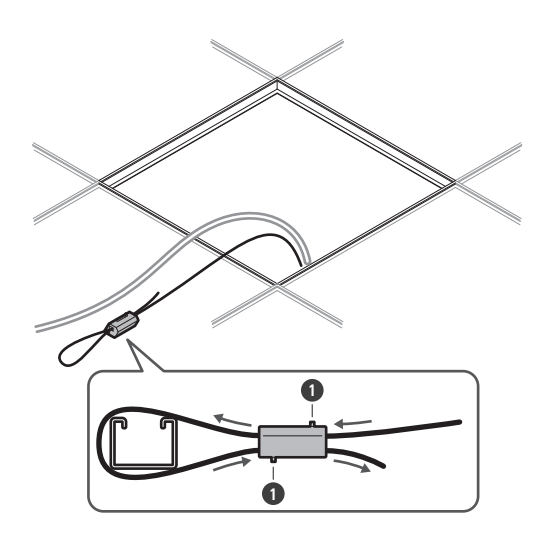

**1** Sbloccare i perni

 $\circled{)}$ 

Fissare il cavo sismico in modo che resti meno gioco possibile.

L'utilizzo del cavo sismico con una grande quantità di lasco potrebbe aumentare l'impatto esercitato in caso di caduta del microfono e potrebbe provocare un incidente, lesioni o danni al microfono.

Se un'eventuale caduta impatta sul cavo sismico, sostituirlo con un cavo nuovo.

**10 Far passare i cavi e il cavo sismico attraverso il foro della boccola a scatto nell'adattatore a incasso e riportare il pannello del soffitto nella sua posizione originale.**

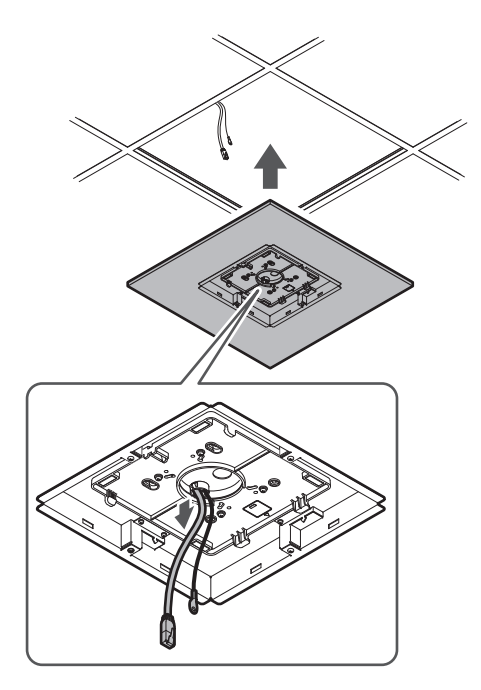

#### **11 Regolare il gruppo ponte del pannello C all'altezza del telaio del soffitto e stringere le viti (M4 × 10 mm) per fissarlo.**

- Fissare saldamente i ponti dei pannelli A, B e C al telaio del soffitto in modo da sostenere un carico sufficiente.
- Se il posizionamento del telaio del soffitto rende difficile garantire un'installazione sicura, utilizzare dadi e bulloni per fissare saldamente i ponti per piastrelle A ai fori di montaggio del telaio del soffitto. Dimensione del bullone applicabile per i fori di montaggio dei ponti del pannello A: W3/8 o M10

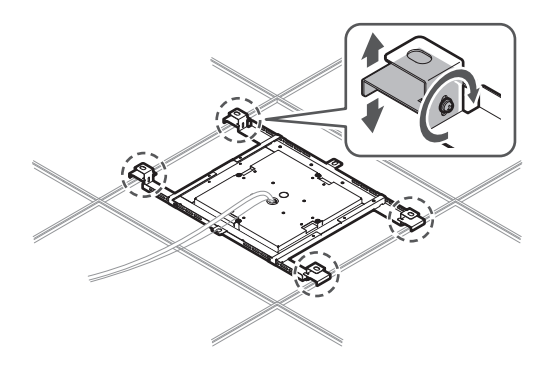

**12 Fissare il cavo sismico al microfono usando la vite per cavo sismico.**

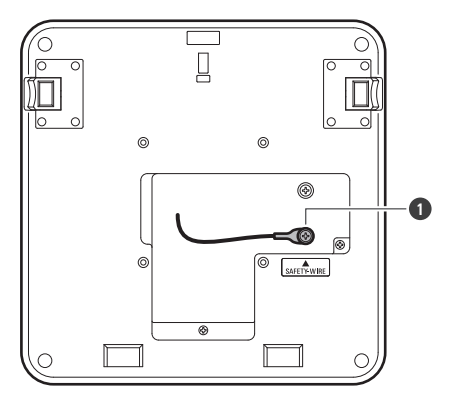

**1** Vite per cavo sismico

#### **13 Collegare i cavi cablati al microfono.**

Vedere ["Procedura di collegamento" \(p.45\)](#page-45-0) per i dettagli sul collegamento dei cavi.

#### **14 Fissare il microfono all'adattatore per montaggio superficiale.**

Assicurarsi che la linguetta dell'adattatore per montaggio superficiale sia saldamente agganciata al microfono prima di spingere verso l'alto l'altro lato del microfono per fissarlo.

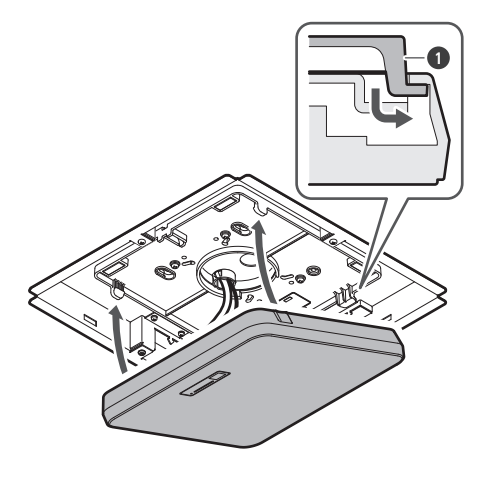

**1** Linguetta sull'adattatore per montaggio superficiale

#### **15 Fissare la cintura di sicurezza agganciandola all'adattatore per montaggio a incasso e al coperchio per montaggio a incasso.**

Assicurarsi che la cintura di sicurezza sia fissata con l'orientamento corretto.

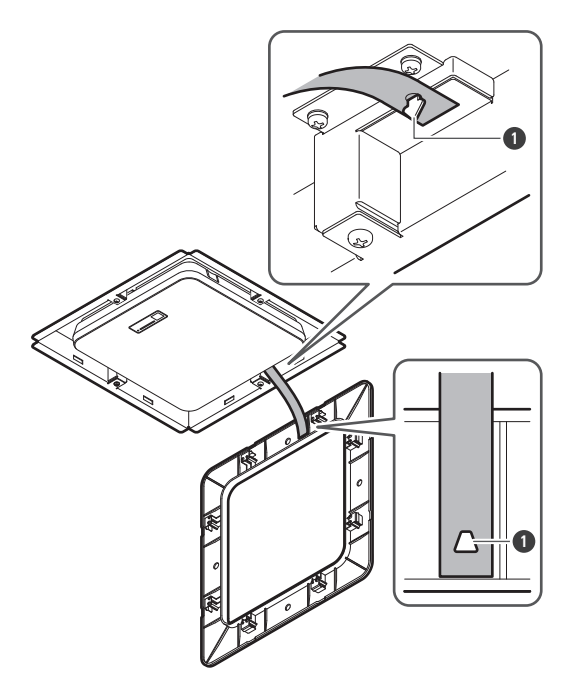

**1** Ganci per il fissaggio della cintura di sicurezza

- **16 Fissare il coperchio per montaggio a incasso inserendolo nell'adattatore per montaggio a incasso.**
	- Evitare di piegare o torcere la cintura di sicurezza quando si fissa il coperchio per montaggio a incasso.

#### **Installazione**

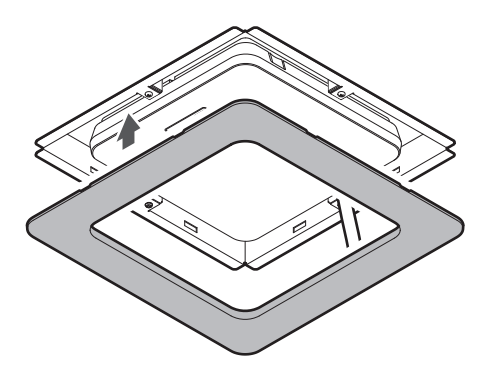

## **Installazione con supporto VESA**

L'installazione è possibile utilizzando un supporto VESA disponibile in commercio. Dimensioni standard VESA: passo 75 mm Foro per la vite di montaggio: M4 (8 mm di profondità)

- Non usare viti di lunghezza superiore alla somma della profondità del foro della vite di montaggio (8 mm) di questo prodotto e lo spessore della parte di montaggio a vite del supporto VESA. Assicurarsi di controllare il manuale dell'utente per il montaggio VESA.
- Stringere le viti per evitare qualsiasi allentamento. Coppia di serraggio delle viti: 1,2 N-m o meno
- Per evitare che il prodotto cada, fissare il cavo sismico al microfono prima di fissarlo in una posizione forte sulla struttura del supporto VESA.

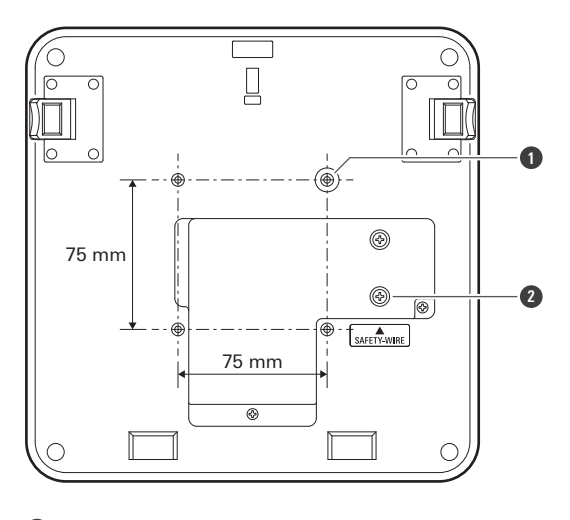

**1** Fori per le viti per il supporto VESA

**2** Vite per cavo sismico

## **Rimozione del microfono**

#### **Montaggio a superficie**

**1 Tagliare la fascetta usata per fissare il microfono all'adattatore per montaggio superficiale.**

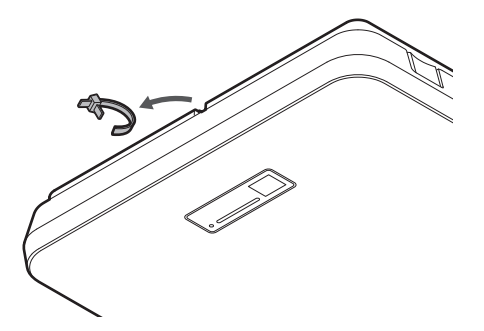

**2 Rimuovere il microfono dall'adattatore per montaggio superficiale mentre si preme il pulsante di rilascio sul microfono.**

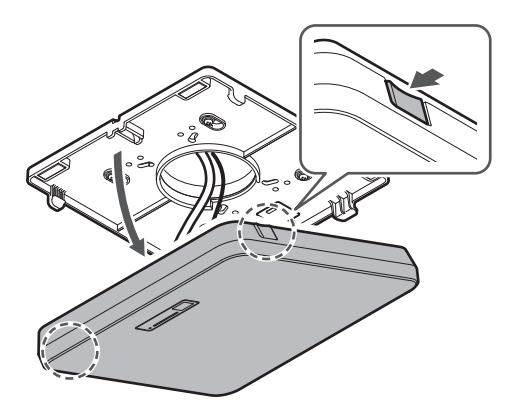

#### **Montaggio a incasso**

- **1 Inserire un cacciavite a testa piatta tra gli incavi situati sui lati del coperchio per montaggio a incasso (due su ogni lato) e l'adattatore per montaggio a incasso. Poi abbassare e rimuovere il coperchio per montaggio a incasso.**
	- Le linguette del coperchio per montaggio a incasso si agganciano all'adattatore per montaggio a incasso. Inserire un cacciavite a testa piatta il più lontano possibile nell'incavo del coperchio per montaggio a incasso e abbassare il coperchio per montaggio a incasso mentre si spinge la linguetta.
	- La rimozione può essere facilitata sganciando una linguetta prima di abbassare il coperchio per montaggio a incasso.

Rimuovere la cintura di sicurezza insieme al coperchio per montaggio a incasso.

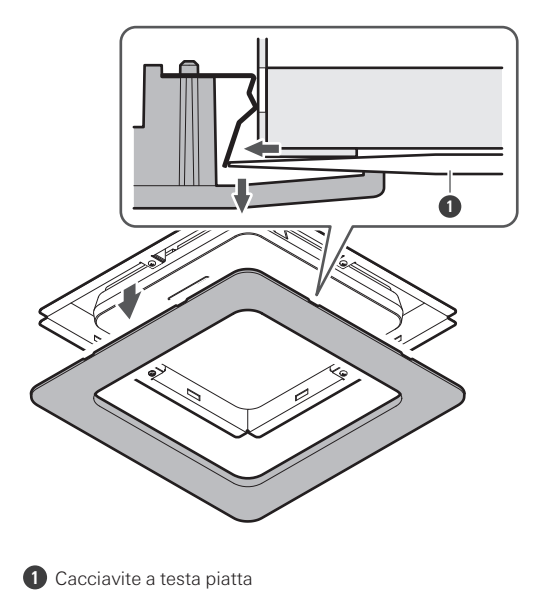

**2 Rimuovere il microfono dall'adattatore per montaggio superficiale mentre si preme il pulsante di rilascio sul microfono.**

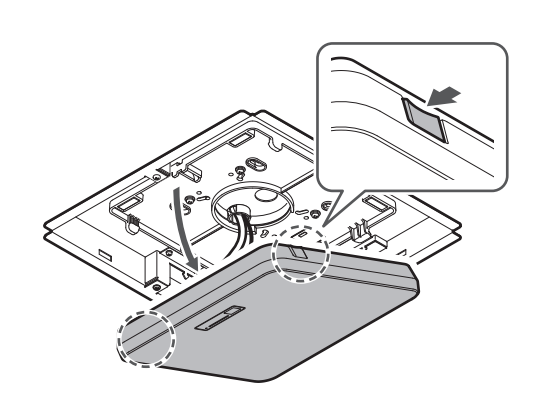

# <span id="page-45-0"></span>**Procedura di collegamento**

## **Esempi di configurazioni di sistema**

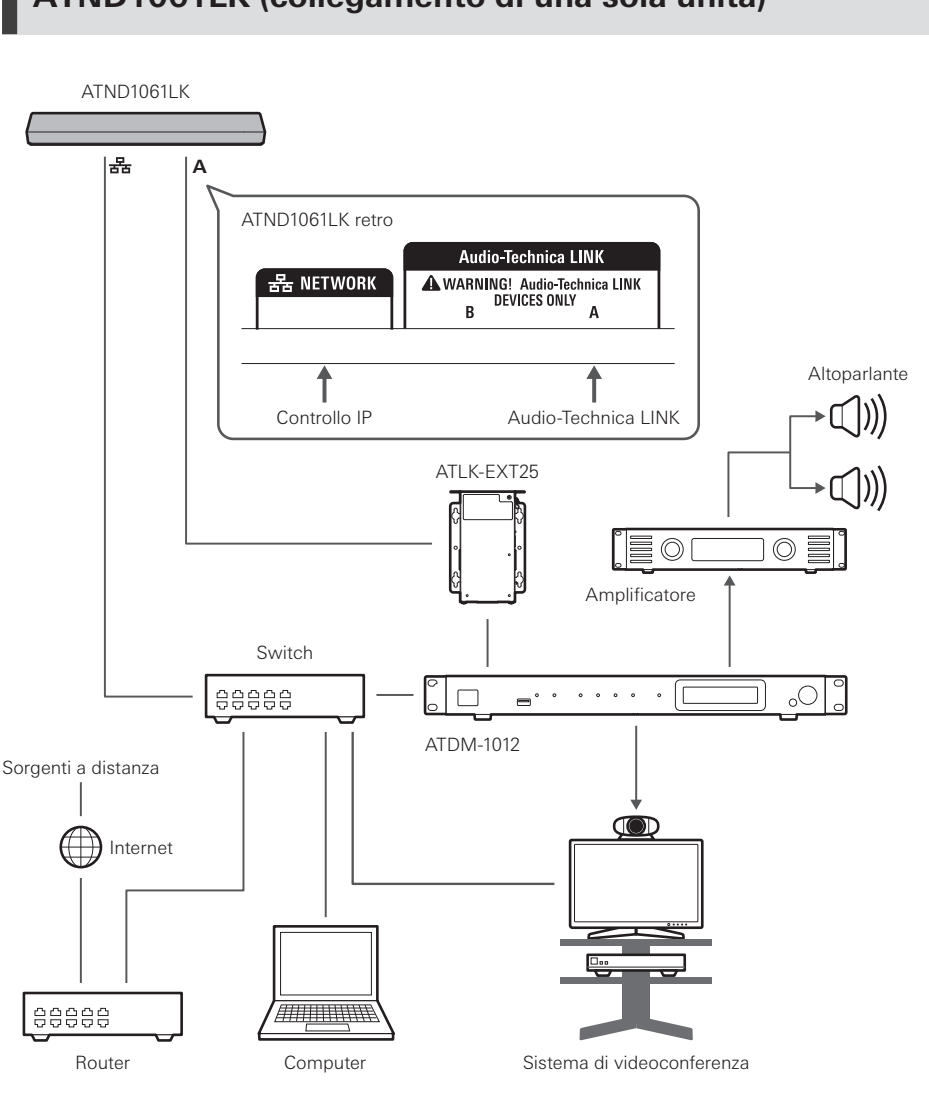

 $\Box$ 

### **ATND1061LK (collegamento di una sola unità)**

Per utilizzare ATLK-EXT25 è necessario un adattatore CA (in vendita separatamente) o uno switch PoE.

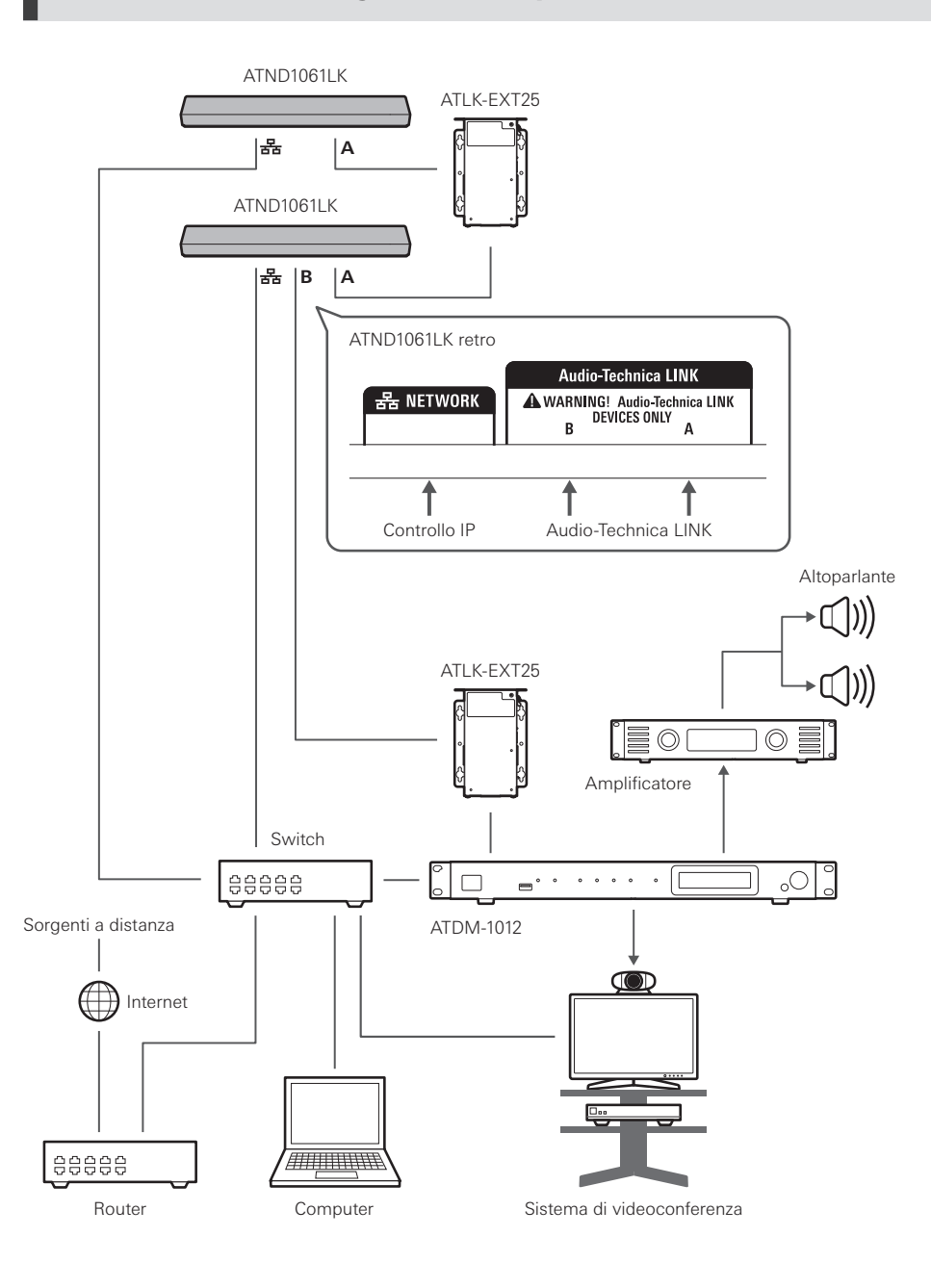

### **ATND1061LK (collegamento di più unità)**

 $\Box$ 

Per utilizzare ATLK-EXT25 è necessario un adattatore CA (in vendita separatamente) o uno switch PoE.

## **ATND1061DAN (modalità cavo singolo)**

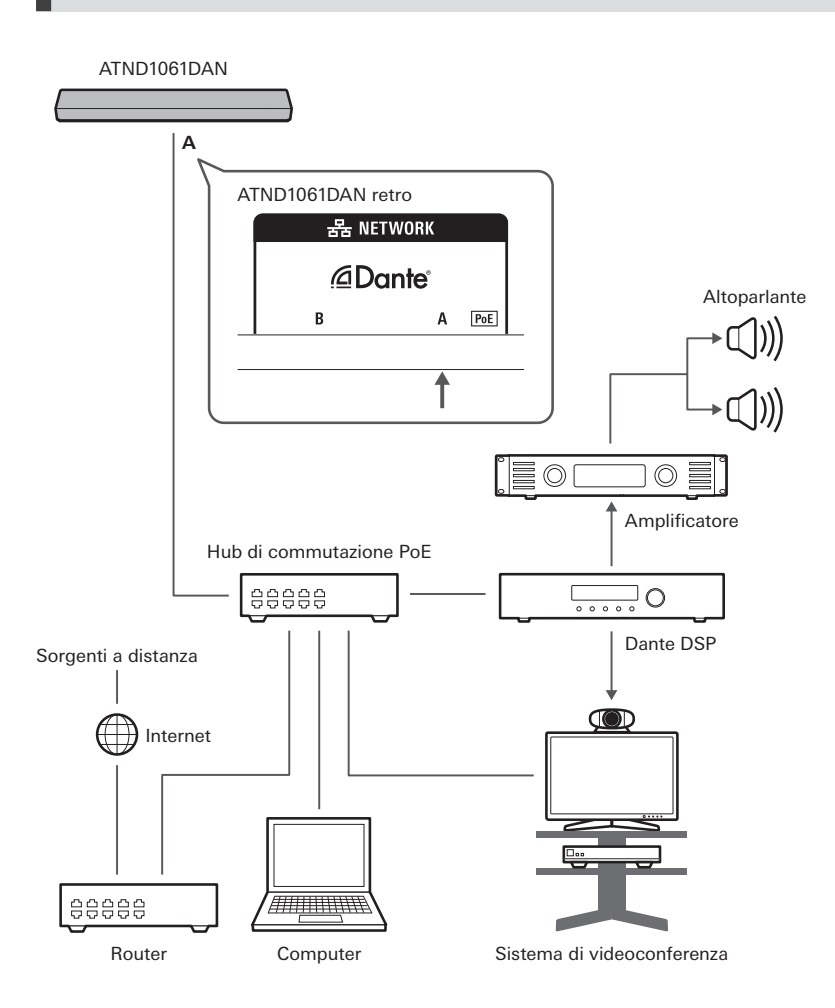

## **ATND1061DAN (modalità split)**

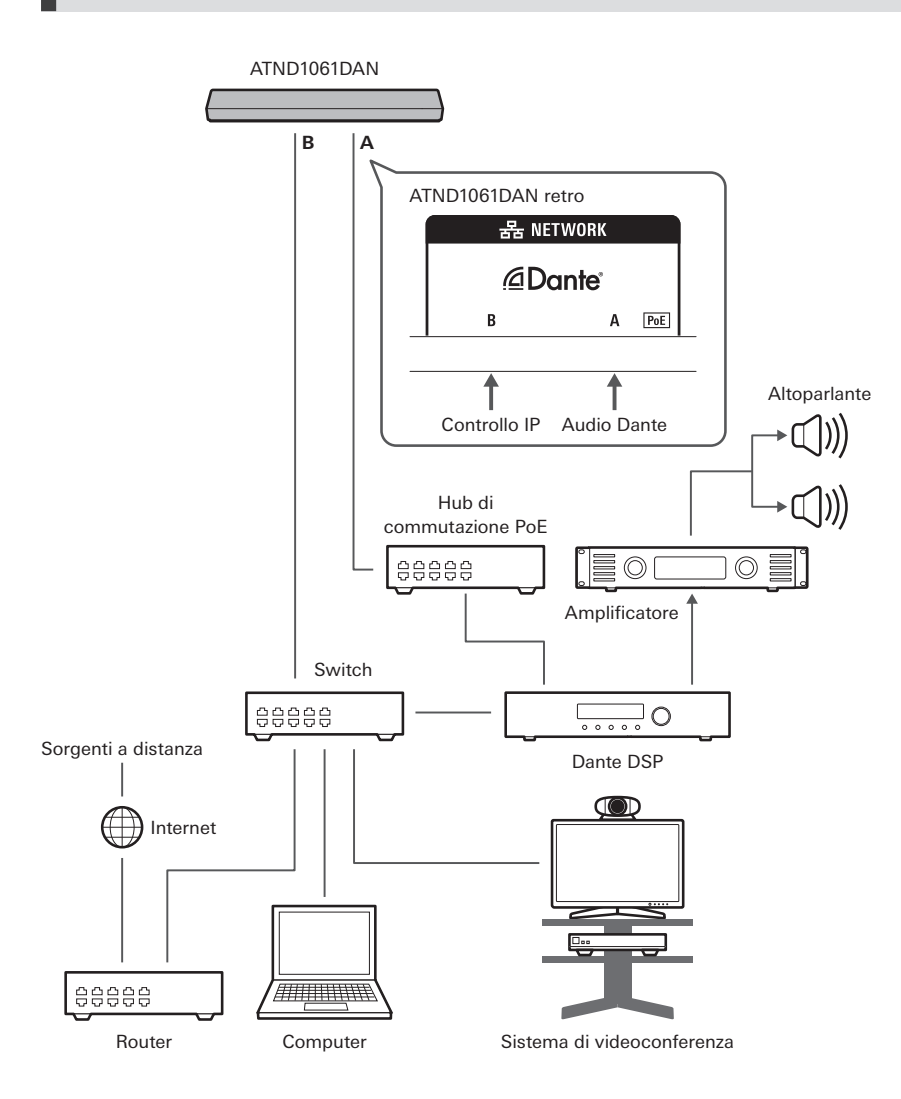

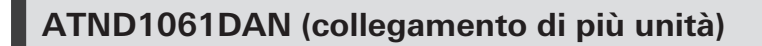

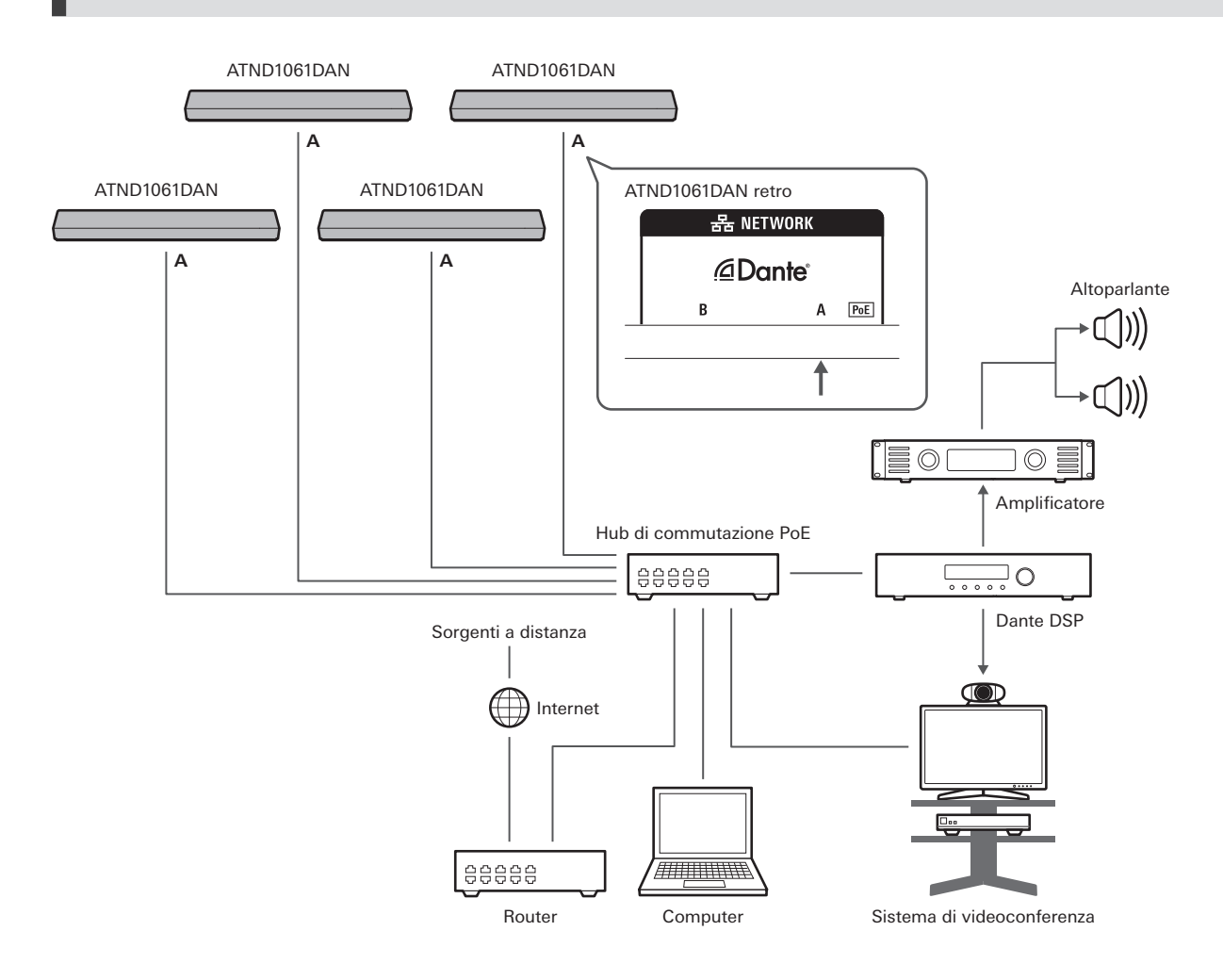

 $\Box$ Per i dettagli sulle impostazioni di auto mix quando si collegano più unità, vedere il manuale utente -Edizione Digital Microphone Manager-.

#### **ATND1061DAN (modalità cavo singolo e I/O analogico)**

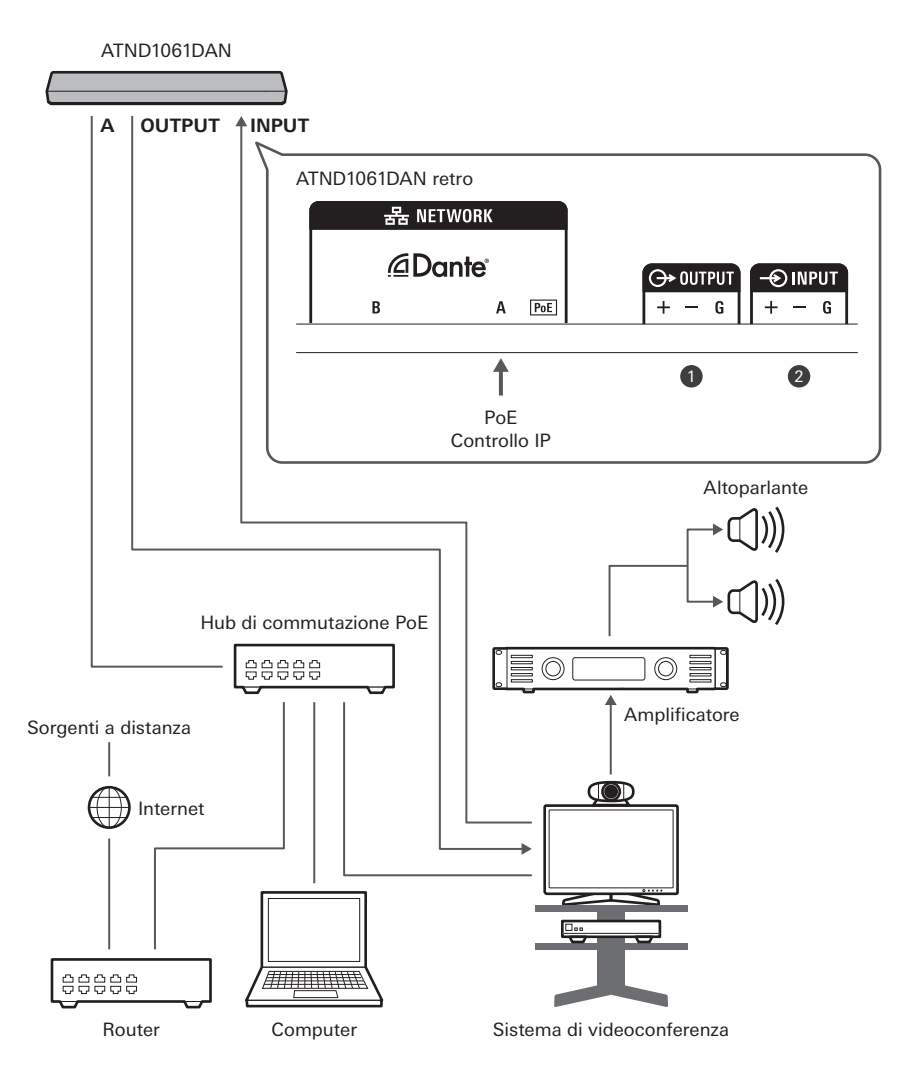

**1** OUTPUT: connessione all'ingresso analogico per il sistema di videoconferenza (trasmissione a distanza) **2** INPUT: connessione all'uscita analogica per il sistema di videoconferenza (sorgente a distanza)

## **Collegamento dei connettori Euroblock**

**1 Spellare e cablare il cavo come mostrato nello schema.**

Non saldare i fili spellati.

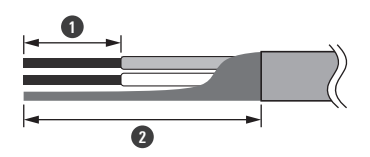

#### **Procedura di collegamento**

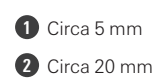

**2 Allentare le viti con un cacciavite a testa piatta.**

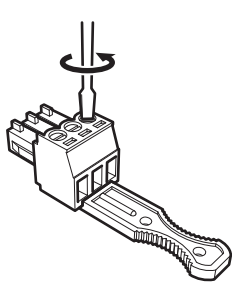

**3 Controllare le assegnazioni dei pin e collegare ogni cavo.**

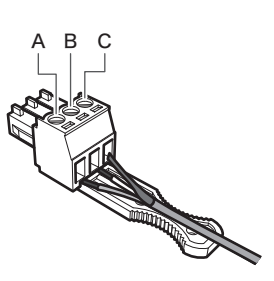

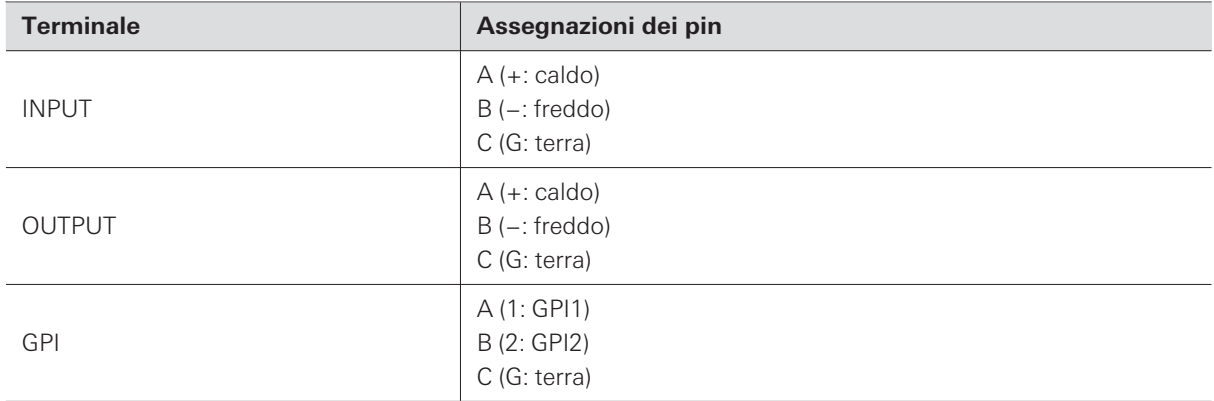

#### **4 Stringere le viti e usare una fascetta per legare i cavi.**

Utilizzare una fascetta disponibile in commercio.

#### **Procedura di collegamento**

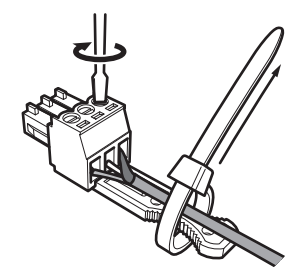

**5 Collegare il connettore Euroblock al microfono.**

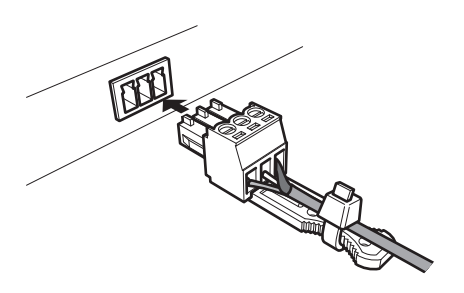

## **Porta GPI**

La funzione della porta GPI può essere selezionata sotto "GPI Setting" in Digital Microphone Manager. La funzione assegnata alla porta GPI viene eseguita chiudendo la porta GPI e la porta di terra. Chiuderle per almeno 0,5 secondi.

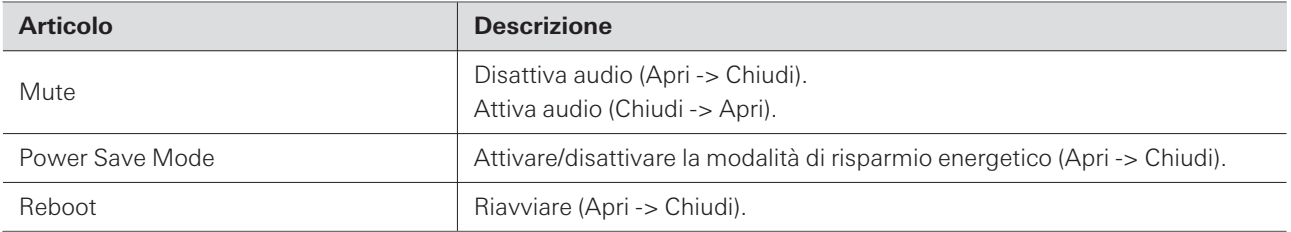

# **Pulsante di ripristino**

Inserire la punta di uno spillo o di un altro dispositivo sottile e premere il pulsante di ripristino per ripristinare il microfono.

Il ripristino può essere eseguito solo durante la modalità di funzionamento normale. Premendo il pulsante di ripristino mentre si è in modalità di risparmio energetico si ritorna alla modalità di funzionamento normale.

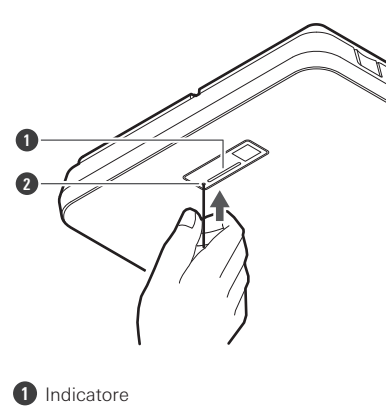

**2** Pulsante di ripristino

## **Controllo della modalità di rete**

#### **1 Premere il pulsante di ripristino.**

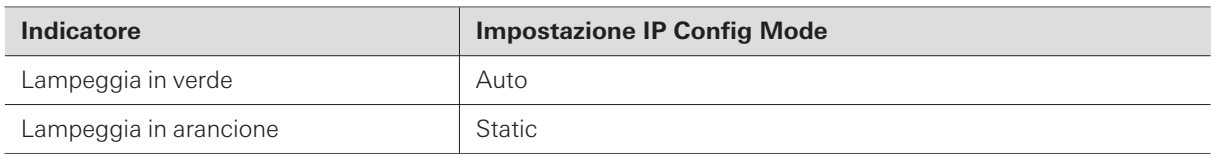

## **Ripristino della rete**

Le seguenti impostazioni di rete saranno ripristinate.

- IP Control & Web Remote Port Settings
- Allow Discovery
- IP Control Settings

**1 Tenere premuto il pulsante di ripristino per circa 3 secondi.**

**L'indicatore si accenderà alternativamente in rosso e in arancione.**

- **2 Premere il pulsante di ripristino mentre l'indicatore si accende in rosso e in arancione.**
	- Se non è eseguita alcuna operazione entro 5 secondi dall'accensione dell'indicatore in rosso e in arancione, il microfono tornerà alla modalità di funzionamento normale.

**Il ripristino della rete avrà inizio.**

## **Ripristino ai valori di fabbrica**

L'esecuzione di un ripristino di fabbrica comporterà il ripristino di tutte le impostazioni ai valori di fabbrica.

**1 Tenere premuto il pulsante di ripristino per circa 8 secondi.**

**L'indicatore si accenderà alternativamente in verde e in arancione.**

- **2 Premere il pulsante di ripristino mentre l'indicatore si accende in verde e in arancione.**
	- Se non è eseguita alcuna operazione entro 5 secondi dall'accensione dell'indicatore in verde e in arancione, il microfono tornerà alla modalità di funzionamento normale.
	- **Inizierà il ripristino ai valori di fabbrica. Il microfono si riavvia automaticamente al completamento del reset di fabbrica.**

 $\left( \right)$ Durante il ripristino di fabbrica, lasciare il cavo collegato al microfono.

Digital Microphone Manager è un'applicazione software che supporta il funzionamento dei microfoni digitali (modelli supportati) di Audio-Technica. Consente agli utenti di creare progetti, configurare le impostazioni del microfono e dell'audio, nonché impostare un intervallo di copertura del microfono che si adatta alla disposizione delle stanze in cui i microfoni sono effettivamente installati. Consente inoltre agli utenti di eseguire modifiche in tempo reale e di visualizzare le posizioni degli altoparlanti in un ambiente online, una caratteristica utile per le regolazioni in loco delle impostazioni avanzate.

- Digital Microphone Manager è necessario per utilizzare questo prodotto.
- Il programma di installazione può essere scaricato dal sito web di Audio-Technica([https://www.audio](https://www.audio-technica.com/)[technica.com/\)](https://www.audio-technica.com/) per il paese o la regione in cui viene utilizzato.
- Dopo aver installato Digital Microphone Manager, avviarlo e configurare le impostazioni per questo prodotto.
- Per i dettagli sulle impostazioni, vedere il manuale utente -Edizione Digital Microphone Manager-.

L'ATND1061LK utilizza un formato proprietario, "Audio-Technica LINK", per trasmettere i segnali audio e l'alimentazione tra i dispositivi.

- Consente un collegamento di tipo daisy chain per la trasmissione multicanale.
- Consente la trasmissione di segnali ad alta velocità e bassa latenza per un controllo e una trasmissione stabili di segnali audio multicanale non compressi.
- Consente di assegnare individualmente i segnali audio multicanale dell'ATND1061LK ai canali di ingresso del mixer.
- Migliora la connettività grazie alla conformità agli standard Ethernet e può essere collegato con un cavo LAN generico.
- Assicurarsi di utilizzare un cavo LAN almeno CAT5e, un conduttore con un diametro di almeno 24 AWG e  $\Box$ una schermatura.
- $\odot$ Non è possibile effettuare collegamenti con la serie ATUC-50 e la serie ATUC-IR.

# **Dante Controller (solo ATND1061DAN)**

- ATND1061DAN è compatibile con l'audio di rete Dante. Le impostazioni I/O per i dispositivi Dante possono essere stabilite utilizzando Dante Controller (applicazione fornita da Audinate). Per informazioni su Dante Controller, visitare il sito web di Audinate([https://www.audinate.com](https://www.audinate.com/)).
- ATND1061DAN supports operation in AES67 mode. For use with AES67, enable AES67 mode on the Dante Controller and restart the microphone. For details, contact Audinate.

## **Elenco dei canali Dante**

### **Ingresso (trasmettitore Dante)**

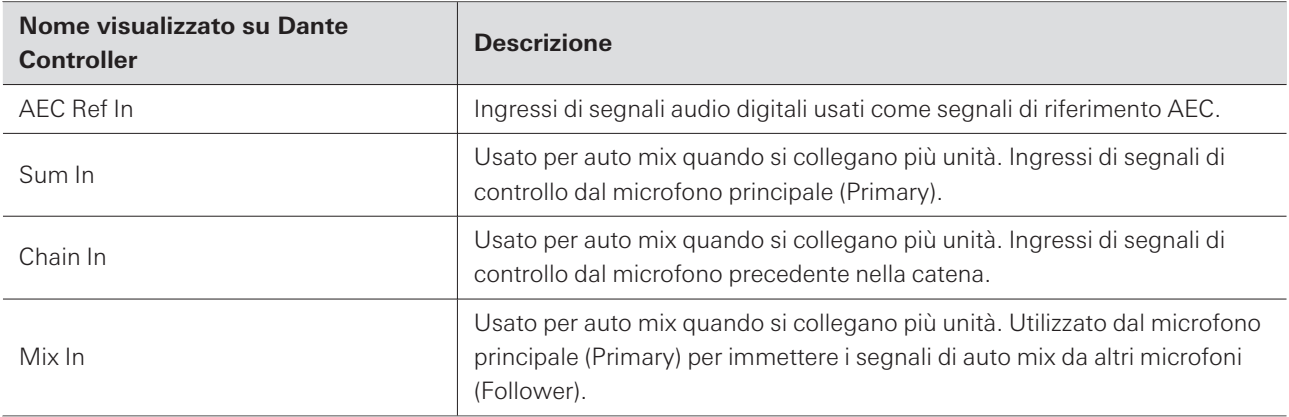

#### **Uscita (ricevitore Dante)**

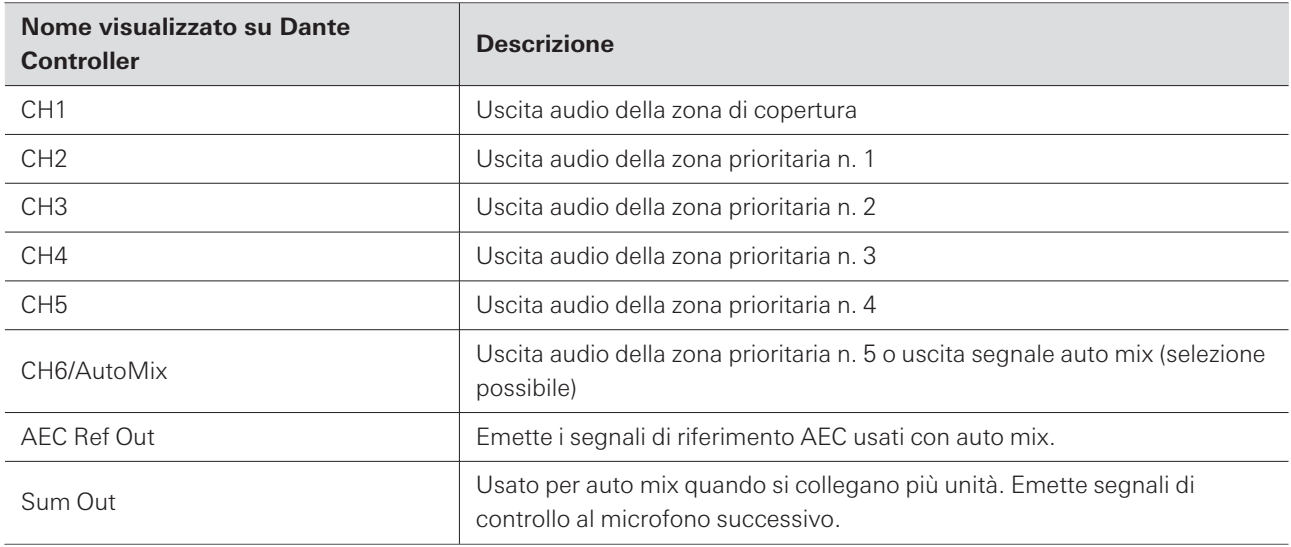

# **Web Remote**

## **Cos'è Web Remote?**

Web Remote è un'applicazione web utilizzata per controllare i microfoni. Web Remote consente di eseguire le seguenti attività di controllo remoto da PC Windows o Mac (di seguito menzionati come "dispositivo di controllo").

- Controllo dello stato del microfono
- Modifica delle impostazioni del microfono

## **Cos'è Locate?**

Locate è l'applicazione che consente di avviare Web Remote. Locate viene avviato una volta stabilita una connessione con un dispositivo di controllo. L'uso di Locate permette un facile accesso a Web Remote, poiché elimina la necessità di inserire l'indirizzo IP del microfono installato.

Se si conosce l'indirizzo IP del microfono, Web Remote può essere lanciato anche senza usare Locate.

## **Ambiente consigliato**

#### **Sistema operativo per l'esecuzione di Web Remote e Locate**

- Microsoft Windows 10 o successivi
- macOS Big Sur o successivi

#### **Browser suggeriti per Web Remote**

- Google Chrome (Windows)
- Mozilla Firefox (Windows)
- Safari (macOS)
- $\Box$ Fino a tre dispositivi di controllo possono essere collegati a Web Remote simultaneamente. Tuttavia, se due diversi browser sono in esecuzione su un dispositivo di controllo, quel dispositivo sarà contato come due.
	- Quando si termina Web Remote, assicurarsi di uscire dal programma prima di chiudere la schermata del browser. Chiudere lo schermo senza scollegarsi può far sì che la sessione rimanga attiva e non si sia stati scollegati da Web Remote.
	- La dimensione minima dello schermo per l'uso con Web Remote è di 1024 x 768 pixel. Utilizzare un monitor per il dispositivo di controllo che sia abbastanza grande da permettere la visualizzazione dello schermo di Web Remote su un browser.

### **Preparazione per Web Remote**

#### **Collegamento del microfono con il dispositivo di controllo**

- **1 Collegare il dispositivo di controllo con il microfono tramite una connessione cablata o wireless.**
- **2 Eseguire le impostazioni di rete per il dispositivo di controllo e connettersi alla rete.**
- $\Box$ Il microfono viene spedito dalla fabbrica con "IP Config Mode" impostato su "Auto". Per connettersi usando un indirizzo IP statico, impostare "IP Config Mode" su "Static".

#### **Impostazione di Locate**

- **1 Scaricare il programma di installazione di Locate e l'applicazione sul dispositivo di controllo.**
	- Il programma di installazione può essere scaricato dal sito web di Audio-Technica [\(https://www.audio](https://www.audio-technica.com/)[technica.com/\)](https://www.audio-technica.com/) per il paese o la regione in cui viene utilizzato.
- **2 Fare doppio clic sul file setup.exe scaricato.**
	- **Viene visualizzata l'installazione guidata.**
- **3 Seguire le istruzioni a video per installare Locate.**
	- **Una volta eseguita l'installazione, un'icona di Locate apparirà sul desktop.**
- **4 Confermare che il microfono è collegato alla stessa rete del dispositivo di controllo prima di fare doppio clic sull'icona Locate.**
	- **Lanciare Locate. I microfoni collegati alla rete vengono rilevati automaticamente.**
- **5 Selezionare il microfono per eseguire il controllo Web Remote e fare clic su "Open".**

**Apparirà la schermata Setting & Maintenance.**

 $\Box$ La funzione "Identify" non è disponibile in Locate. Utilizzare Digital Microphone Manager per identificare i microfoni collegati.

## **Avvio di Web Remote**

#### **Lanciare da Locate**

**1 Lanciare Locate installato al dispositivo di controllo.**

**2 Dall'elenco, selezionare il microfono per il quale verrà lanciato Web Remote.**

**Una volta lanciato Web Remote, apparirà la schermata Setting & Maintenance.**

**Lanciare specificando direttamente l'indirizzo IP**

Se si conosce l'indirizzo IP del microfono, Web Remote può essere lanciato specificando direttamente l'indirizzo IP.

**1 Lanciare il browser del dispositivo di controllo.**

**2 Inserire l'indirizzo IP del microfono per il quale verrà lanciato Web Remote.**

**Una volta lanciato Web Remote, apparirà la schermata Setting & Maintenance.**

### **Operazioni di base nella schermata Setting & Maintenance**

Questa schermata mostra le impostazioni avanzate per l'intero sistema, così come le utilità da utilizzare durante la manutenzione o quando si verificano malfunzionamenti.

Setting & Maintenance .<br>LED Set Dimmer Setting  $\bullet$ 

**1 Fare clic su ">" per aprire il menu delle impostazioni e selezionare le impostazioni.**

#### **Web Remote**

**2 Per le impostazioni che richiedono l'inserimento di testo, fare clic sul campo dell'impostazione per inserire il testo.**

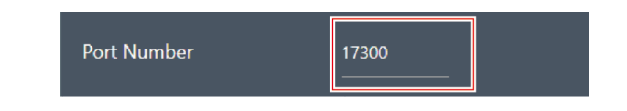

**3 Per le impostazioni che richiedono una selezione da un menu a discesa, fare clic su " " nel campo dell'impostazione ed eseguire una selezione dal menu a discesa.**

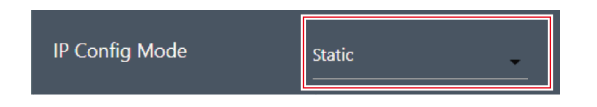

- **4 Per le impostazioni che richiedono l'uso di un interruttore, fare clic su quest'ultimo.**
	- La commutazione tra ON (blu) e OFF (nessun colore) avverrà a ogni clic.

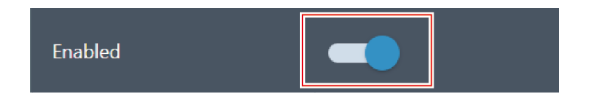

- **5 Per le impostazioni che richiedono la selezione di valori, fare clic su " " o " " nel campo dell'impostazione.**
	- Il valore aumenterà o diminuirà a ogni clic.

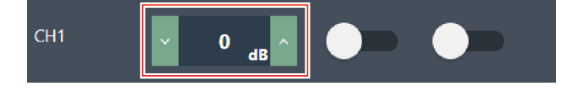

**6 Fare clic su "Apply".**

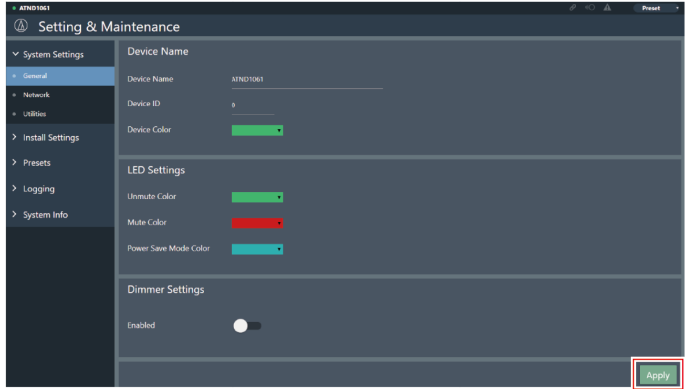

**L'impostazione sarà applicata.**

## **General (System Settings)**

#### **Device Name**

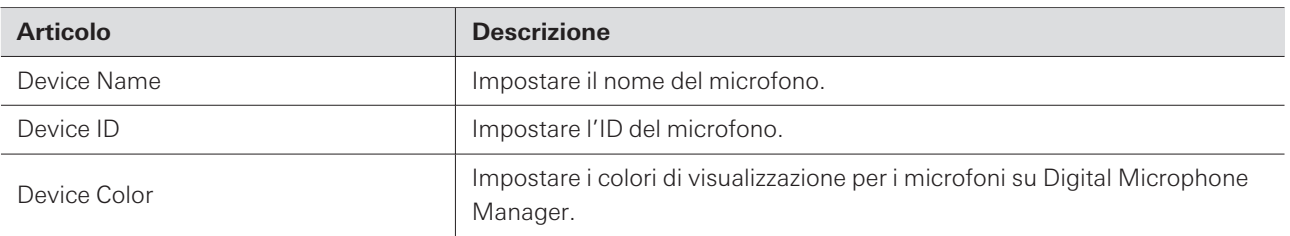

## **LED Settings**

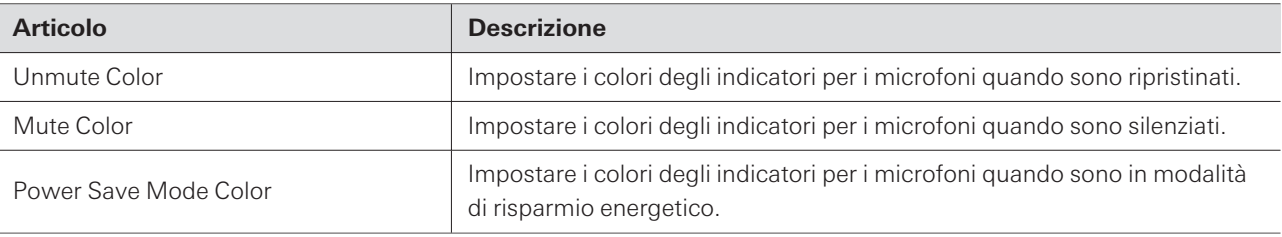

### **Dimmer Settings**

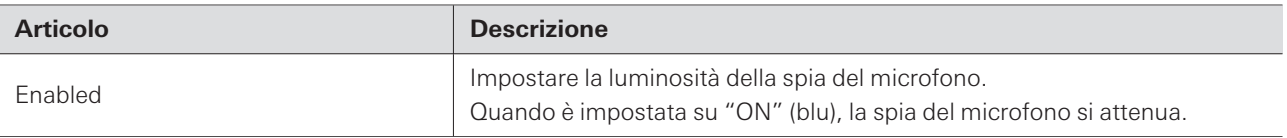

## **Network (System Settings)**

## **Network Configuration (solo ATND1061DAN)**

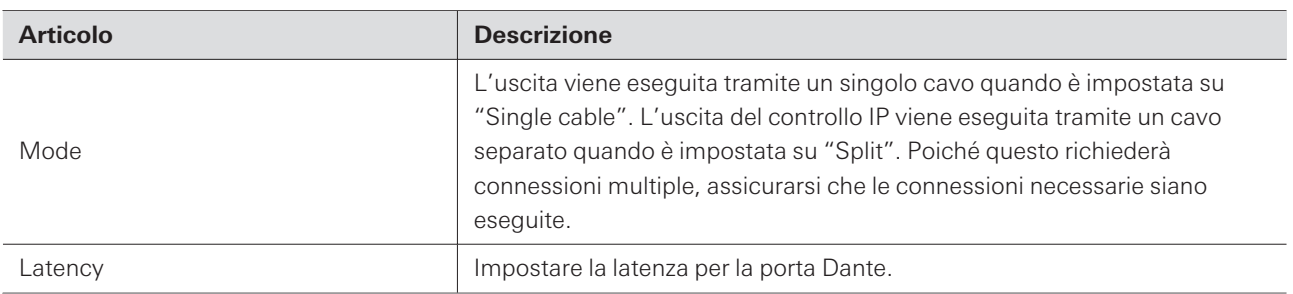

## **Dante & Audio Port Settings (solo ATND1061DAN)**

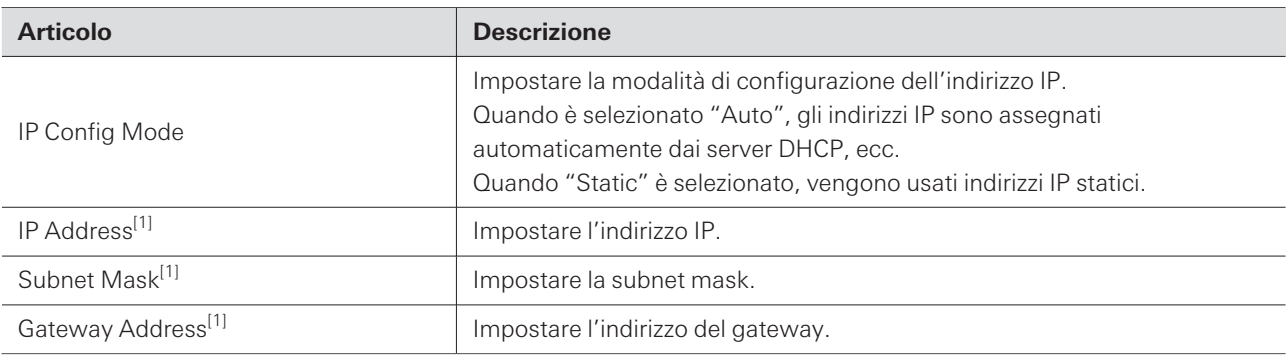

[1] Questo è possibile quando "IP Config Mode" è impostato su "Static".

## **IP Control & Web Remote Port Settings**

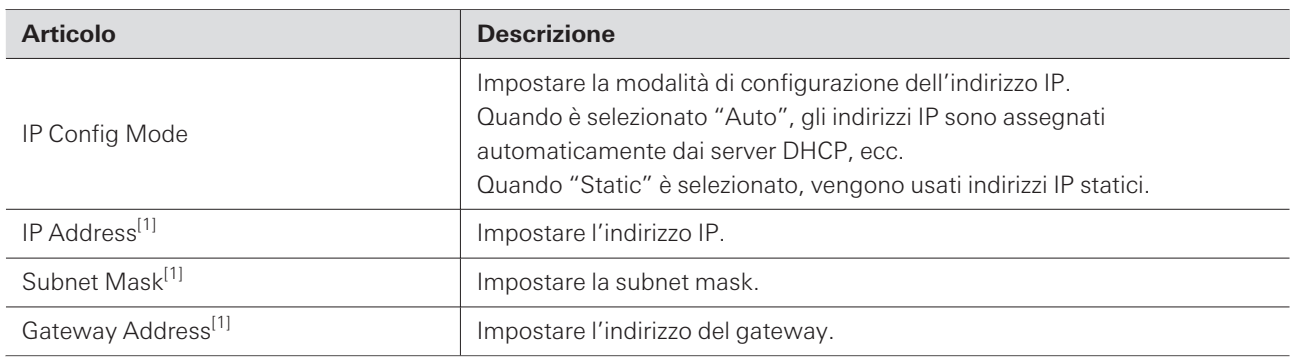

[1] Questo è possibile quando "IP Config Mode" è impostato su "Static".

## **Allow Discovery**

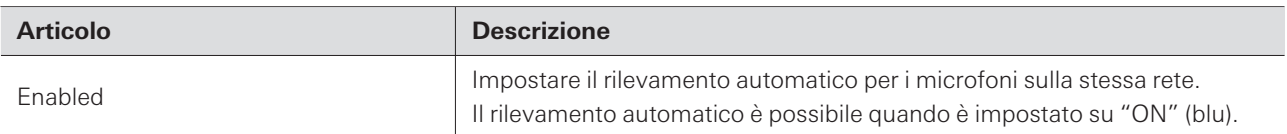

### **IP Control Settings**

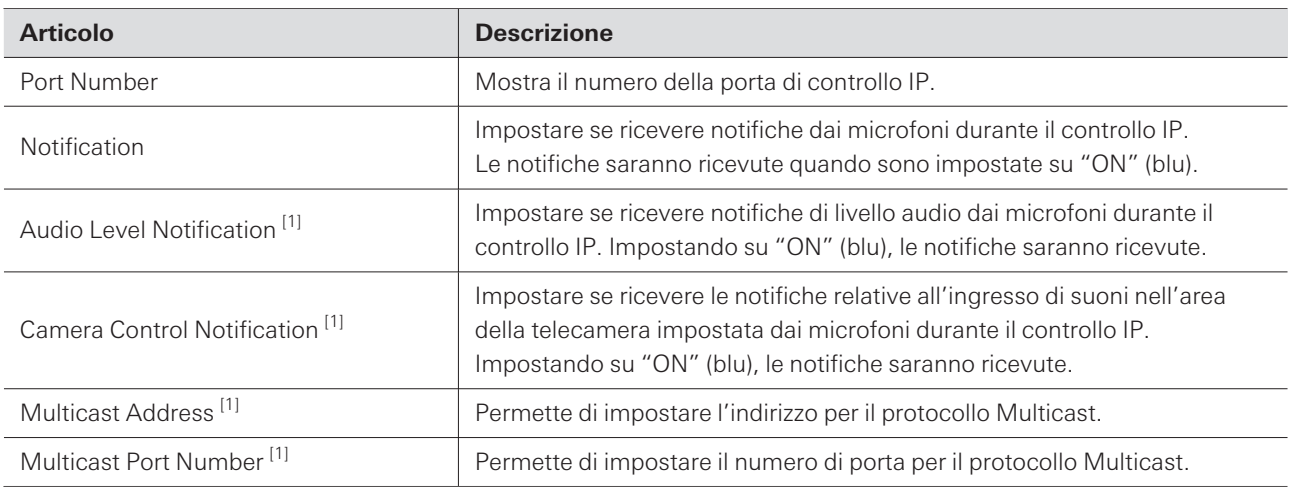

[1] Questo è possibile quando "Notification" è impostato su "ON".

## **Utilities (System Settings)**

### **Firmware Update**

Utilizzare questa procedura per aggiornare il firmware del microfono.

- **1 Utilizzare "Serial No.", "Device Name" e "Firmware Ver." visualizzati sullo schermo per determinare se il microfono è soggetto a un aggiornamento.**
- **2 Fare clic su "Browse".**

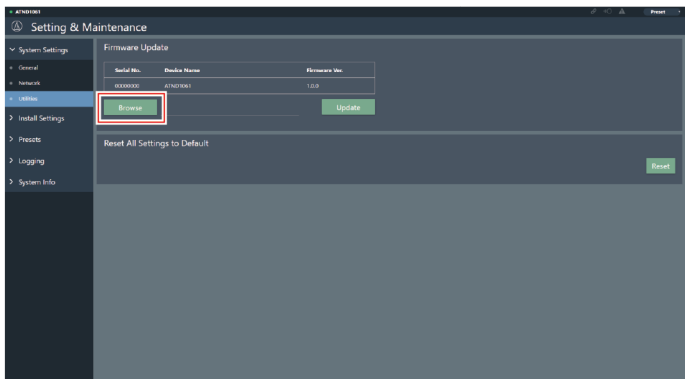

**3 Selezionare un file da aggiornare dalla schermata di selezione dei file.**

#### **Web Remote**

**4 Fare clic su "Update".**

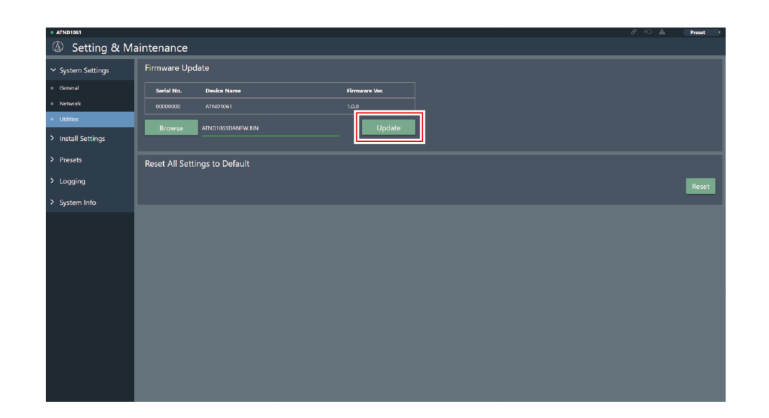

**L'aggiornamento inizierà. Una volta completato l'aggiornamento, apparirà una schermata di completamento e il microfono si riavvierà automaticamente.**

#### **Reset All Settings to Default**

Tutte le impostazioni del microfono saranno riportate ai valori di fabbrica.

Tuttavia, la versione del firmware rimarrà la stessa.

**1 Fare clic su "Reset".**

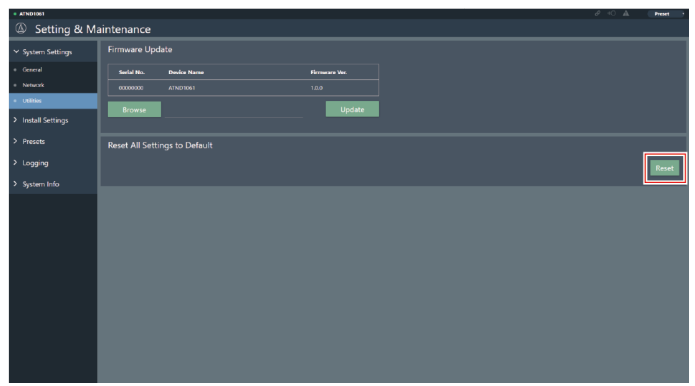

**2 Controllare la schermata di conferma e fare clic su "Yes".**

**Una volta completata l'inizializzazione, apparirà una schermata di completamento.**

## **Audio (Install Settings)**

### **Beam CHs**

Configurare le impostazioni audio da CH1 a CH6.

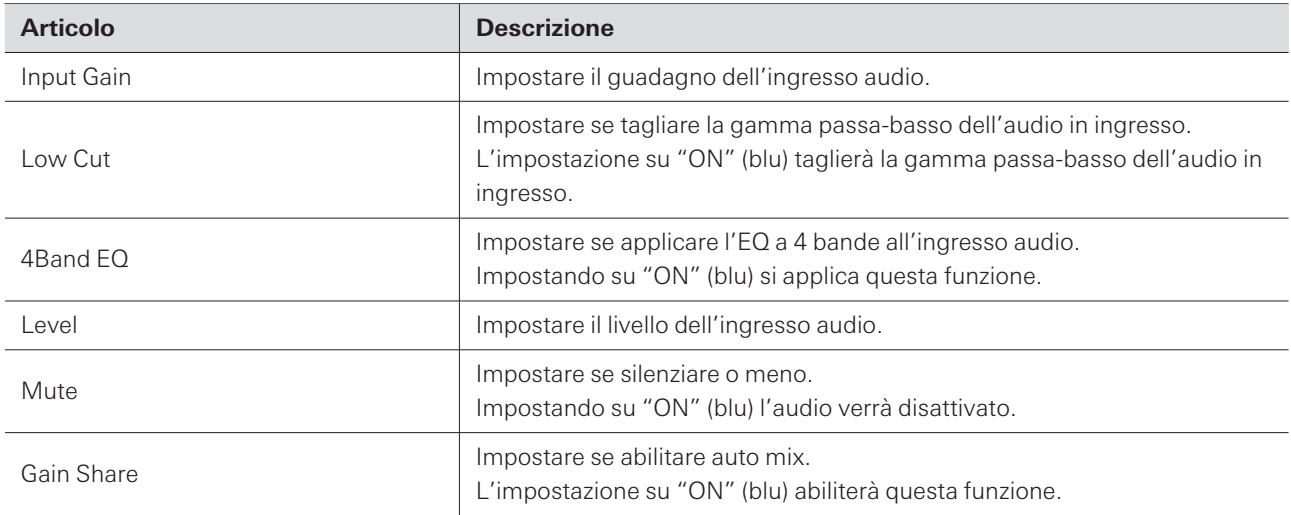

## **Analog Input**

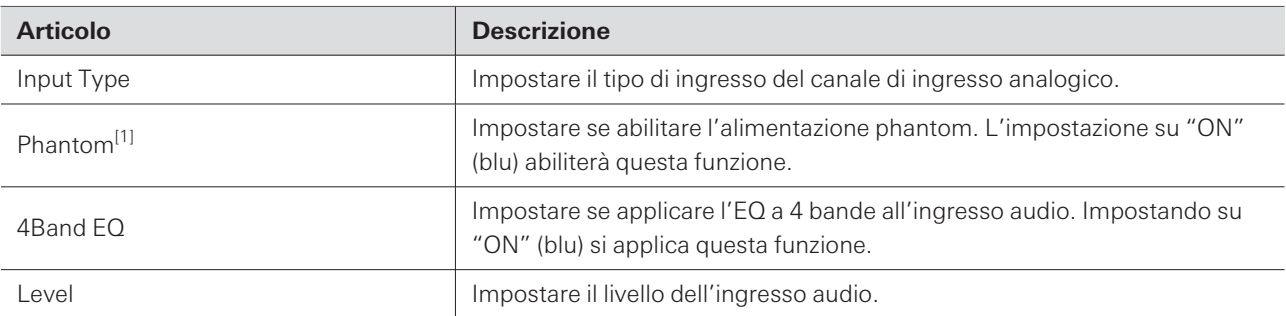

[1] Questo è possibile quando "Input Type" è impostato su "Mic".

## **DSP Mode**

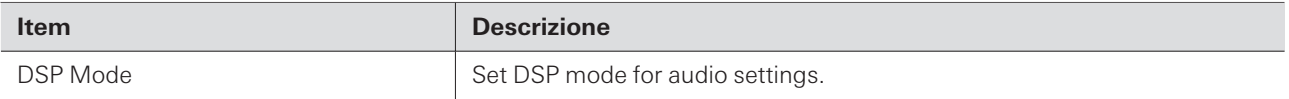

### **Auto Mix CH**

ı

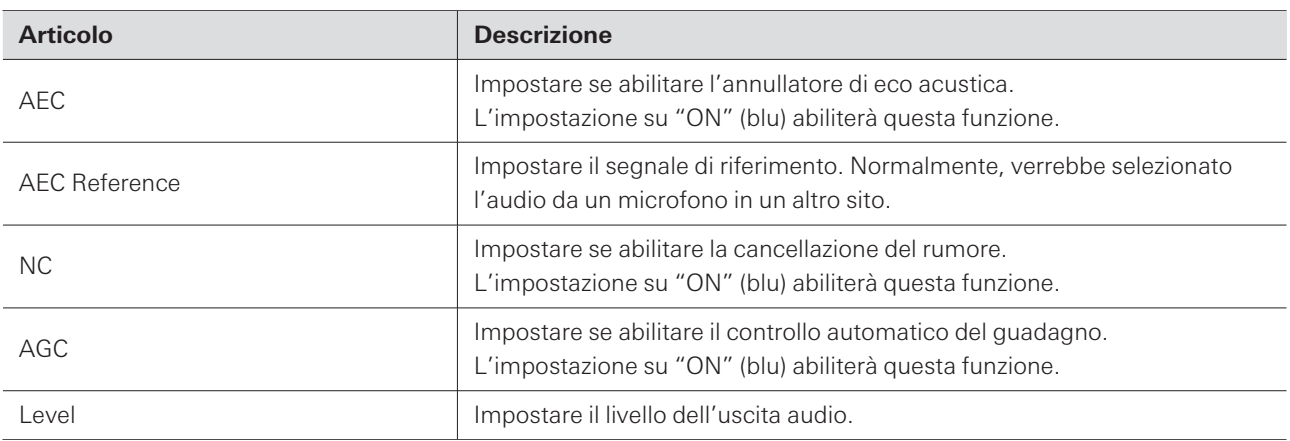

## **Analog Output**

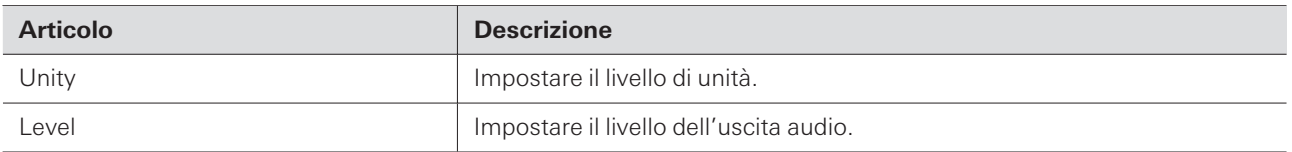

## **Voice Lift CH**

Displayed only when "DSP Mode" is set to "Voice Lift Mode".

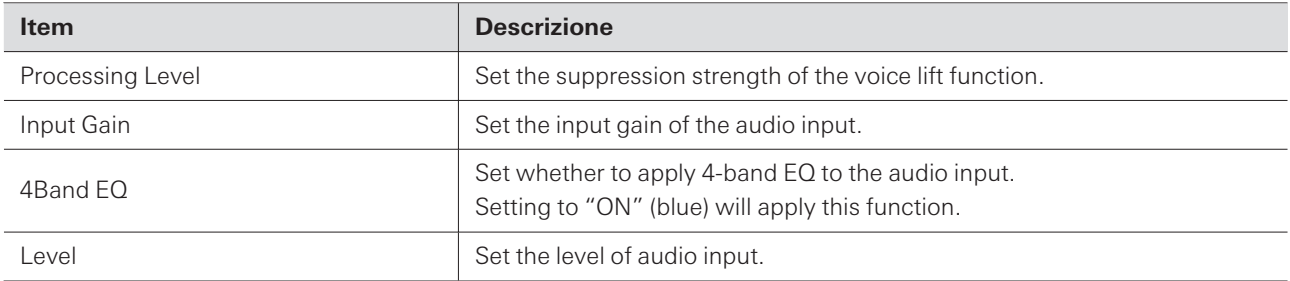

### **Dante Tx#6 Signal (solo ATND1061DAN)**

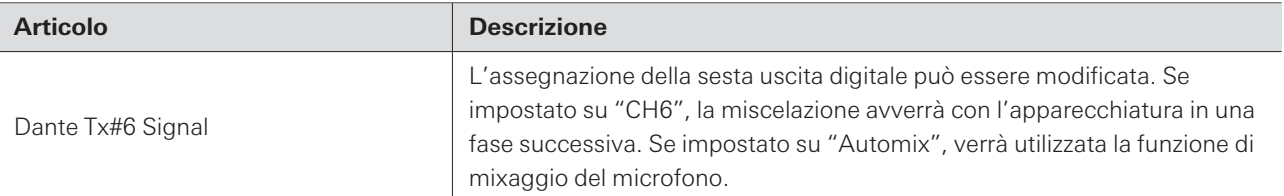

### **Camera**

#### **Device**

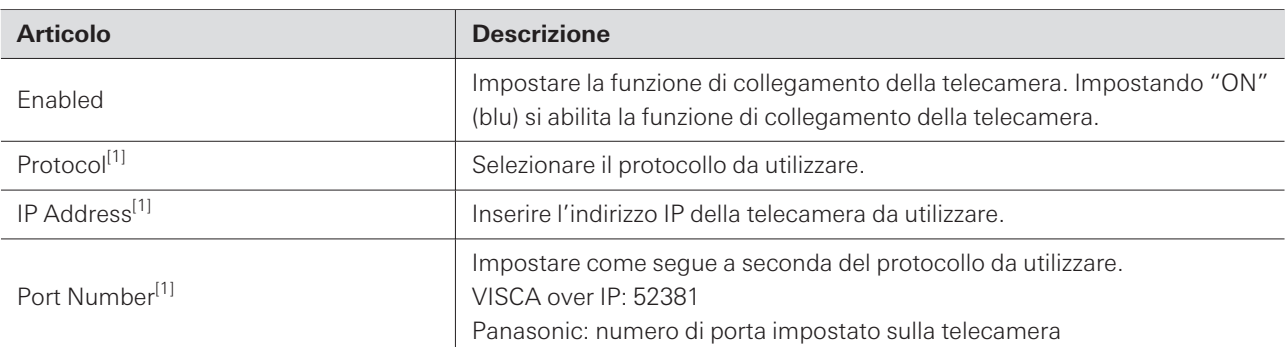

[1] Questo è possibile quando "Enabled" è impostato su "ON" (blu).

#### **Talk Setting**

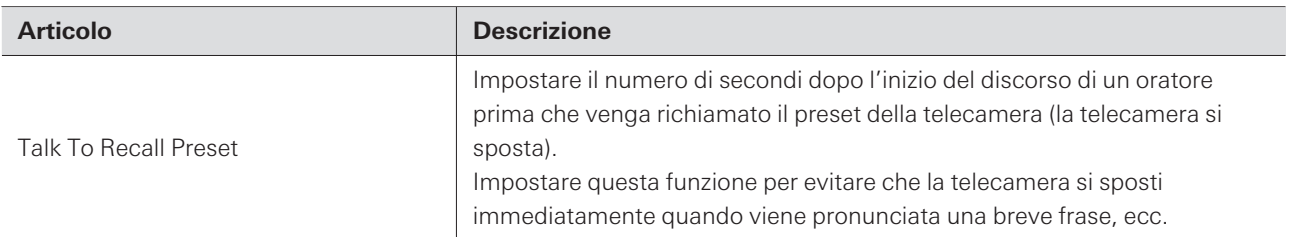

### **Silent Setting**

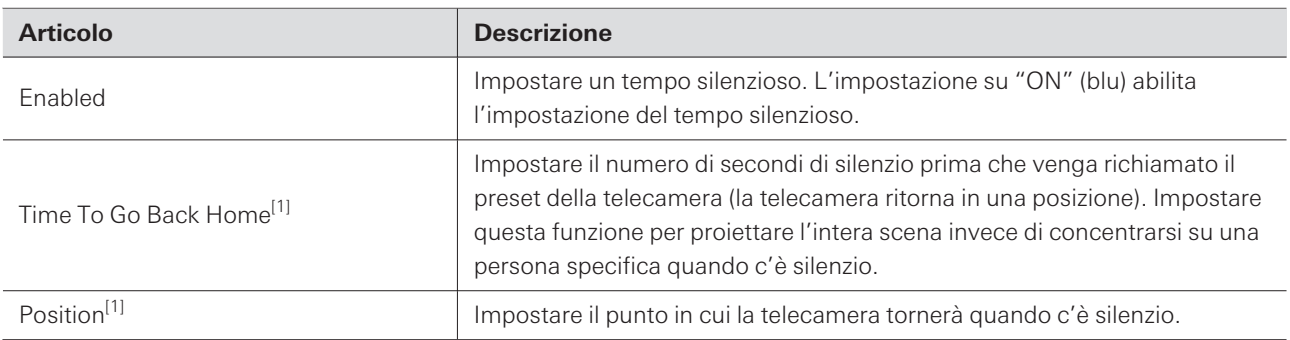

[1] Questo è possibile quando "Enabled" è impostato su "ON" (blu).

### **Camera Preset**

Configurare le impostazioni per collegare il gruppo di aree della telecamera con il preset richiamato dalla telecamera. Controllare il numero di preset della telecamera e impostare il preset della telecamera da richiamare.

### **Presets**

#### **Presets**

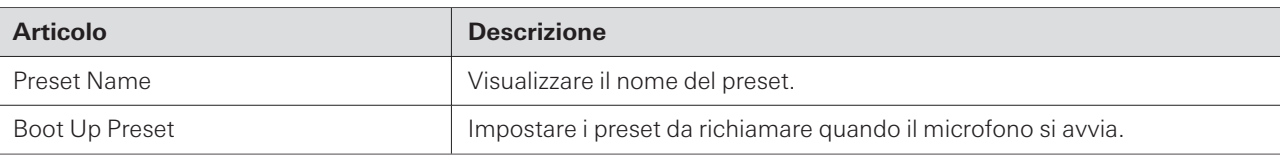

## **Esportazione di preset**

Esportare i preset in un file.

**1 Fare clic sui pulsanti dei preset da esportare in un file.**

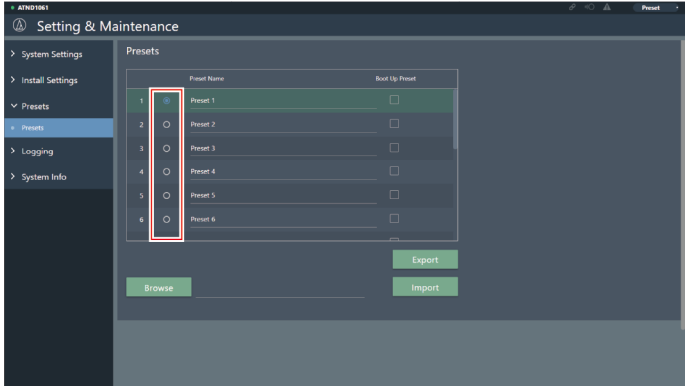

**2 Fare clic su "Export".**

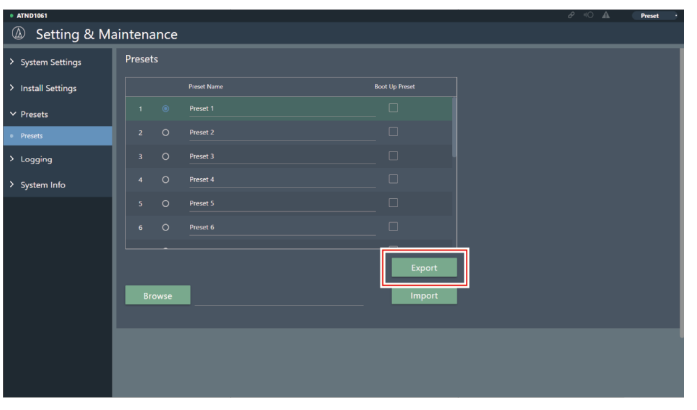

**3 Esportare dopo aver specificato la posizione di esportazione e il nome del file.**

### **Importazione di preset**

Importare file di preset esportati.

**Fare clic sui pulsanti dei preset di destinazione dell'importazione.**

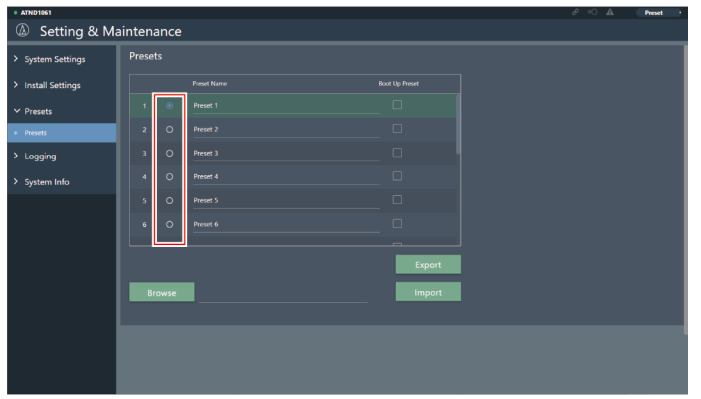

**Fare clic su "Browse".**

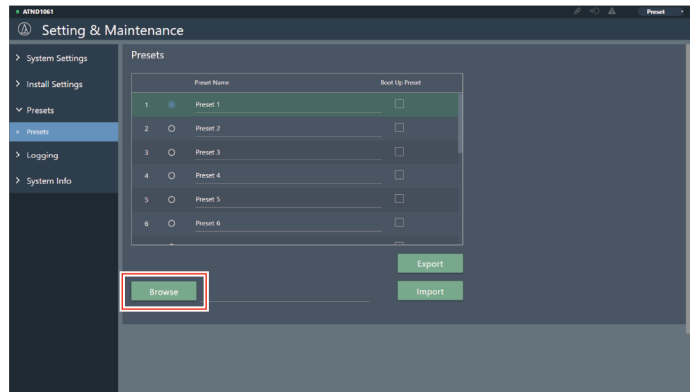

- **Selezionare e aprire i file preimpostati dalla schermata di selezione dei file.**
- **Fare clic su "Import".**

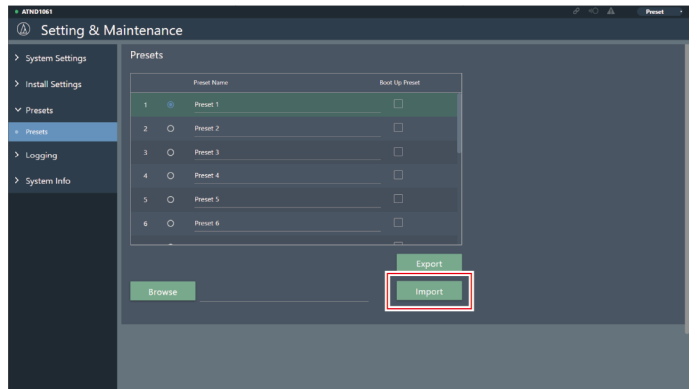

**I preset saranno importati.**

## **Logging**

Eseguire le impostazioni per i messaggi di log e scaricare i file di log.

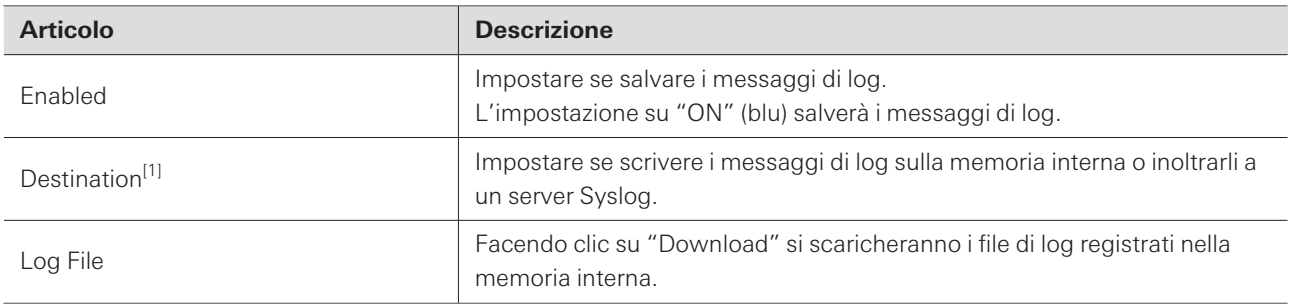

[1] Questo è possibile quando "Enabled" è impostato su "ON".

Syslog è uno standard per l'inoltro di messaggi di log su reti IP. È usato per gestire i sistemi informatici e monitorare la sicurezza.

## **System Info**

 $\Box$ 

Questo visualizza informazioni sul sistema, come le impostazioni di rete e il numero di serie e la versione del firmware del microfono. Le informazioni di sistema possono essere esportate in un file di testo facendo clic su "Export".

### **Intestazione**

L'intestazione nella parte superiore dello schermo mostra gli stati e i nomi dei preset.
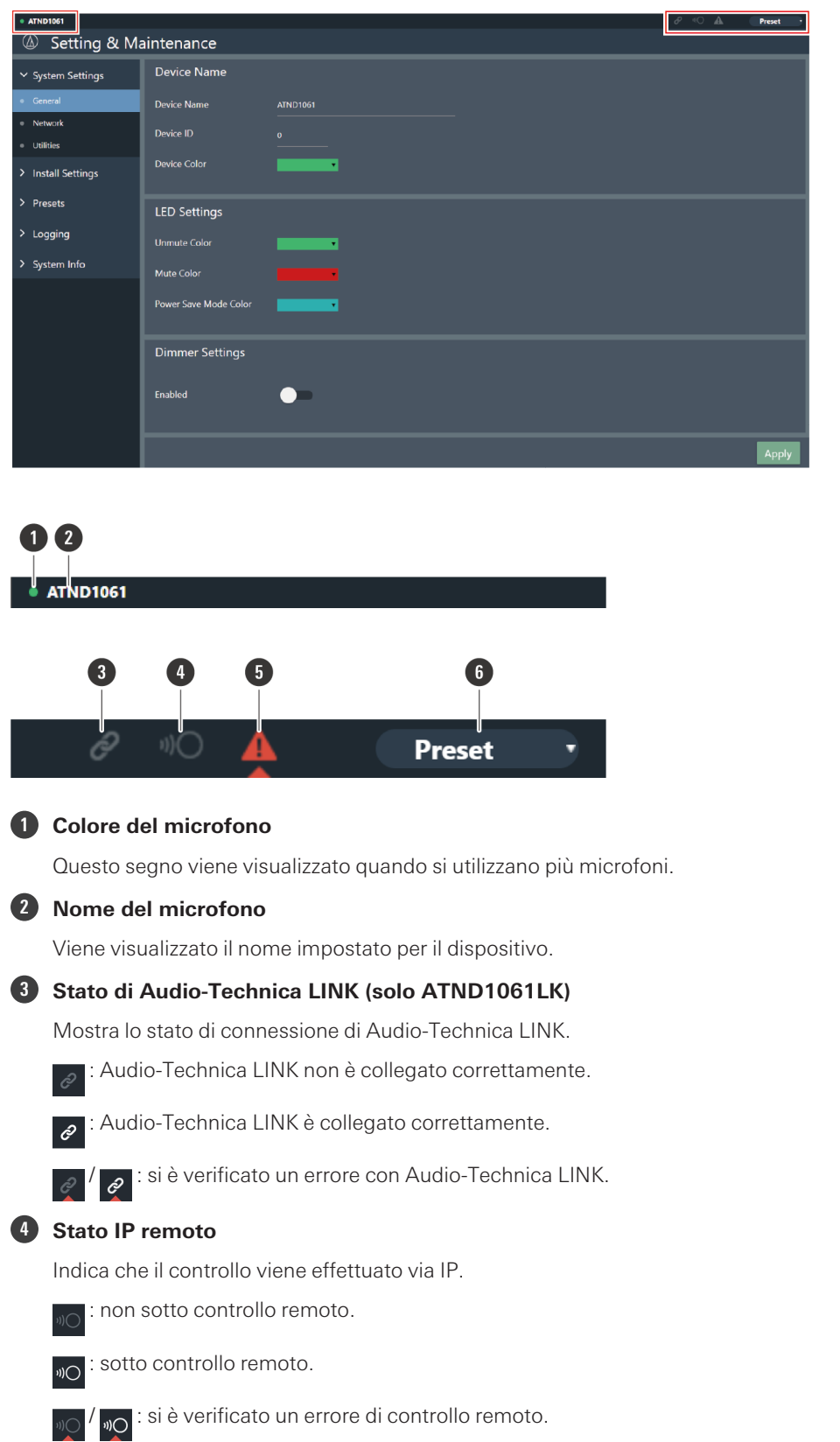

#### **Web Remote**

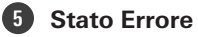

Visualizza lo stato di errore.

: nessun errore rilevato.  $\blacktriangle$ 

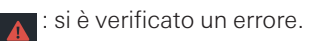

#### **6 Preset**

Visualizza la selezione dei preset e il nome dei preset importati.

## **Visualizzazione delle descrizioni degli errori**

Se viene visualizzato un triangolo nell'icona, fare clic sull'icona per visualizzare una descrizione dell'errore. Dopo aver letto il tipo di errore, allontanare il cursore del mouse dall'icona per chiudere il triangolo.

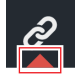

## **Preset**

Possono essere salvati fino a 16 preset, anche per le zone del fascio, l'audio, le aree della telecamera e alcune impostazioni in Setting & Maintenance impostata utilizzando Web Remote o Digital Microphone Manager. Questo permette di cambiare le impostazioni in base alle esigenze dell'utente.

## **Salvataggio dei preset**

**1 Fare clic su "Preset".**

"Preset" mostra il nome del preset attuale.

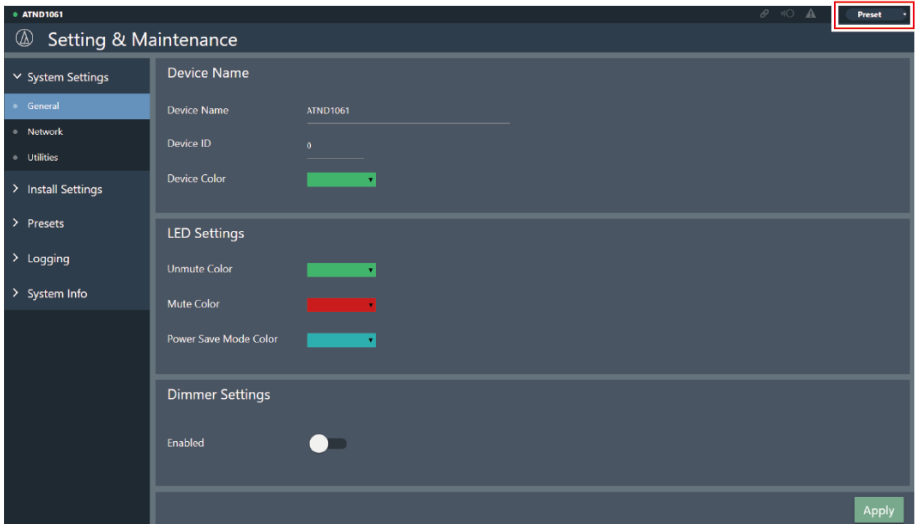

- **2 Fare clic su "Save Preset" nel menu a discesa.**
- **3 Fare clic sullo slot in cui il preset deve essere salvato.**
- **4 Inserire un nome.**
- **5 Fare clic su "Save".**
	- Potrebbero essere necessari diversi minuti per salvare i preset.
	- **Le impostazioni del microfono vengono salvate nel preset.**
- $\boxed{1}$ Per informazioni su importazione ed esportazione dei preset, vedere ["Presets" \(p.69\)](#page-69-0) in Setting & Maintenance.

## **Richiamo dei preset**

#### **1 Fare clic su "Preset".**

"Preset" mostra il nome del preset attuale.

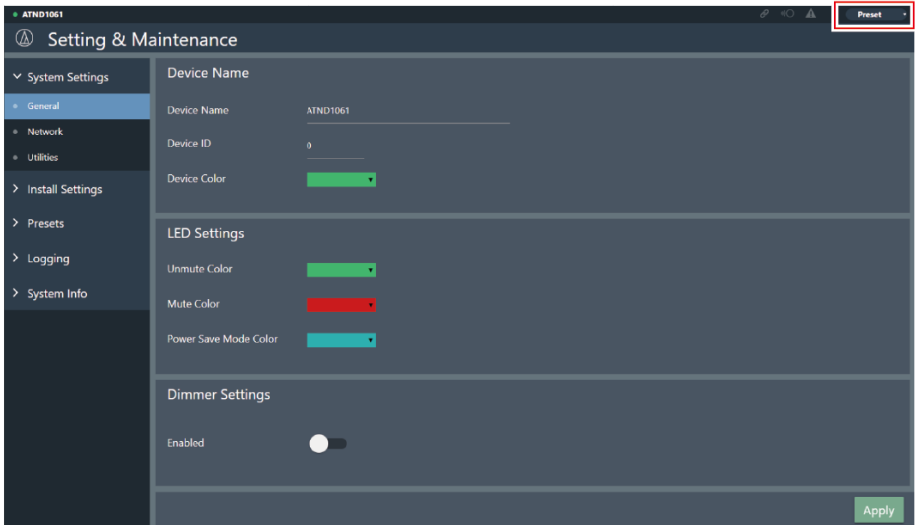

- **2 Fare clic su "Recall Preset" nel menu a discesa.**
- **3 Fare clic sul preset da richiamare.**

**Il preset si riflette nelle impostazioni del microfono.**

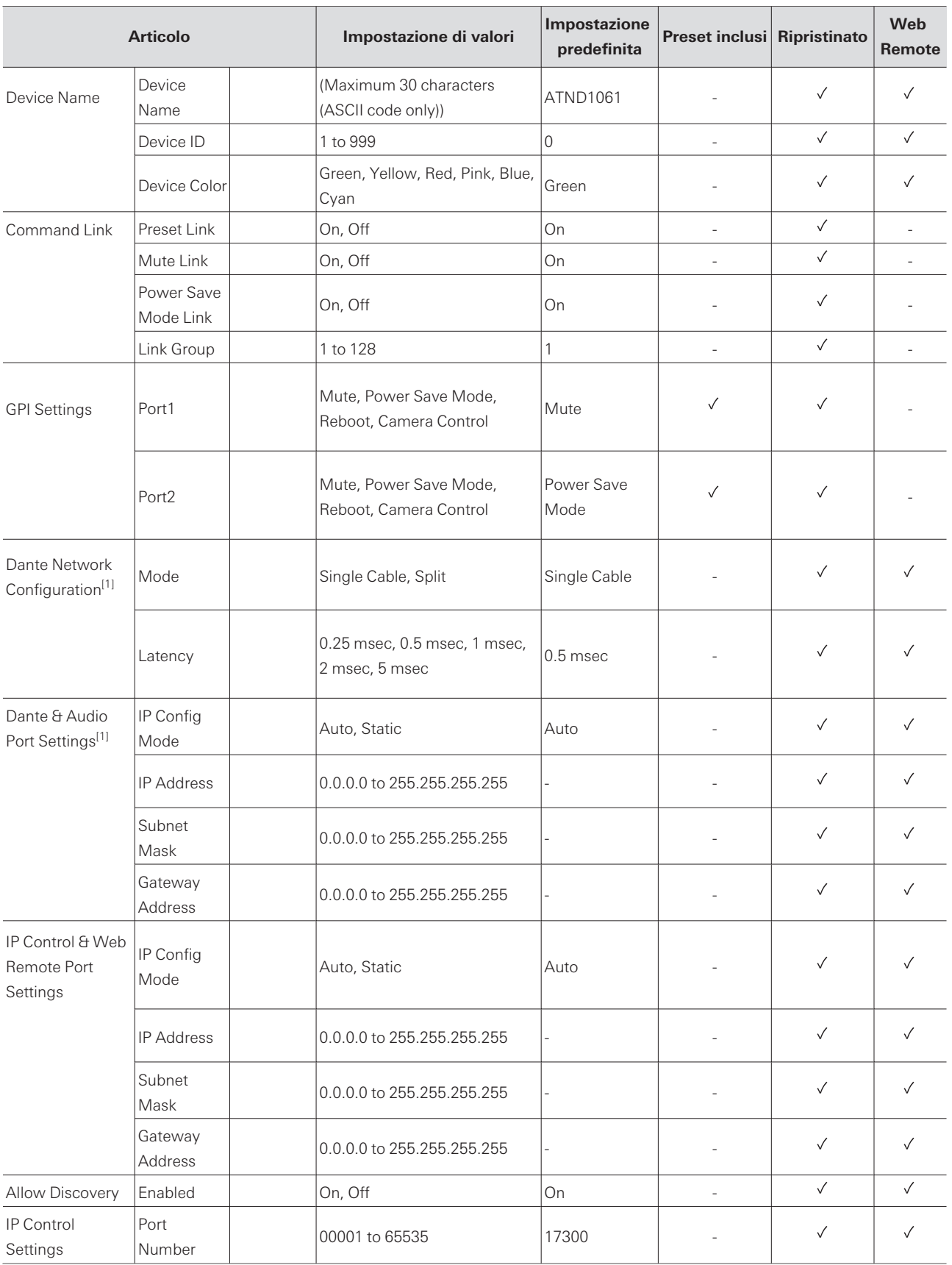

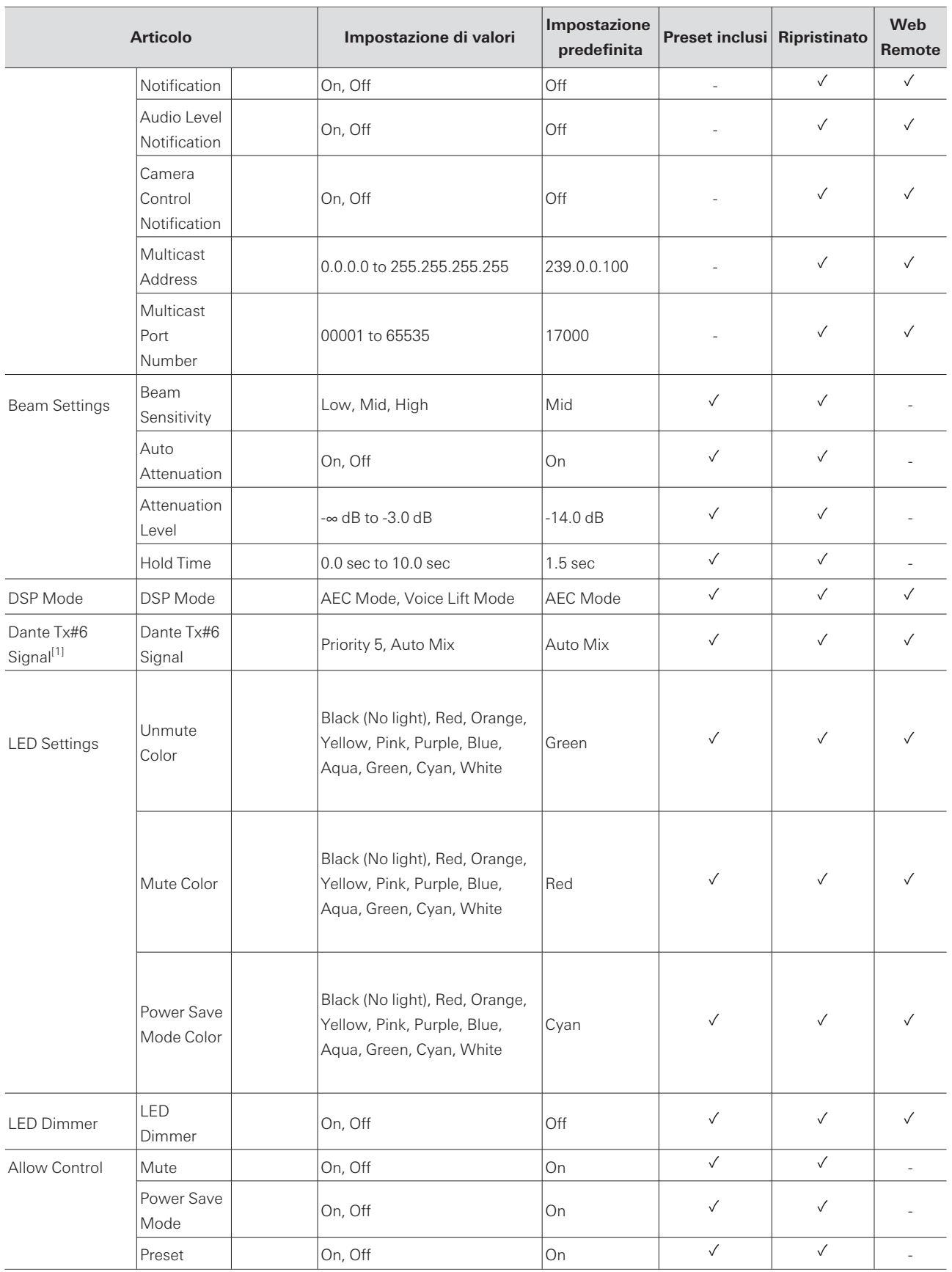

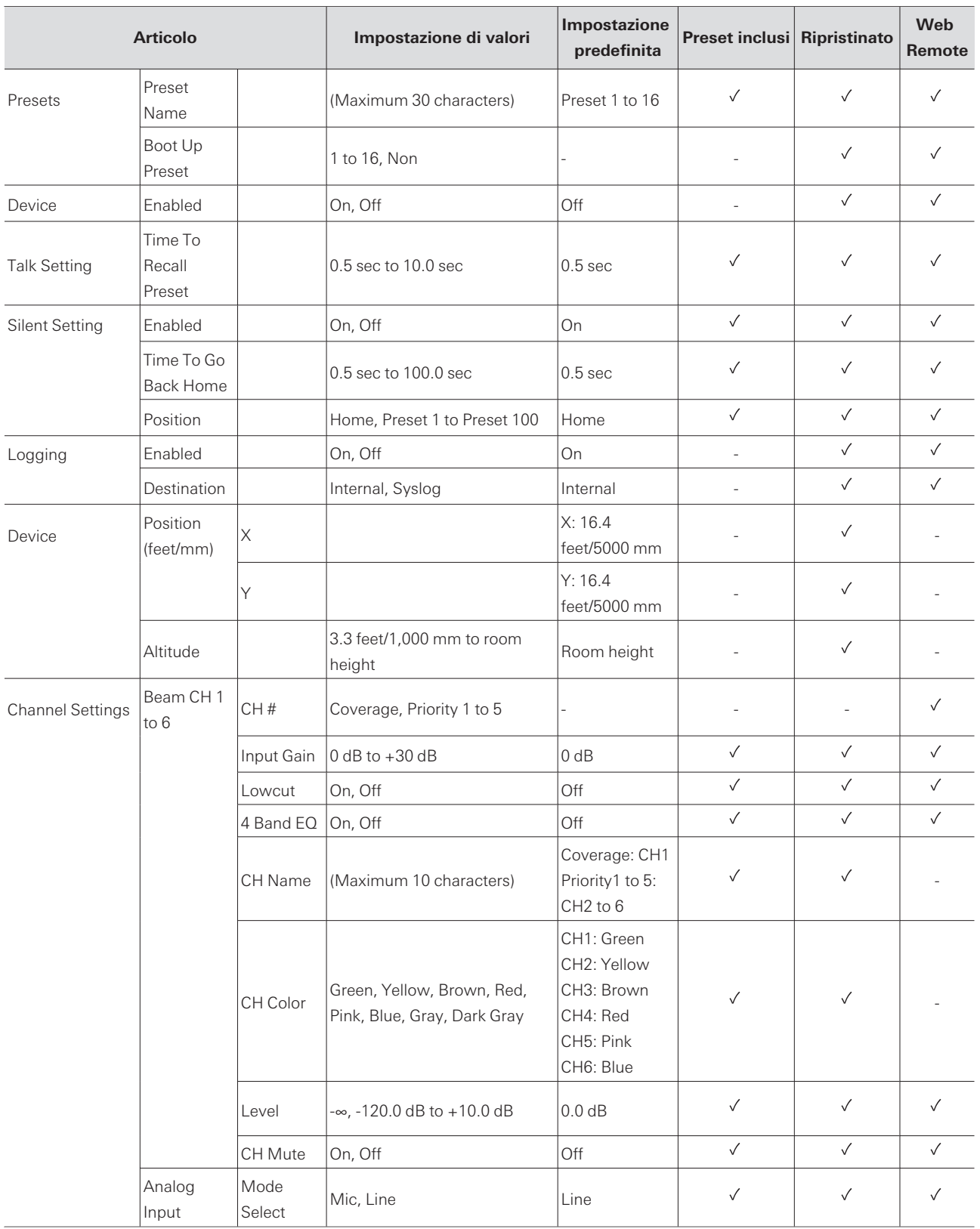

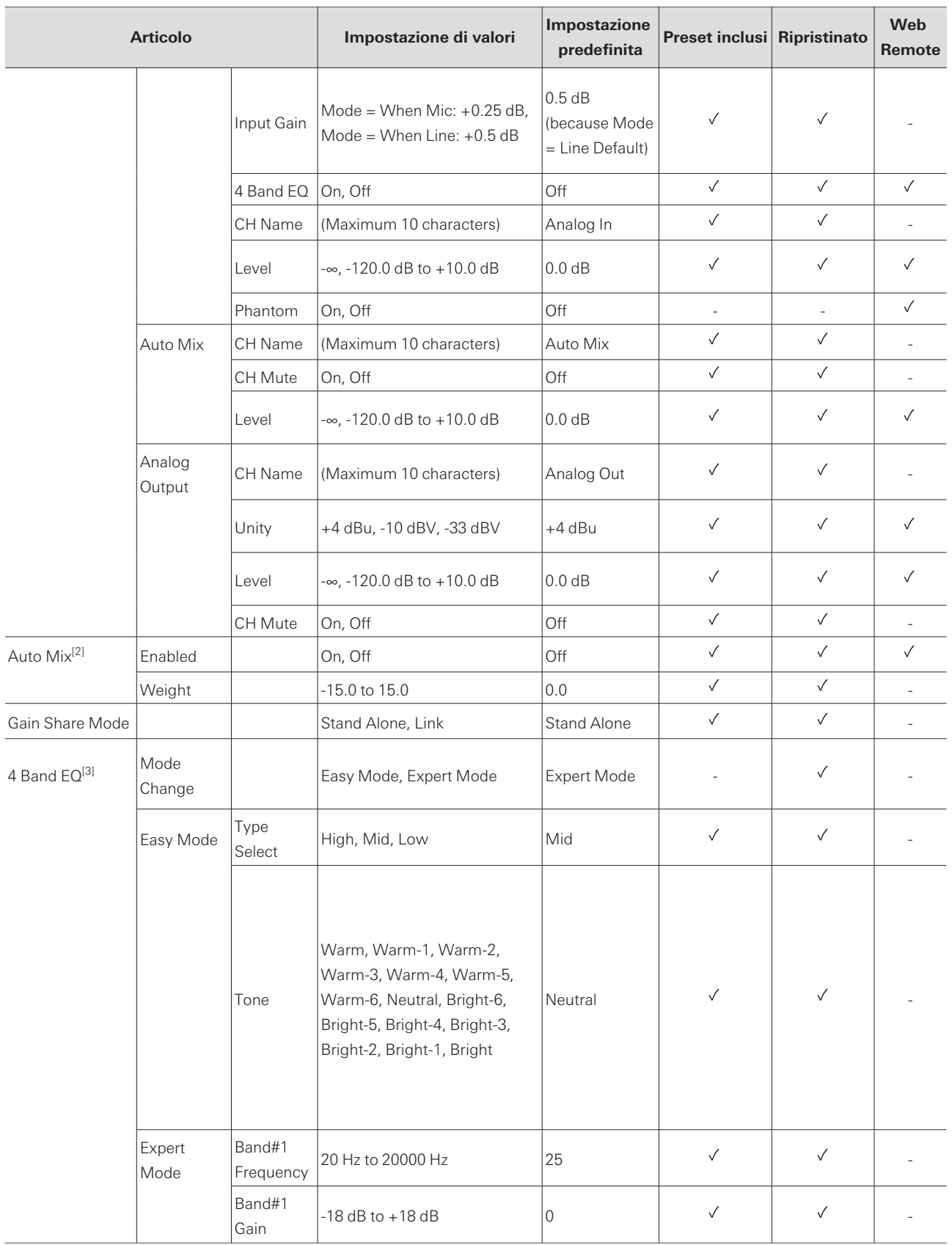

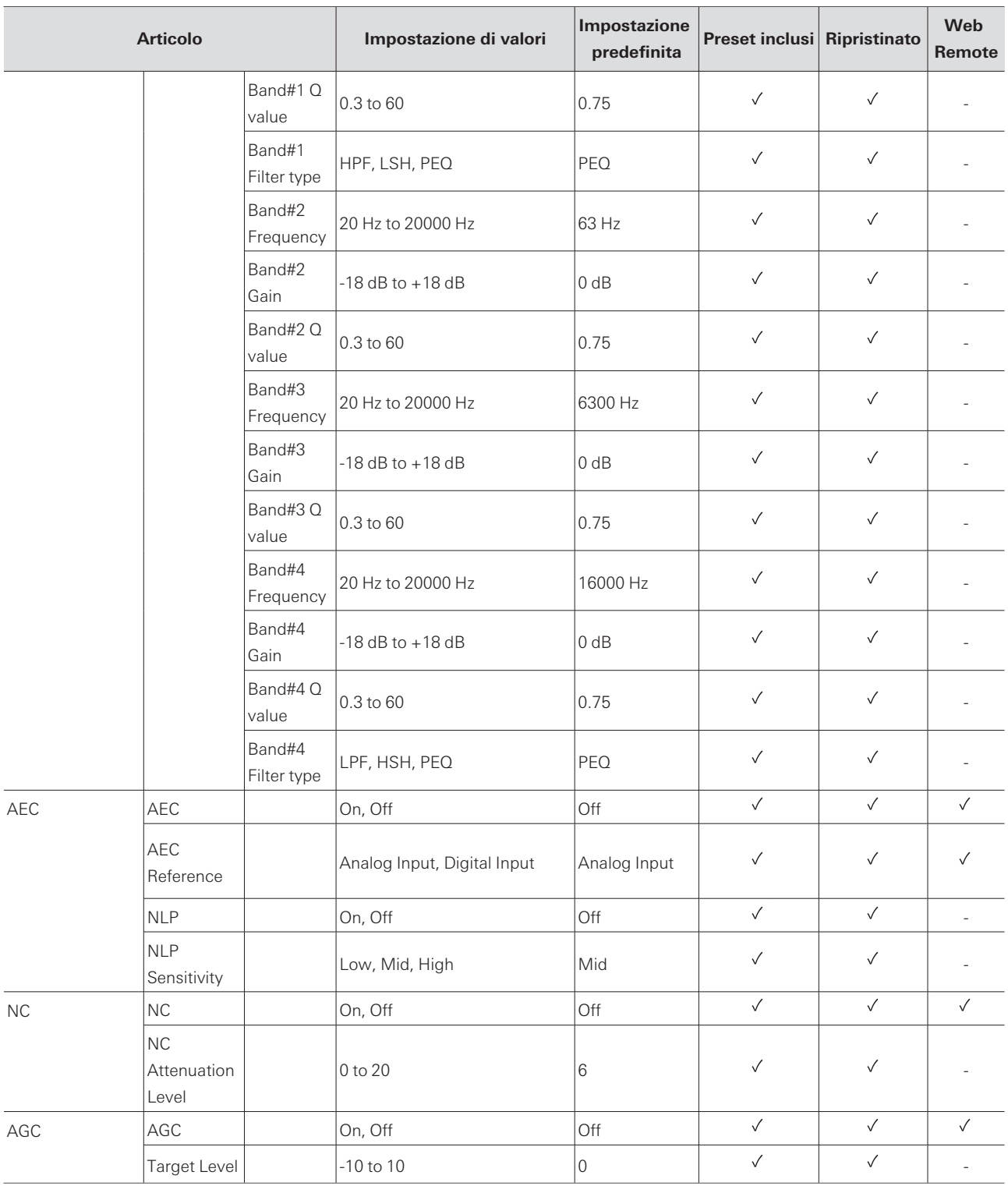

[1] Visualizzato solo per ATND1061DAN.

[2] Può essere impostato individualmente su Coverage e da Priority 1 a Priority 5.

[3] In grado di essere impostato individualmente su Coverage, da Priority 1 a Priority 5 e Analog Input.

Controllare quanto segue quando si verificano problemi con il microfono. Vedere anche il manuale utente -Edizione Digital Microphone Manager-.

- Controllare che il microfono sia stato correttamente collegato.
- Controllare se il microfono funziona come descritto nel manuale d'uso.
- Controllare se i dispositivi esterni funzionano correttamente. Eseguire questo controllo con il microfono scollegato.
- Riavviare i dispositivi di rete.

### **Il microfono non si accende**

- Controllare se la porta per la rete A sul retro del microfono è collegata correttamente allo switch PoE usando un cavo LAN. (solo ATND1061DAN)
- Controllare se l'hub di commutazione PoE funziona correttamente. (solo ATND1061DAN)
- Verificare che l'ATLK-EXT25 sia alimentato. (solo ATND1061LK)
- Assicurarsi di utilizzare un cavo LAN almeno CAT5e, un conduttore con un diametro di almeno 24 AWG e una schermatura.

#### **Il microfono non viene riconosciuto da Digital Microphone Manager o Web**  $(?)$ **Remote**

- Controllare se il microfono e il computer sono collegati alla stessa rete.
- Rivedere le impostazioni del firewall.
- Controllare Digital Microphone Manager e Web Remote per vedere se "Allow Discovery" > "Enabled" è impostato su "ON".

#### **Il microfono non è riconosciuto dal Dante Controller (solo ATND1061DAN)**  $(2)$

- Controllare Digital Microphone Manager per vedere se le impostazioni di "Dante Network Configuration" > "Mode" sono corrette.
- Controllare se l'audio Dante collegato alla porta per la rete A sul retro del microfono è collegato alla stessa rete del dispositivo Dante collegato.

#### $(2)$ **Nessun suono emesso dal microfono**

- Controllare se l'uscita del fascio (trasmettitore Dante) è correttamente indirizzata al ricevitore Dante del dispositivo di uscita utilizzando Dante Controller. (solo ATND1061DAN)
- Controllare Digital Microphone Manager per vedere se la zona di esclusione è stata impostata.
- Controllare se il livello I/O audio è impostato su "-∞" (valore minimo) nelle impostazioni audio di Digital Microphone Manager.
- Controllare se qualche canale del fascio è silenziato.

Se si usa un canale Auto Mix per l'uscita, controllare se le impostazioni Auto Mix per ogni canale del fascio in Digital Microphone Manager sono corrette.

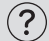

#### **Nessun suono emesso dall'uscita analogica**

- Controllare se le porte I/O analogiche sul retro del microfono sono collegate correttamente.
- Controllare se le assegnazioni dei pin per le porte I/O analogiche sul retro del microfono sono corrette.

### $(2)$

### **Vengono emessi strani rumori**

- Controllare se la zona di destinazione è impostata sulla portata effettiva nelle impostazioni del fascio di Digital Microphone Manager.
- Controllare se le impostazioni dell'equalizzatore a 4 bande di Digital Microphone Manager sono corrette.
- Controllare se la posizione e l'orientamento del microfono sono corretti per la stanza.

#### $(2)$ **L'indicatore non si accende**

Controllare Digital Microphone Manager per vedere se "LED Settings" è impostato sul nero (non acceso).

### **AEC non funziona**

- Controllare Digital Microphone Manager e Web Remote per vedere se le impostazioni per "AEC" > "AEC Reference" sono corrette.
- Controllare se l'audio dell'estremità lontana è indirizzato ad "AEC Ref In" del ricevitore Dante del microfono utilizzando l'instradamento audio Dante. (solo ATND1061DAN)

#### **Le impostazioni preimpostate non si sincronizzano tra più microfoni**

Controllare Digital Microphone Manager per vedere se "General" > "Command Link" > "Preset Link" è impostato su "ON" per tutti i microfoni.

#### $(2)$ **Il telecomando IR non funziona**

- Controllare se la batteria è installata con l'orientamento corretto.
- Controllare se la batteria è scarica. Sostituire la batteria se è scarica.
- Controllare Digital Microphone Manager per vedere se "IR Receiver" > "Allow Control" è impostato su "ON".

### **Il controllo IP non è possibile**

Controllare se il microfono e il computer sono collegati alla stessa rete.

Controllare se il n. di porta utilizzato per il controllo IP è corretto.

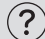

### **Nessuna notifica di controllo IP in ingresso**

Controllare Digital Microphone Manager e Web Remote per vedere se "IP Control Settings" > "Notification" è impostato su "ON".

#### $(2)$ **Camera does not operate**

- If the indicator lamp on the microphone flashes in red (in 2 second intervals), communication with the camera is not established. Check whether the camera's power supply is on. Also, check whether the microphone and camera are connected to the same network.
- If the camera does not operate even though the indicator lamp on the microphone is not flashing in red (in 2 second intervals), check whether the camera area and camera presets have been set correctly. Also, check Digital Microphone Manager and Web Remote to see whether "Camera" > "Enabled" is set to "ON".

# **ATND1061LK**

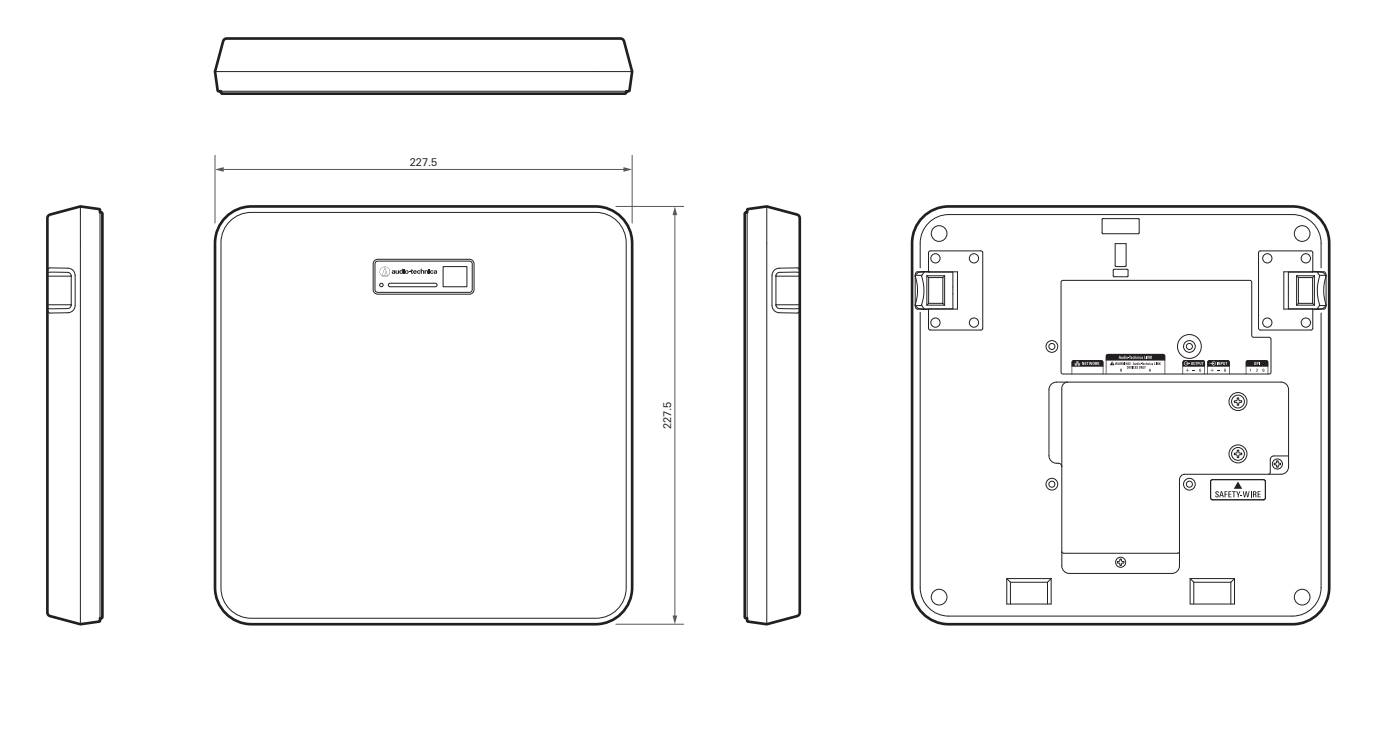

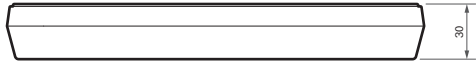

# **ATND1061DAN**

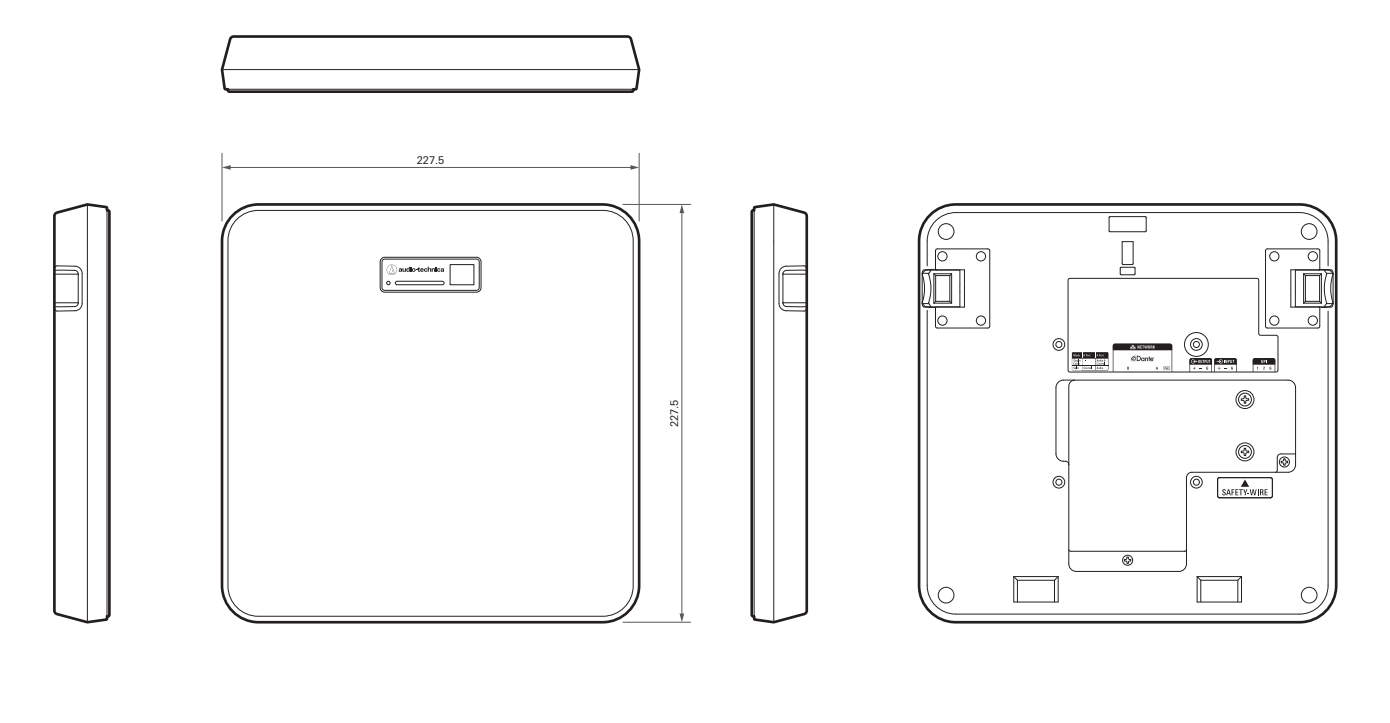

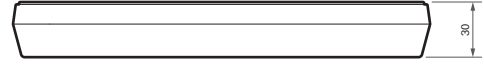

# **Adattatore per montaggio superficiale**

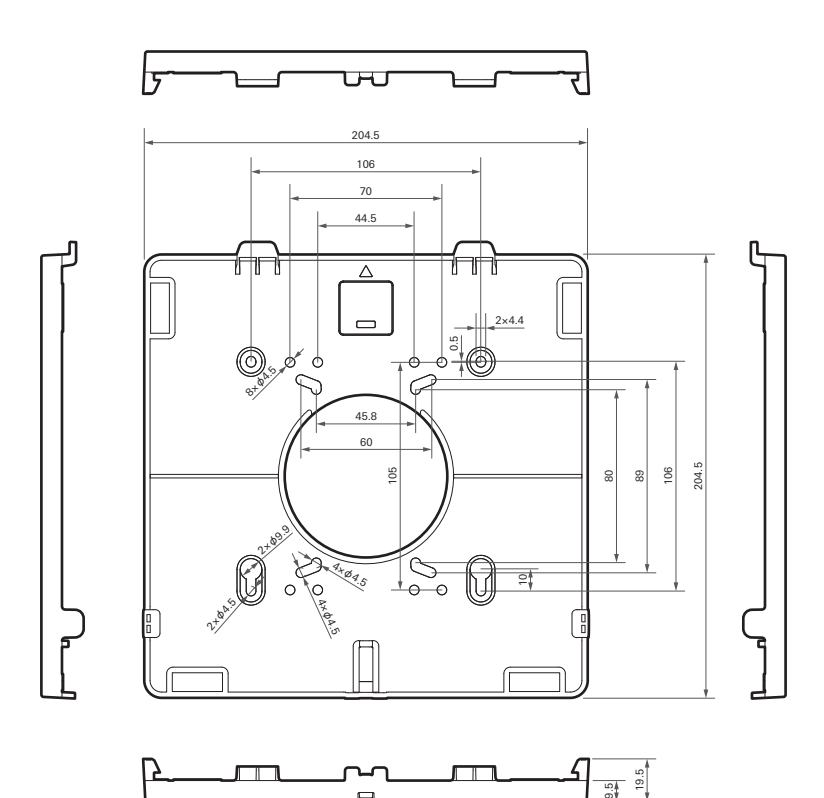

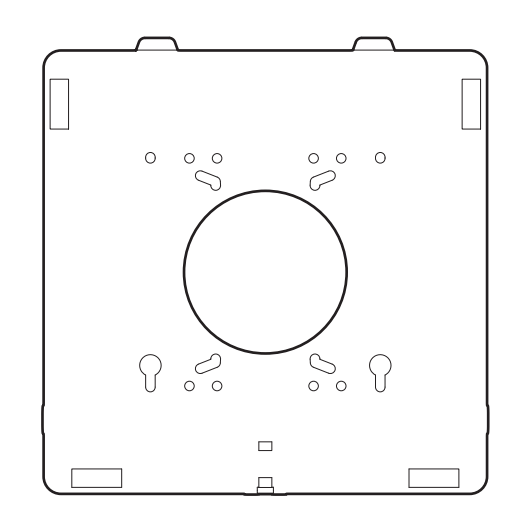

# **Adattatore per montaggio a incasso**

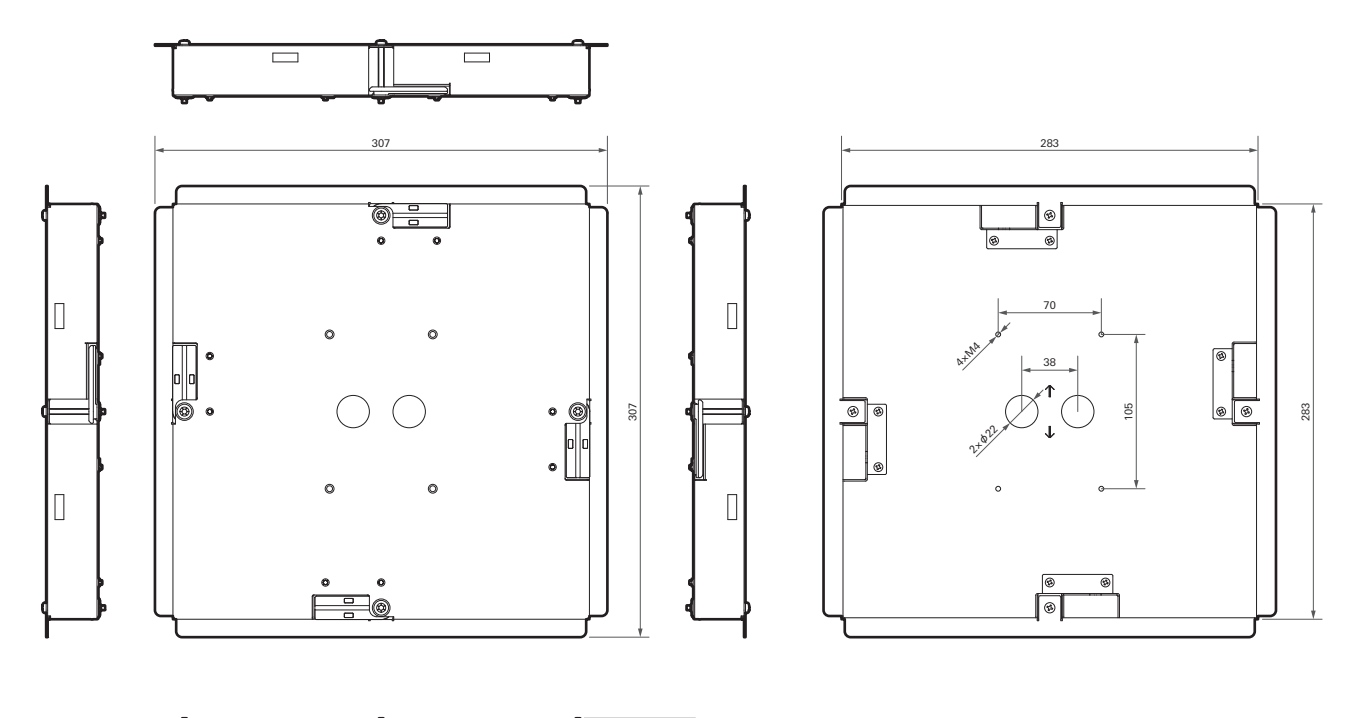

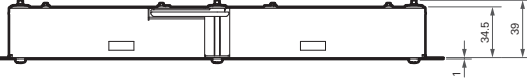

# **Coperchio per montaggio a incasso**

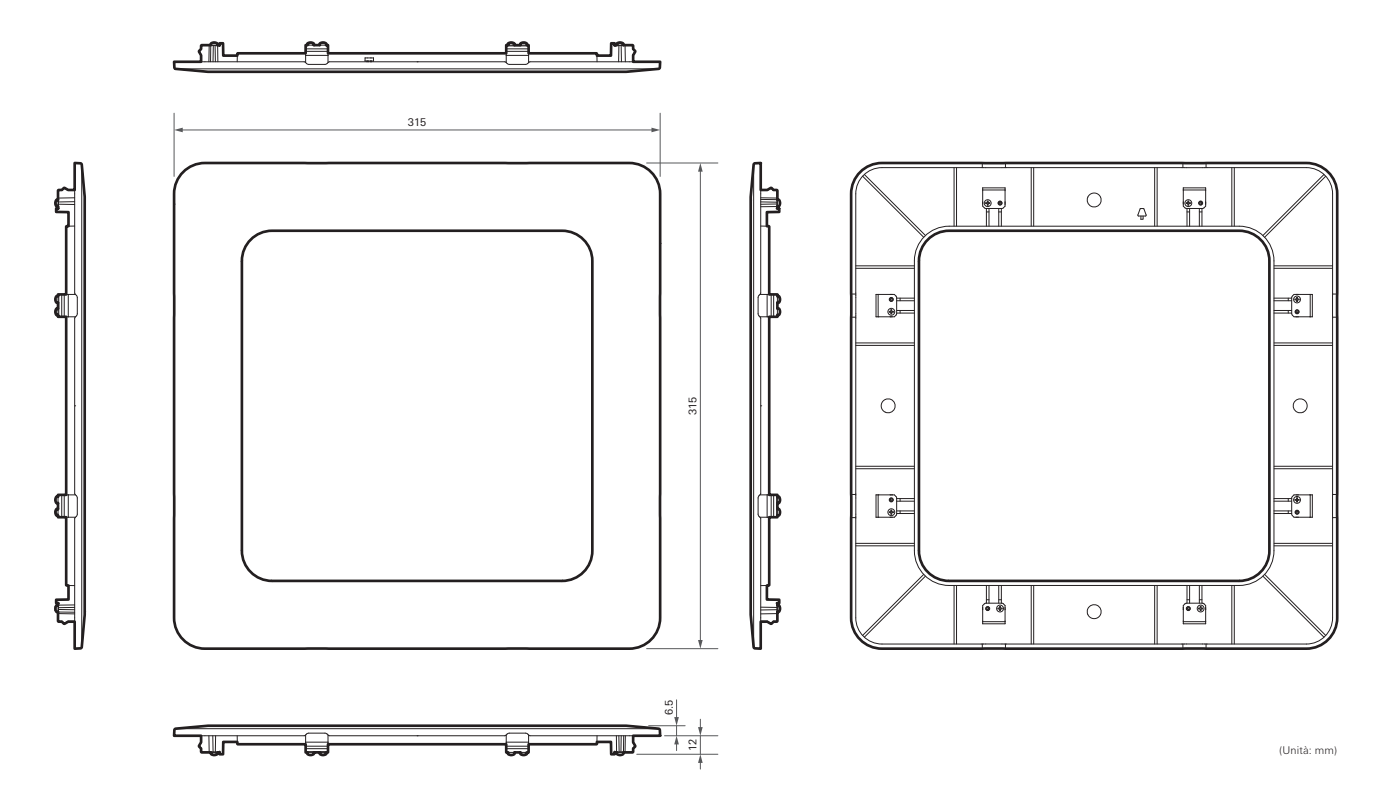

# **Ponte del pannello A**

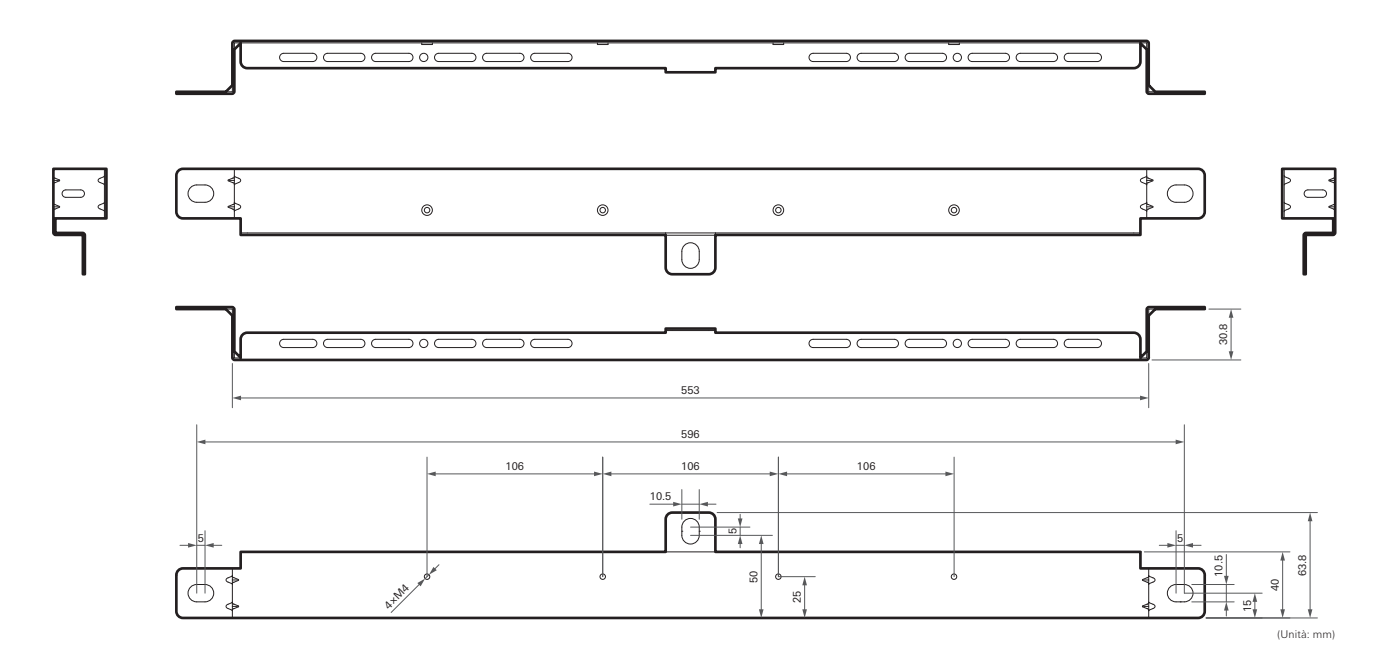

# **Ponte del pannello B**

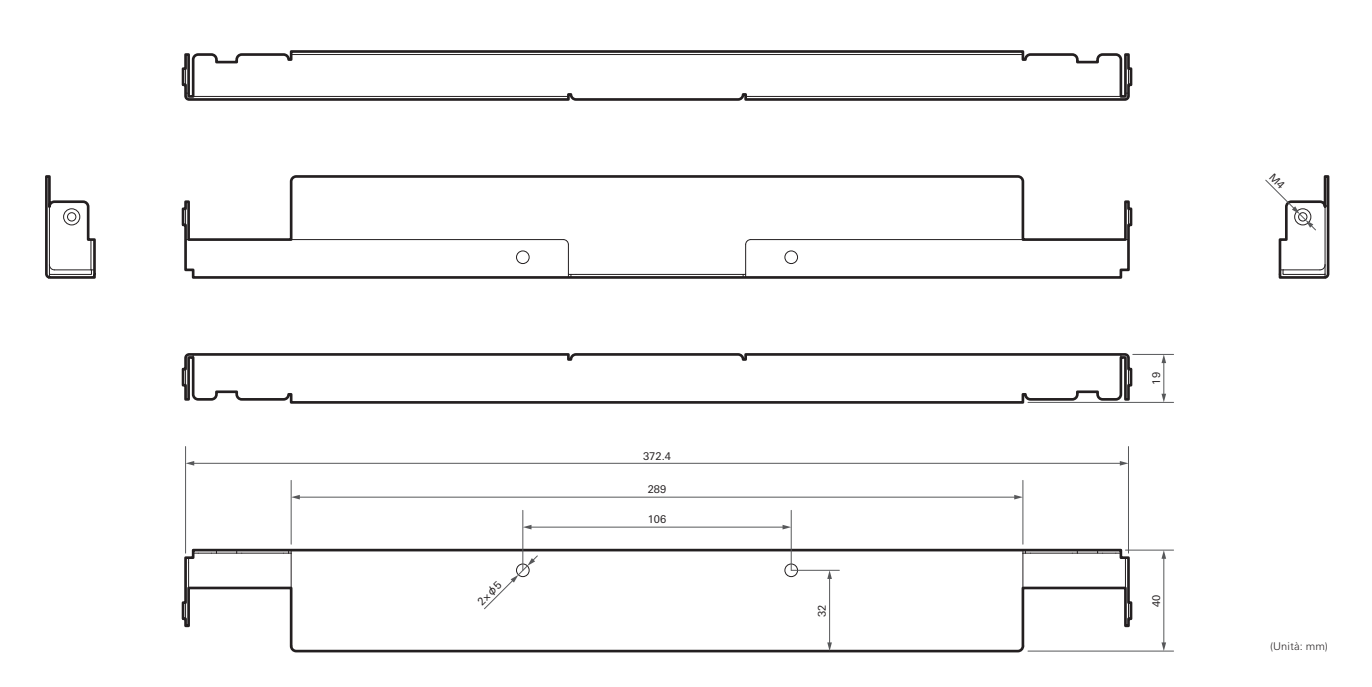

# **Ponte del pannello C**

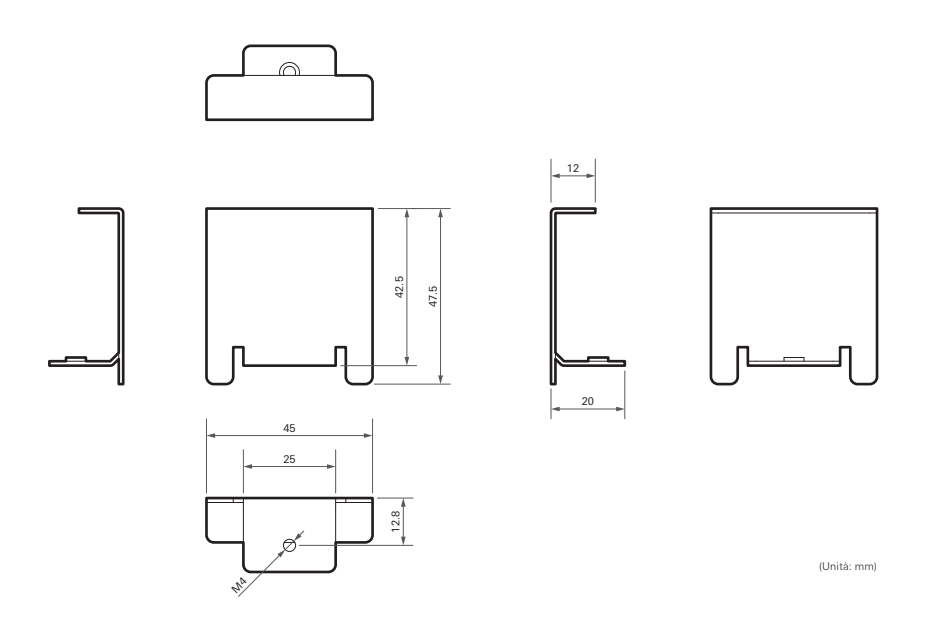

**Schema di montaggio del ponte del pannello per soffitto a griglia**

**Dimensioni**

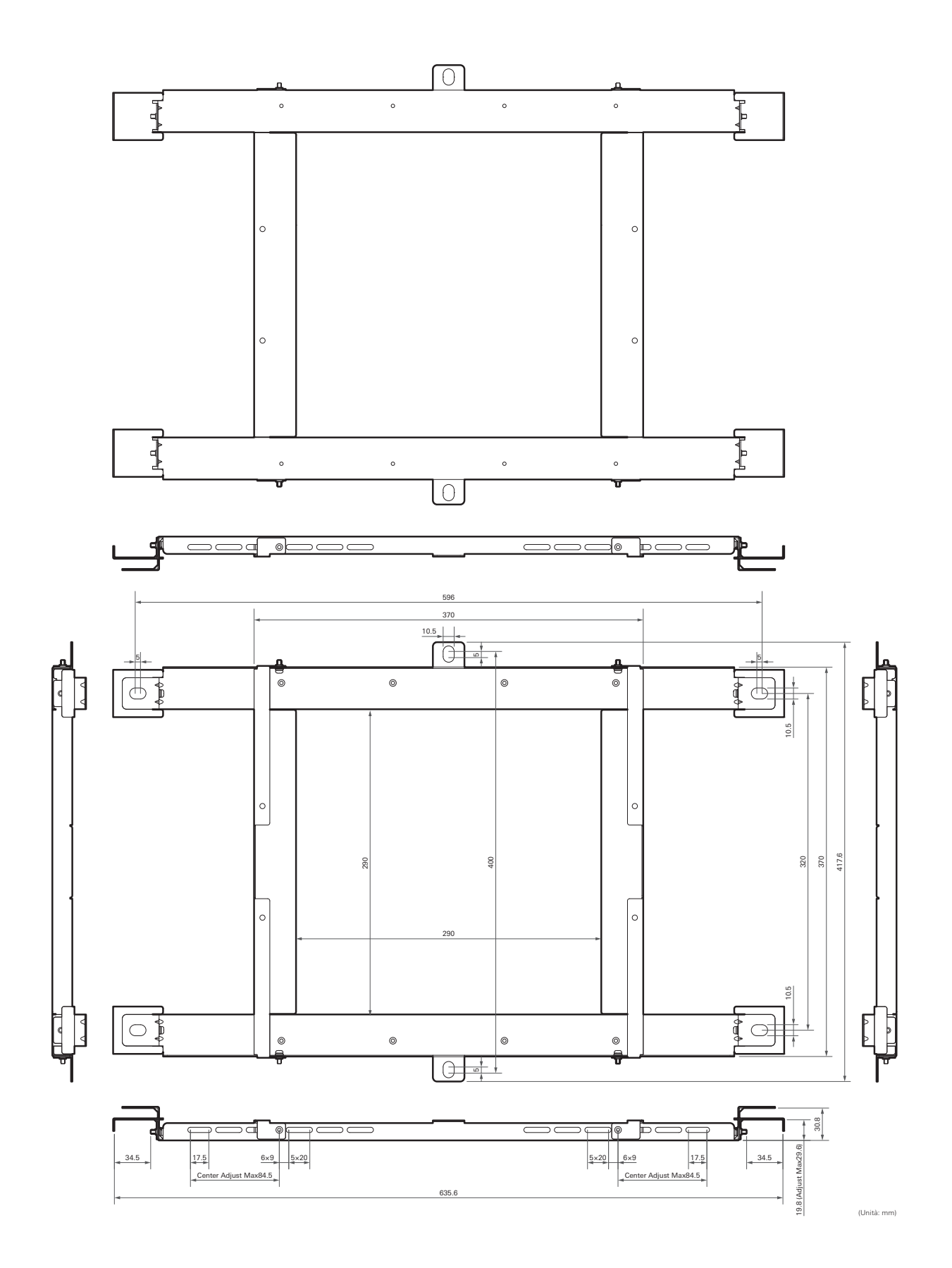

# **ATND1061LK**

## **Generale**

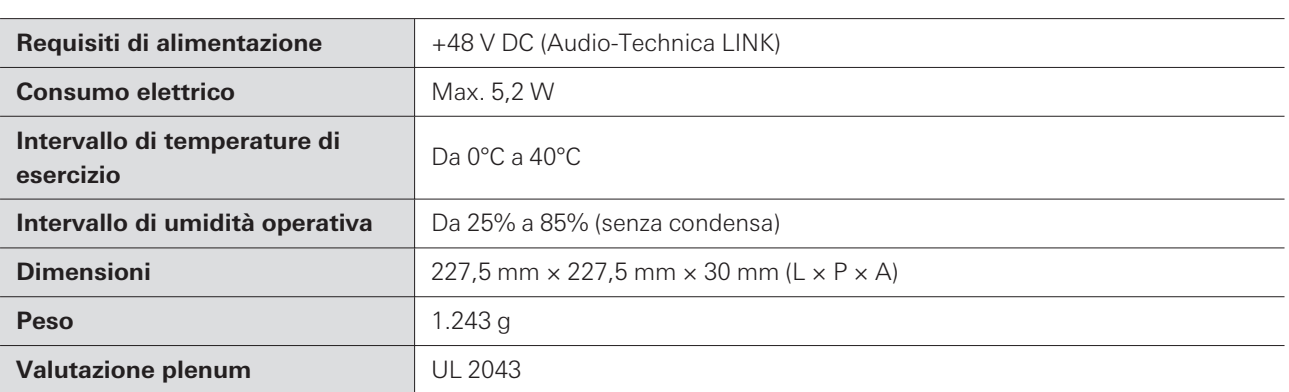

## **Microfono**

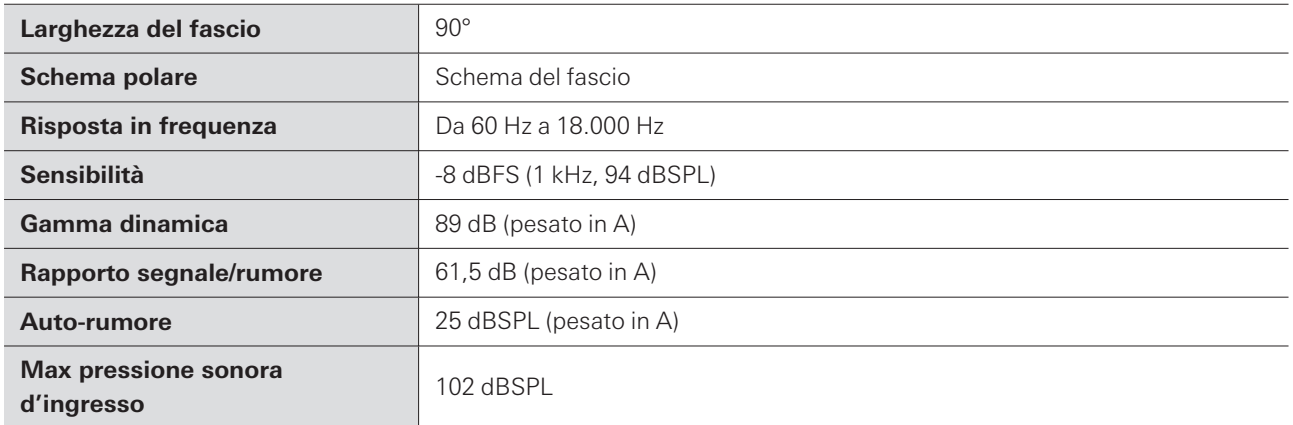

# **Audio analogico**

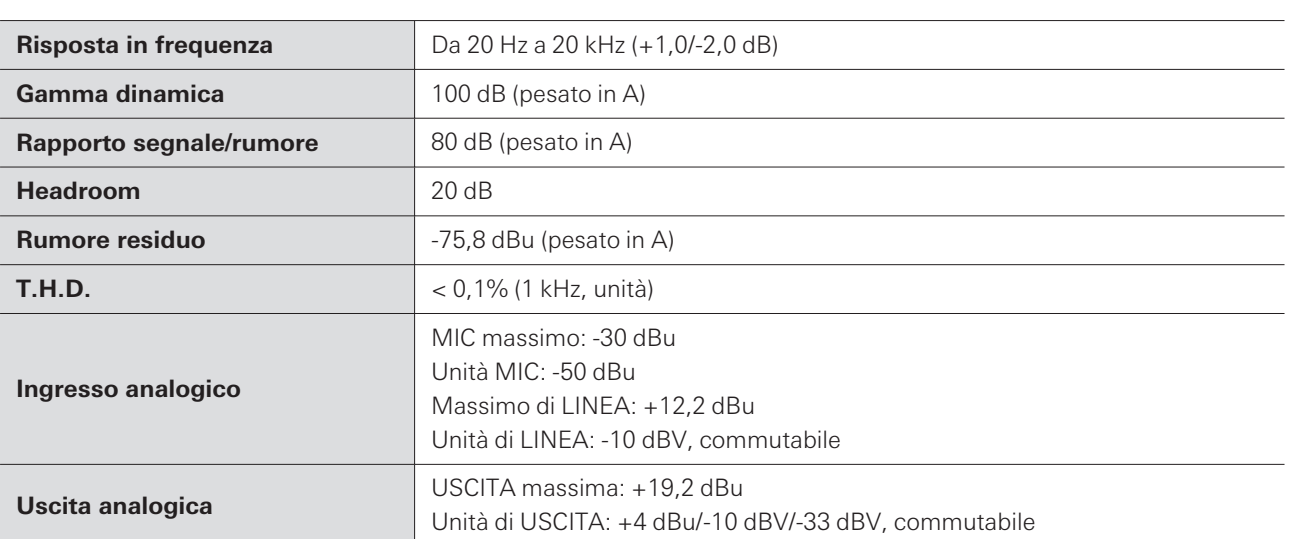

## **Altro**

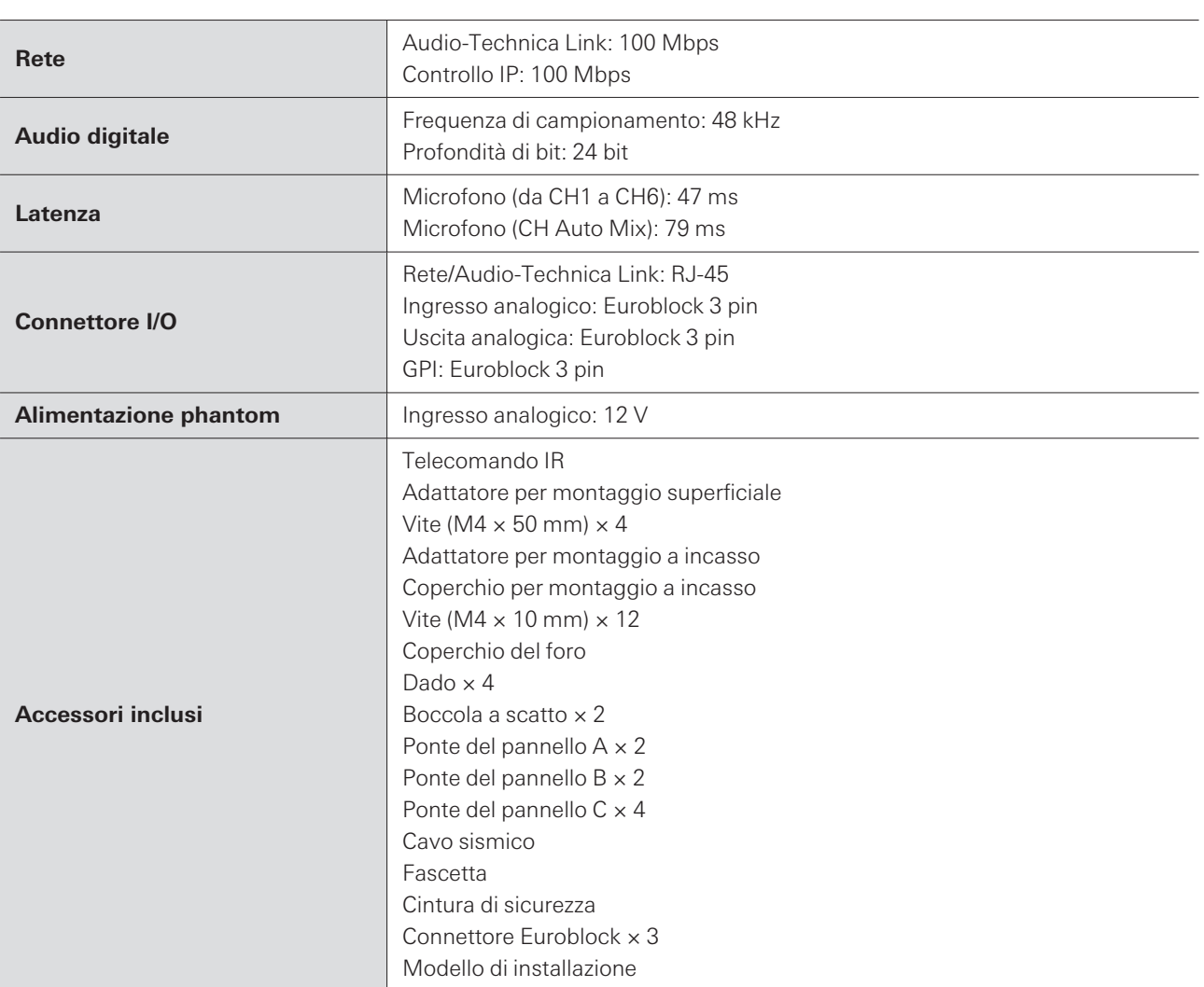

Per il miglioramento del prodotto, lo stesso è soggetto a modifica senza preavviso.

# **ATND1061DAN**

## **Generale**

I

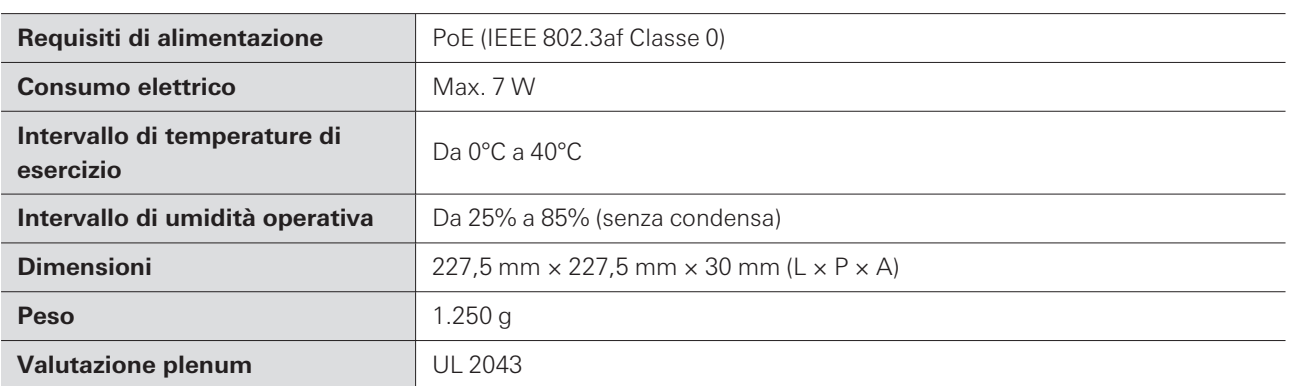

## **Microfono**

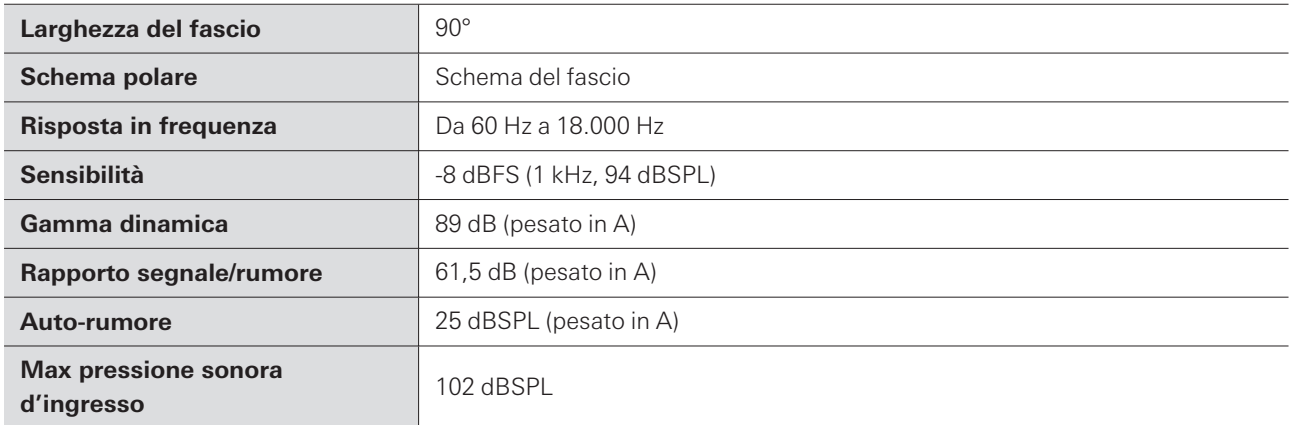

# **Audio analogico**

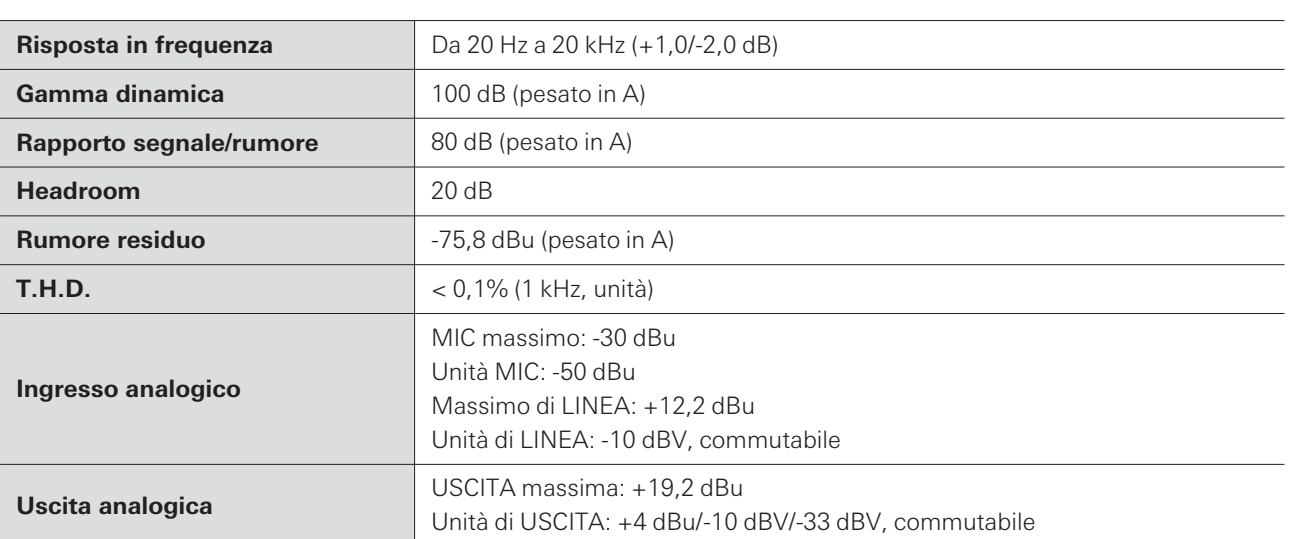

## **Altro**

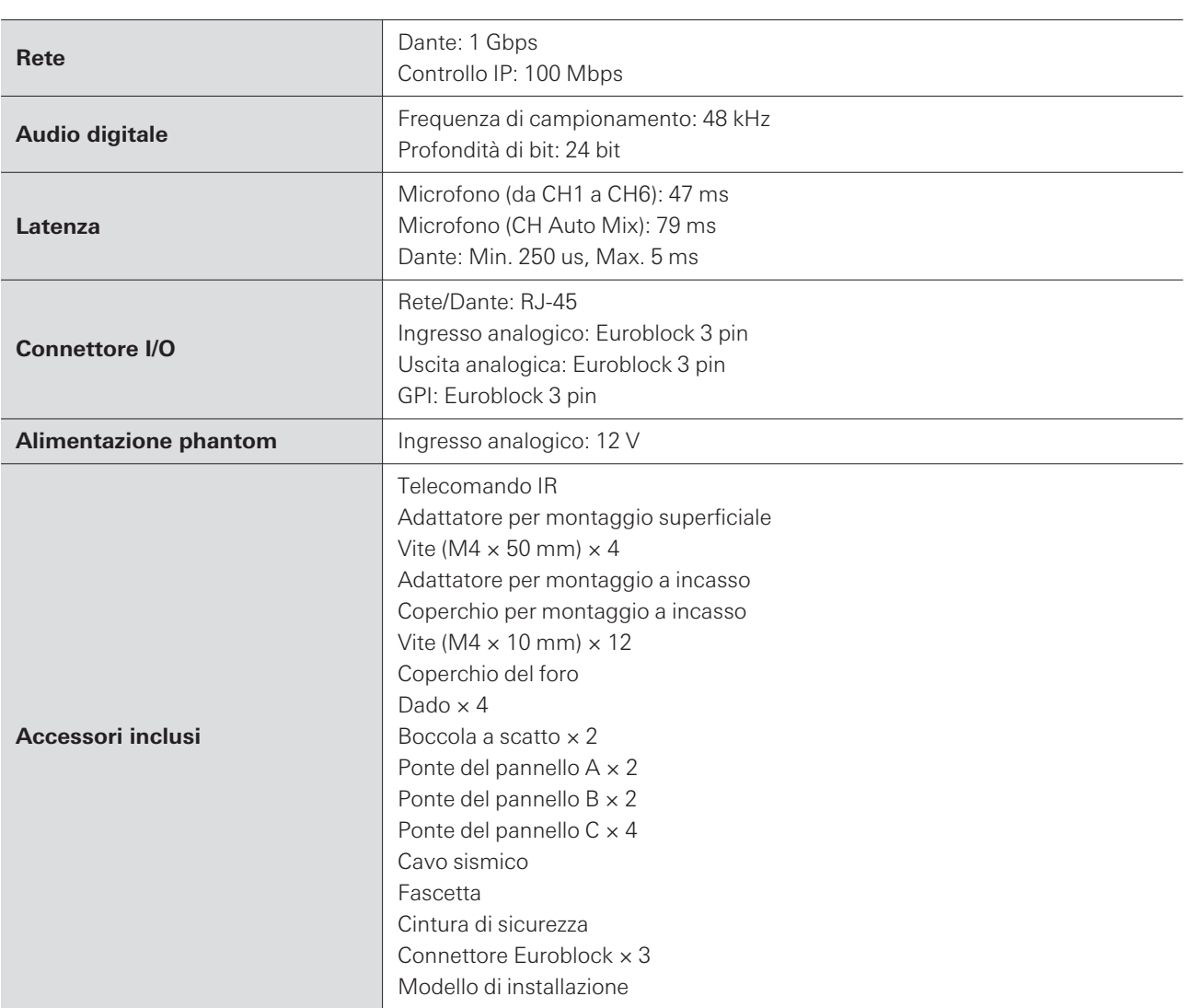

Per il miglioramento del prodotto, lo stesso è soggetto a modifica senza preavviso.

## **Schema polare**

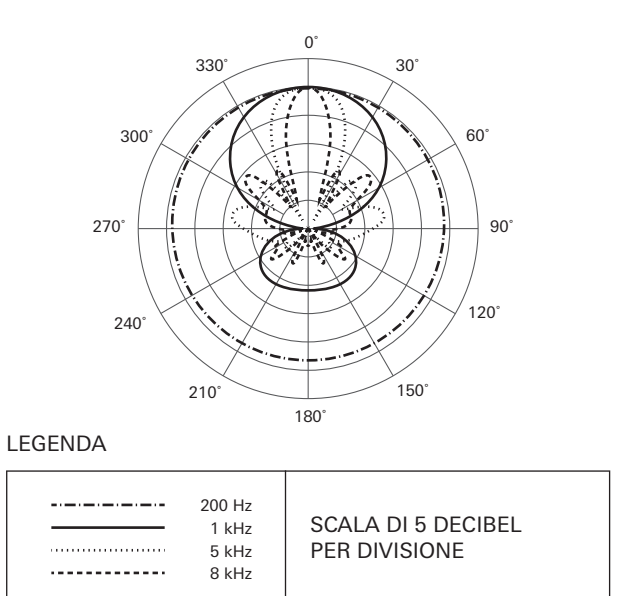

## **Risposta in frequenza**

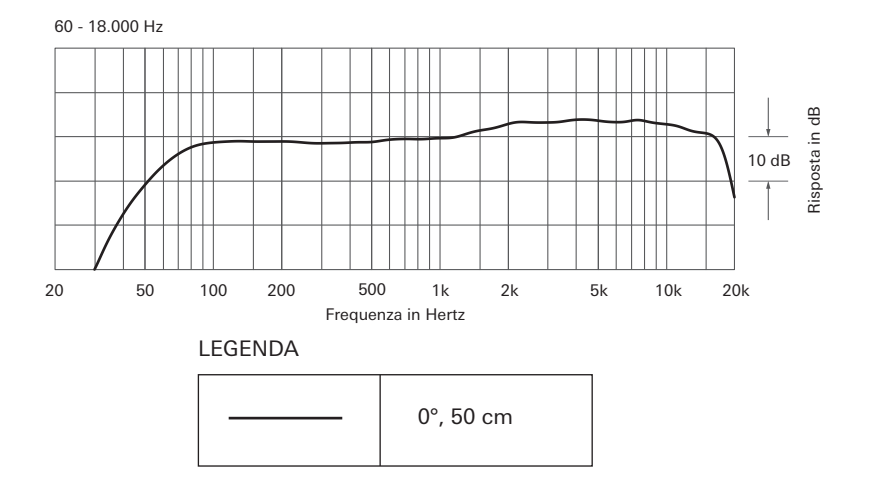

# **Marchi**

- $\bullet$  Microsoft® e Windows® sono marchi registrati di Microsoft Corporation negli Stati Uniti e/o in altri paesi.
- Il sistema operativo Microsoft Windows è indicato nella sua forma abbreviata come Windows.
- macOS e Safari sono marchi di Apple Inc. registrati negli Stati Uniti e in altri paesi.
- Google Chrome è un marchio di Google LLC.
- Firefox is a trademark of the Mozilla Foundation in the U.S. and other countries.
- Altri nomi di società e di prodotti mostrati in questo manuale sono marchi o marchi registrati delle rispettive società.

## Audio-Technica Beamforming Array Microphone ATND1061DAN Signal Diagram

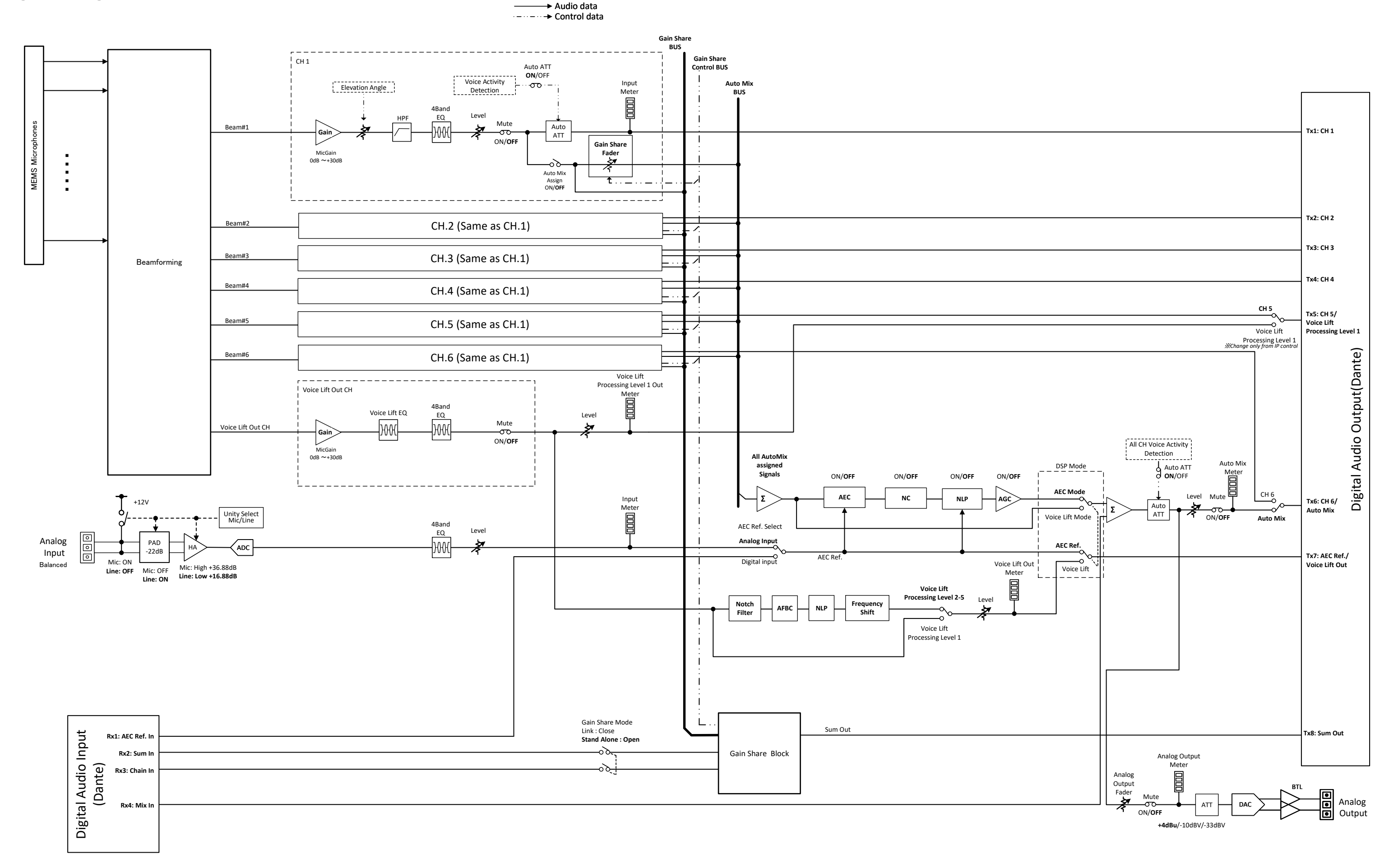

## Audio-Technica Beamforming Array Microphone ATND1061LK Signal Diagram

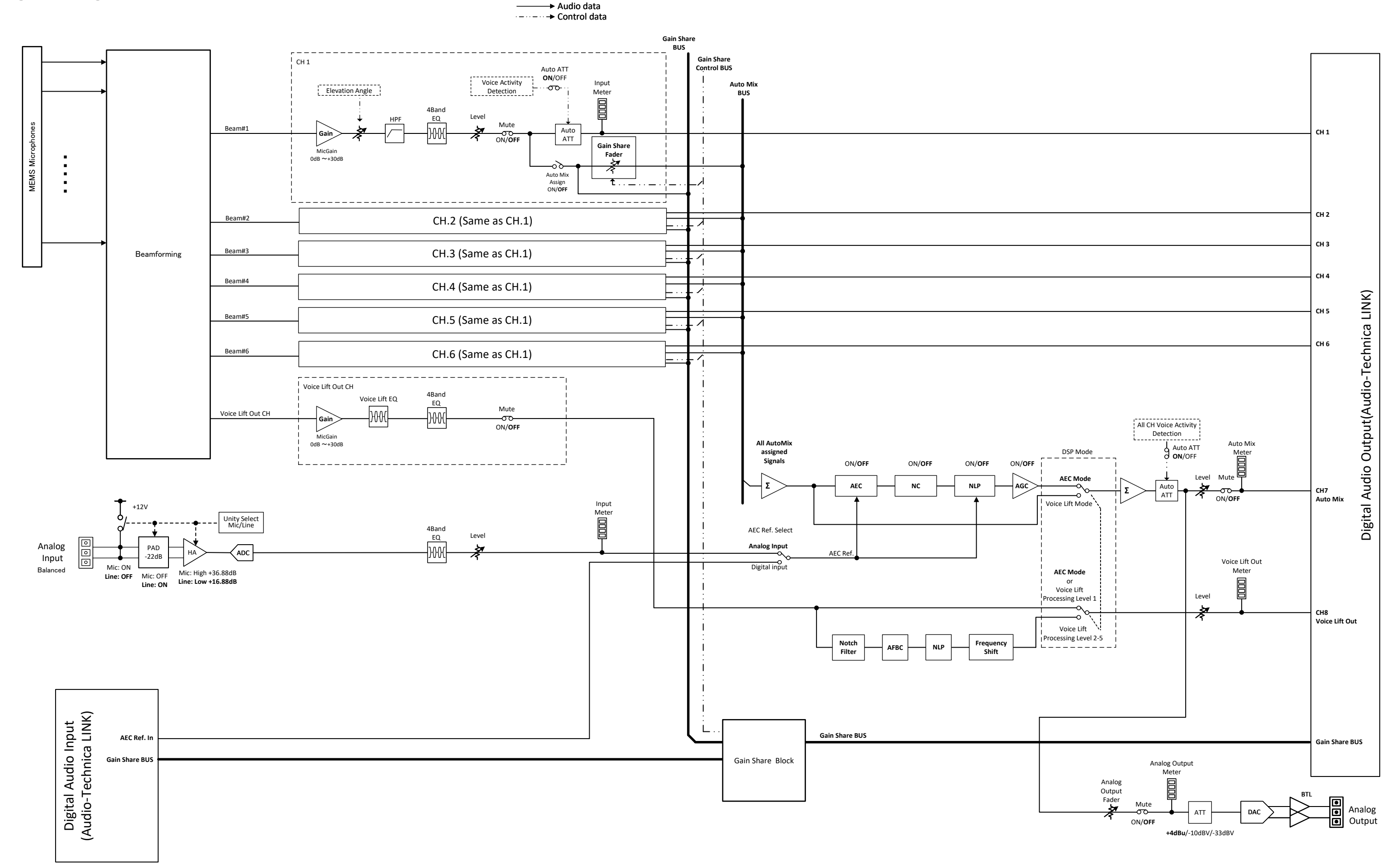

#### 株式会社オーディオテクニカ

〒194-8666 東京都町田市西成瀬2-46-1 www.audio-technica.co.jp

#### **Audio-Technica Corporation**

2-46-1 Nishi-naruse, Machida, Tokyo 194-8666, Japan www.audio-technica.com ©2023 Audio-Technica Corporation Global Support Contact: www.at-globalsupport.com 142700180-05-05